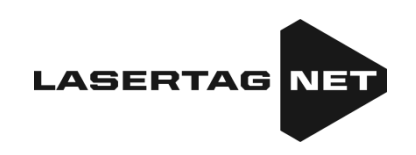

# **Equipo para el láser tag exterior**

Plataforma "NETRONIC"

# **Instrucciones de explotación** Parte 3 **Configuración y uso de software**

Última actualización 12.12.2023

# **CONTENIDO**

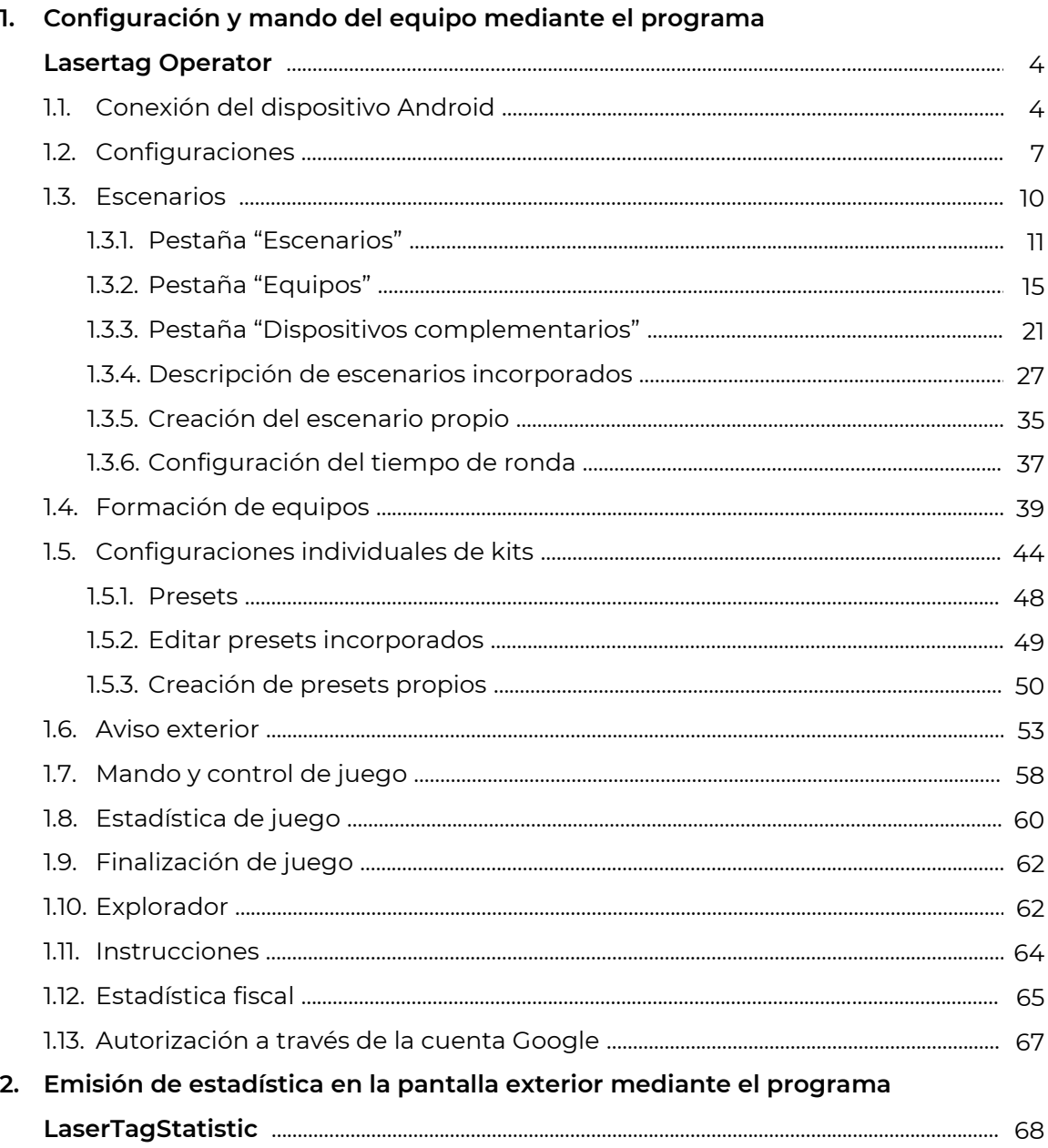

Este manual también está disponible en los siguientes idiomas:

Francés

Alemán

[https://lasertag.net/download/soft/Outdoor\\_manual\\_P3\\_FRA.pdf](https://lasertag.net/download/soft/Outdoor_manual_P3_FRA.pdf)

[https://lasertag.net/download/soft/Outdoor\\_manual\\_P3\\_DEU.pdf](https://lasertag.net/download/soft/Outdoor_manual_P3_DEU.pdf)

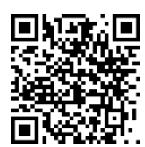

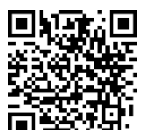

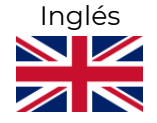

[https://lasertag.net/download/soft/Outdoor\\_manual\\_P3\\_ENG.pdf](https://lasertag.net/download/soft/Outdoor_manual_P3_ENG.pdf)

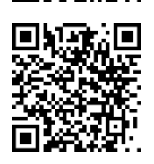

Para usar en el láser tag exterior la compañía elaboró varios programas. En primer lugar es el programa Lasertag Operator. Está destinada para la configuración y el mando del equipo y se instalan en los dispositivos con sistema operativo Android.

Dichas instrucciones representan la descripción de lógica de funcionamiento del programa Lasertag Operator a partir de la versión 2.3.431 con interfaz cambiada y funcional ampliado. A continuación están mostrados números mínimos de firmwares de los microcontroladores del equipo compatibles con dicho programa:

- tager 19.4.9257
- diadema/chaleco 5.2
- $\bullet$  SIRIUS 5.1.15
- Multiestación 5.3.15
- Domination box Smart 4.4.56
- Banda de choque SCORPION 6.1
- <span id="page-2-0"></span>• Lasertag-bomba SUPERNOVA - 1.9

# **1. Configuración y mando del equipo mediante el programa Lasertag Operator**

E programa está destinado para configurar el equipo, mandar el juego y obtener la estadística mediante los dispositivos que soportan el sistema operativo Android (smartphones, tabletas). El lenguaje de interfaz del programa se elige automáticamente en función de las configuraciones del dispositivo.

Requisitos mínimos al dispositivo: Chipset Snapdragon 450 Memoria interna 4 Hb Memoria pasiva 16 Hb Sistema operativo Android de la versión 7.0

La conexión del dispositivo Android con el equipo láser tag se realiza a través del enrutador.

## **1.1. Conexión del dispositivo Android**

<span id="page-3-0"></span>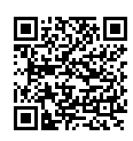

1.Descargar e instalar el programa Operador Lasertag.net en el dispositivo, disponible en:

https://play.google.com/store/apps/details?id=net.lasertag.operator o https://lasertag.net/support/

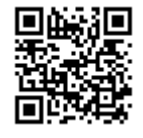

- 2. Instalar programa.
- 3. Encender el enrutador ajustado al punto determinado de acceso. Con las instalaciones de fábrica el nombre de punto de acceso es LASERTAG, contraseña - 2015LT2015.

Nota: el sistema soporta 5 nombres más:

LASERTAG-NET, contraseña - 2018LTN2018 MGO, contraseña - 2018MGO2018 Test mode, contraseña - 2018TM2018 OTK, contraseña - 2018OTK2018 TechSupport, contraseña - 2018TS2018

En estos casos hay que configurar el punto de acceso igual como el equipo de láser tag usado en un solar de acuerdo con el nombre y la contraseña elegidos.

- 4. En el teléfono inteligente o tableta, active el modo de conexión de red Wi-Fi (Configuración/Conexiones/Wi-Fi) y busque el punto de acceso. (El procedimiento de configuración puede variar según la versión del sistema operativo y el modelo del dispositivo).
- 5. Después de encontrar el punto de acceso LASERTAG, selecciónelo e ingrese la contraseña 2015LT2015 en la ventana que aparece.
- 6. Tocar el botón "Conectarse". Debajo de la inscripción LASERTAG deberá aparecer la anotación de conexión con la nota "sin acceso a Internet".

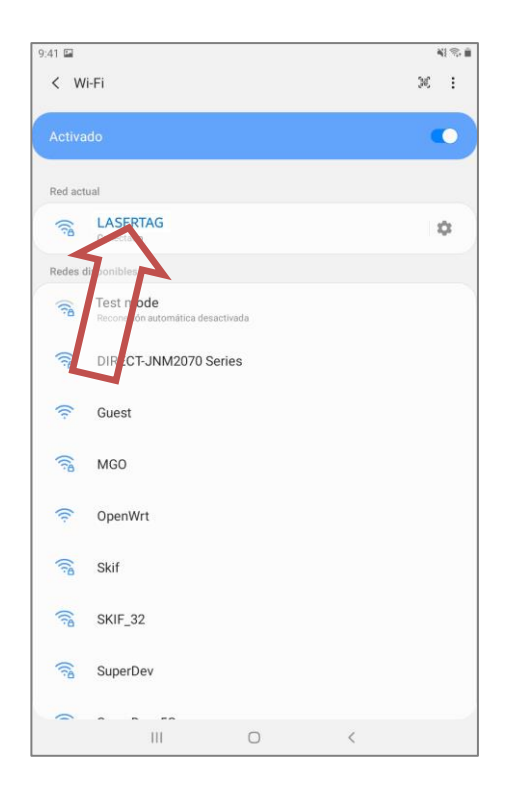

7. Iniciar el programa Lasertag Operator. En la primera apertura de la aplicación se muestra la breve guía de usuario.

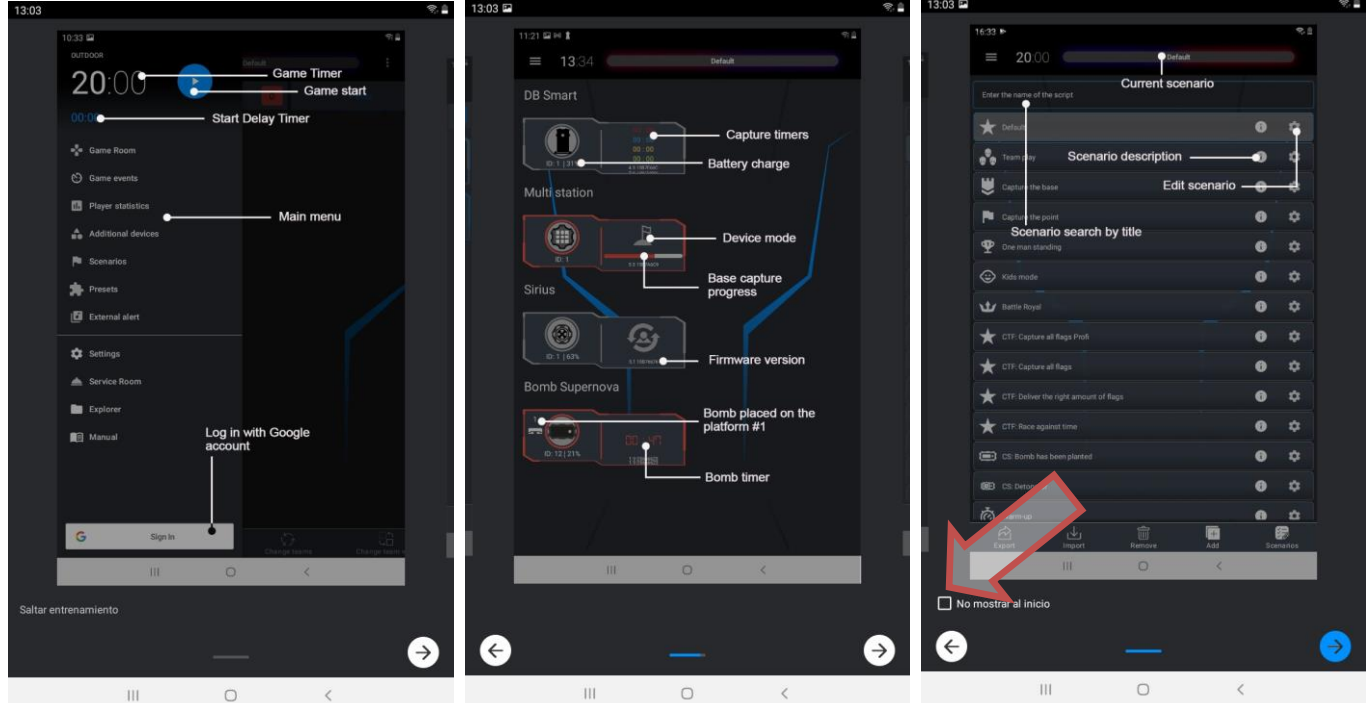

- A pesar del deseo se puede elegir el punto "Omitir formación". En la última diapositiva de las instrucciones mostradas se puede marcar con un signo la opción "No mostrar al inicio". Si hay que mostrar de nuevo en las configuraciones hacer un clic "Permitir formación"
- 8. En primer lugar, la aplicación solicitará acceso a la ubicación del dispositivo, archivos, etc. Cabe señalar que el acceso a los datos de ubicación es necesario para controlar los datos de la red Wi-Fi y mostrar correctamente la red del juego, lo que se indicará en la notificación emergente correspondiente.

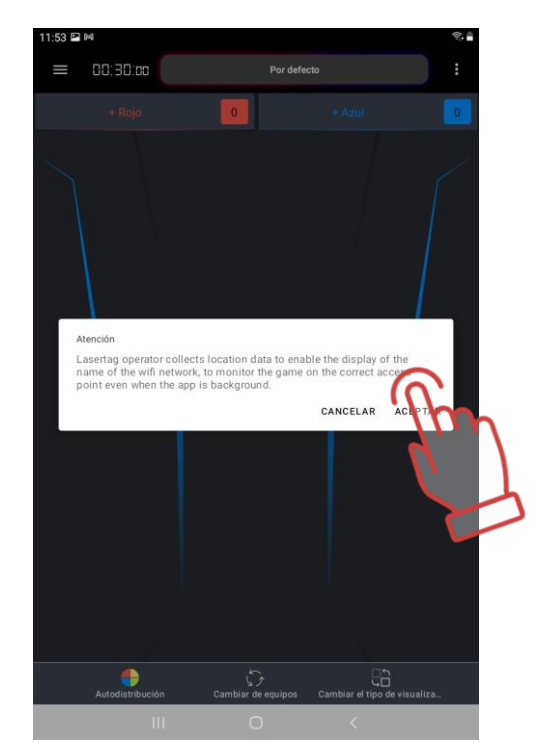

9. Después de eso, debes asegurarte de que el dispositivo esté conectado a la red correcta. En la parte superior de la pantalla del menú principal, debería ver dos íconos Wi-Fi verdes estilizados, el nombre de la red y un mensaje de que la red es válida. Si uno de los íconos es rojo, el dispositivo está conectado a una red Wi-Fi y no a una de las redes locales diseñadas para juegos de etiquetas láser. En este caso, debe volver a conectarse a una de estas redes: Lasertag, Lasertag.net, etc.

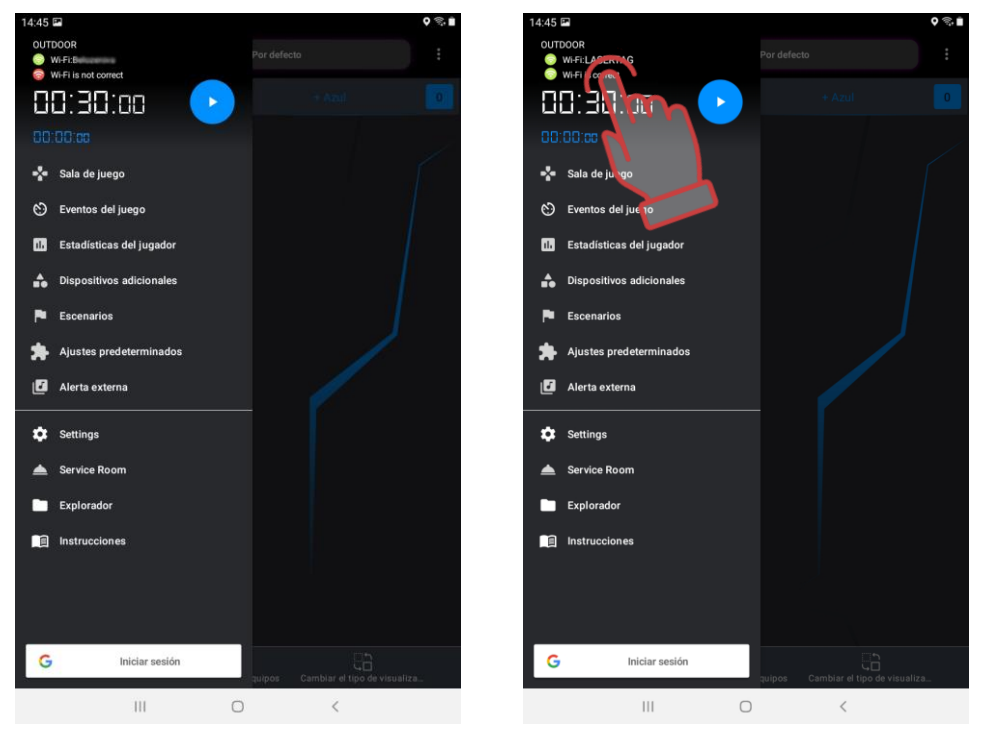

- 10. Haga clic en el botón "Menú principal" en la ventana de inicio, o deslícese hacia la derecha y vaya a la pantalla del menú principal.
- 11. En la pantalla del menú principal, haga clic en "Configuraciones"

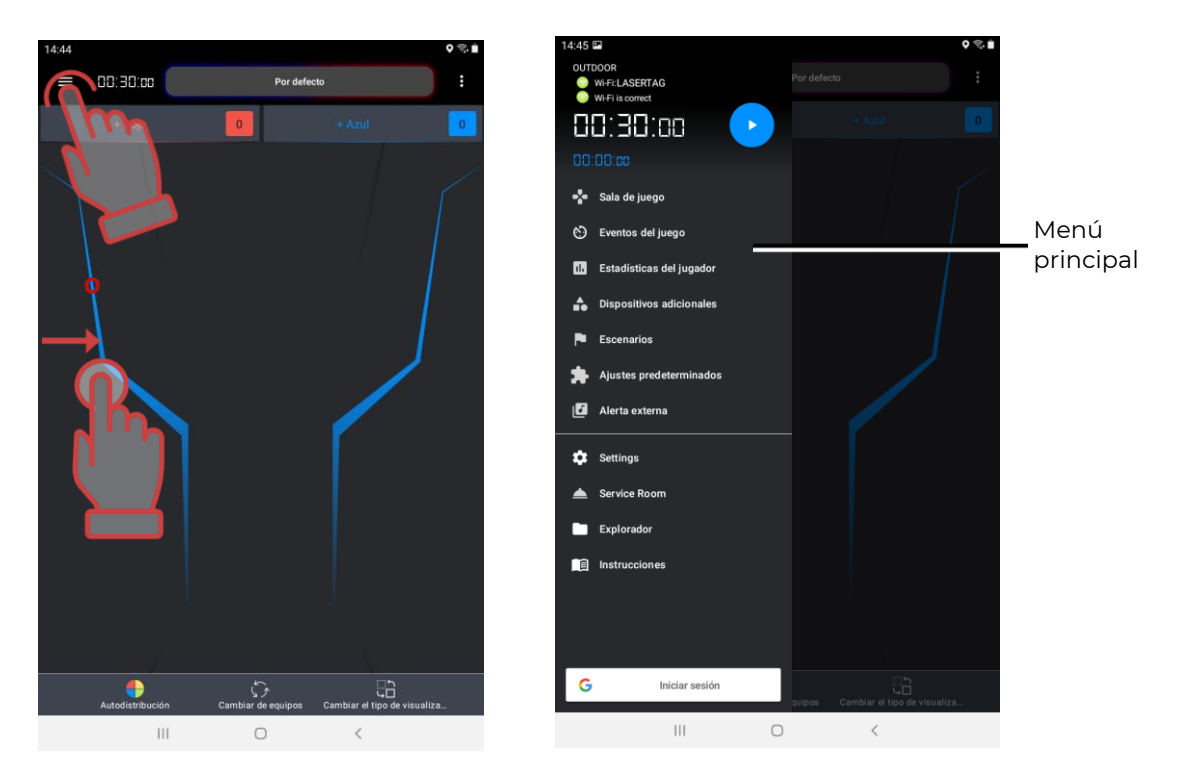

#### **1.2. Configuraciones**

<span id="page-6-0"></span>Antes de empezar el proceso de juego es necesario entrar en el menú "Configuraciones".

La ventana está dividida en seis secciones.

La sección superior contiene la elección del idioma de la aplicación. Al hacer clic en la casilla de verificación, aparecerá una lista de idiomas disponibles. De forma predeterminada, la aplicación se abre en el mismo idioma en el que se ejecuta actualmente el sistema operativo. Cuando cambia el idioma, la aplicación se reinicia.

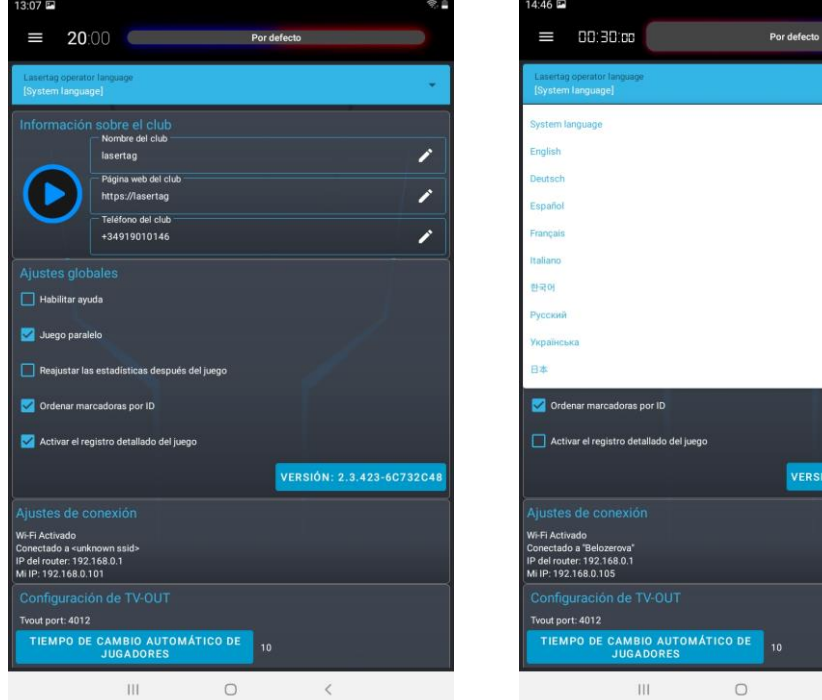

A continuación se muestra información sobre el club. Estos datos serán reflejados en los formularios al imprimir la estadística.

Para introducir la información actual del club es necesario tocar la correspondiente línea y mediante el teclado aparecido introducir el nombre, dirección de la web y teléfono del club. Para ocultar el teclado una vez editado pulse el botón como casilla de verificación al pie de la pantalla.

De la misma manera se puede cambiar la figura de logo del club, pulse el logo corriente y en la ventana abierta ya del sistema de archivos de la tableta o teléfono elija la imagen necesaria. Tamaño recomendado del logo - 200x200 pixeles. Al descargar la imagen de tamaño más grande la imagen se ajustará automáticamente al tamaño dado. No se recomienda descargar el logo de tamaño menor ya que la imagen se extiende y la figura tendrá mala calidad.

La sección "Configuraciones globales" tiene cinco puntos: "Autorizar formación", "Juego paralelo", "Restablecer estadística antes de jugar" y "Poner selección de tagers por ID", "Activar el logging detallado de juego".

Si el punto "Permitir formación" está marcado con el signo al iniciar la aplicación se muestran diapositivas de formación. Si el punto no está marcado la formación no se muestra.

El punto "Juego paralelo" es necesario en aquel caso cuando los juegos pasan en varios solares abiertos a la vez delimitados entre sí, por ejemplo, sólo con mallas. En este caso serán posibles impactos al jugador del tager que participa en el juego en otro solar.

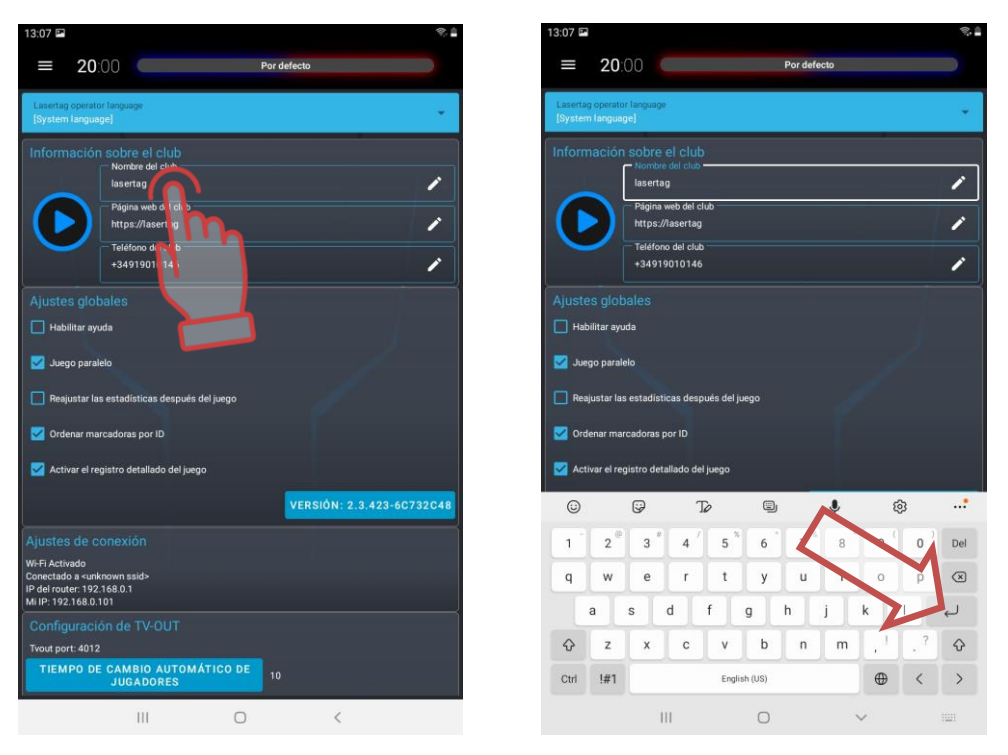

El control de seguimiento del palalelismo de juegos será posible cuando la configuración y el mando de juegos se realiza desde diferentes servidores. En este caso en las tabletas dirigidas deberá estar marcado con un signo el punto "Juego paralelo" (Menú principal/Configuraciones). El algoritmo de los juegos paralelos es el siguiente:

- 1. Al iniciar el juego el servidor envía al tager los números de identificación de los kits que participan en la ronda.
- 2. Una vez acertada la señal IR del tager del adversario en el sensor del kit del jugador se compara el número ID con la lista de números que participan en el juego en este solar.

3. Si el número está incluido en la lista el impacto se da por válido. Si no - se desestima.

Será posible cuando los kits en uno de los juegos paralelos no están conectados al servidor sino se mandan mediante el control remoto. En este caso todos los kits no pueden afectar los kits conectados al servidor en otro solar. Está condicionado por lo que el ID de kits mandados desde el control remoto no se incluirán en la lista de kits enviados en el inicio que participan en el juego con el servidor. Al mismo tiempo los kits mandados desde el control remoto podrán afectarse por los kits conectados al servidor, no les comunican sobre los números que hay que desestimar.

El punto marcado "Restablecer estadística antes de jugar" permite poner a cero automáticamente la estadística de juego antes de cada ronda.

Si marque el punto "Poner selección de tagers por ID" en la ventana del cuarto de juego los iconos de jugadores se colocarán por rango - números ascendentes de arriba abajo. En caso contrario los iconos se colocarán en orden libre.

El punto marcado del menú "Activar el logging detallado de juego" permite visualizar el número máximo de acontecimientos de juego. Si el punto no está marcado en el subpunto del menú principal "Acontecimientos de juego" durante el juego se visualizan sólo los acontecimientos principales en el juego - el inicio y fon del juego, captura de la base, captura del punto de control, etc. Si el punto está marcado en este submenú se visualizan todos los acontecimientos de juego incluso todos los impactos y fracasos de jugadores uno a otro.

La siguiente sección es "Configuración de conexiones". Aquí debe verificar la conexión a Wi-Fi, corrección del nombre elegido de la red "LASERTAG", IP del enrutador (192.168.0.1) y del dispositivo (Mi IP).

Luego sigue la sección "Configuraciones TV OUT". Aquí está indicado el parámetro del puerto TV OUT - este número como el IP del dispositivo son necesarios para configurar la visualización de estadística en la pantalla exterior (se usa el programa LaserTagStatistic - ver el cap.2).

Durante la ronda de juego la estadística podrá visualizarse tanto en forma de iconos de los jugadores como en forma de tabla. En el siguiente sección podrá elegir "Tipo de visualización". En forma de iconos puede resultar que todos los iconos de los jugadores no pueden colocarse en la pantalla. En este caso el programa divide la visualización en las páginas y la periodicidad de hojeado de páginas en segundos se pone con parámetro "Tiempo de cambio automático de jugadores".

Mediante otro punto podrá elegir el idioma de visualización que es aquel idioma en el cual la información se visualizará en la pantalla exterior. En este están disponibles 5 idiomas ruso, ingles, español, francés y alemán. Para elegir el idioma es necesario pulsar cortamente el idioma corriente elegido y en caso de necesidad elegir otro entre la lista desplegable.

También en esta sección podrá elegir el idioma de interfaz del programa de visualización de estadística y mostrar/no mostrar el temporizador de juego en la pantalla.

La última sección del menú "Configuraciones" es "Estadística fiscal" Tiene dos campos para introducir el nombre de usuario y llave secreto. Al introducir correctamente los datos y pulsar el botón "Entrar" el administrador del club recibe el acceso al envío al servidor de estadística de juegos celebrados. Más - ver el cap.1.12.

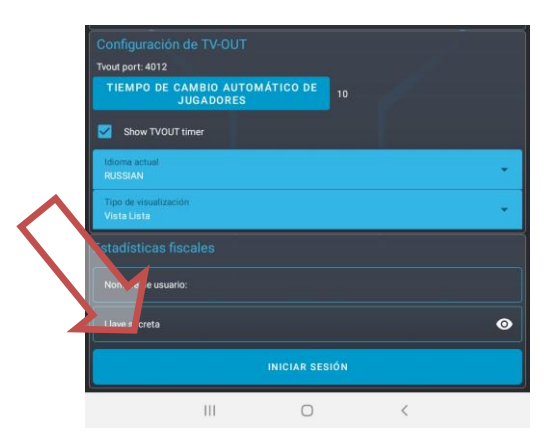

#### **1.3. Escenarios**

<span id="page-9-0"></span>En el programa Lasertag Operator está incorporado una serie de escenarios hechos (ver el cap.1.3.4). Todos ellos están aprobados en las condiciones reales pero como regla en función de los tamaños y configuración de la plataforma, juego de dispositivos complementarios, número y cuerpo de jugadores requieren la corrección. El programa tiene esta posibilidad igual que la posibilidad de crear los escenarios originales propios.

A pulsar en el menú principal la inscripción "Escenarios" se abre la ventana de lista de escenarios como iconos.

Al pulsar el signo  $\bullet$  en el icono del escenario se abrirá la información con datos sobre el nivel de complejidad del escenario y su breve descripción.

Para acelerar la búsqueda del escenario necesario podrá pulsar la línea "Introducir nombre de escenario" y en el teclado aparecido marcar las primeras letras del nombre. Aparecerán escenarios que empiezan con estas letras. Ahora deberá pulsar el icono necesario - ocupará la posición superior en la lista.

Para que en el juego se use el escenario elegido es necesario pulsar largamente el icono.

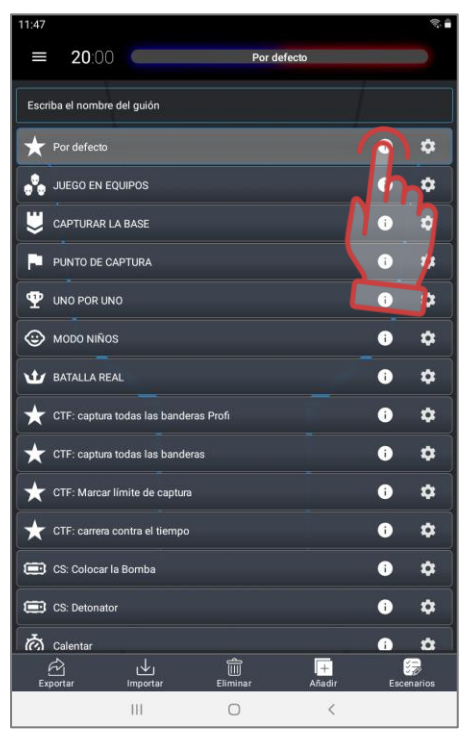

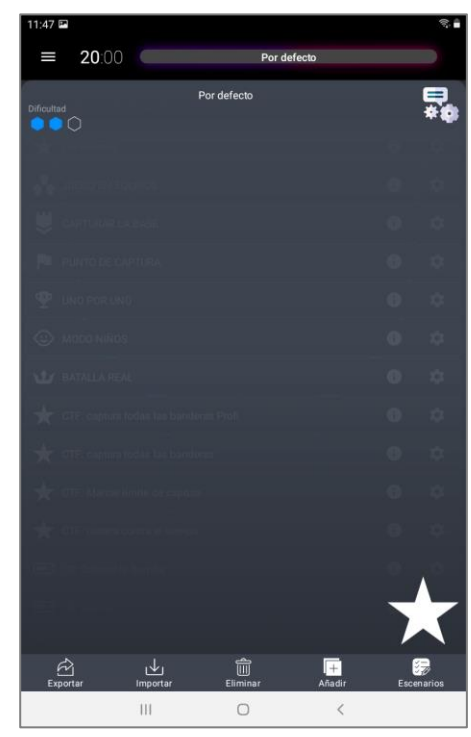

También se puede llamar la pestaña de escenario directamente de la pestaña Cuarto de juego - al pulsar la imagen de nombre del escenario corriente se abrirá la ventana con iconos de escenarios.

Se puede editar los escenarios incorporados pero no se puede eliminar.

Para ver y editar configuraciones hay que pulsar el signo con la imagen de un engranaje **a** 

En primer lugar la ventana del editor deja cambiar el nombre de escenario -para lo cual es necesario pulsar el botón como lápiz a la derecha del nombre.

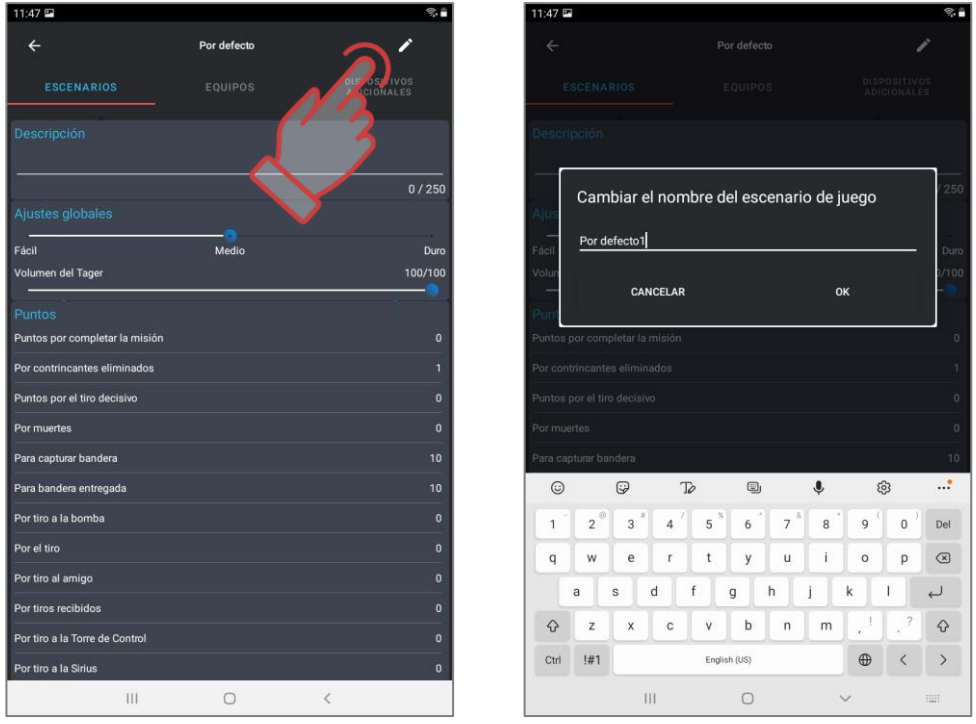

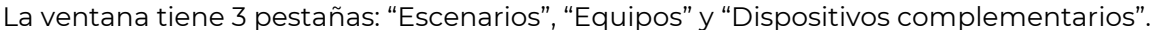

#### <span id="page-10-0"></span>**1.3.1. Pestaña "Escenarios"**

La pestaña está dividida en 5 secciones.

La sección "Descripción" contiene la información textual que ayuda identificar el escenario por signos específicos. La longitud del texto es hasta 250 caracteres.

En la sección "Configuraciones globales" se pone el nivel de complejidad del escenario y volumen que se reproduce por el altavoz del tager.

Luego sigue la sección "Puntos". Aquí se visualiza el número de puntos recargados o deducidos por varios eventos en el juego - por victoria, desactivación del adversario, bandera entregada, captura del punto de control, etc.

Para cambiar el valor numérico es necesario pulsar la barra de parámetro y en la ventana aparecida con la revolución vertical o mediante el teclado digital (aparecerá si hacer un tap en el número) pone el valor necesario. Algunos parámetros, por ejemplo, "Por impacto al aliado" o "Por tiro" podrán tener valores negativos, es decir los puntos por estas acciones se deducen y no se añaden.

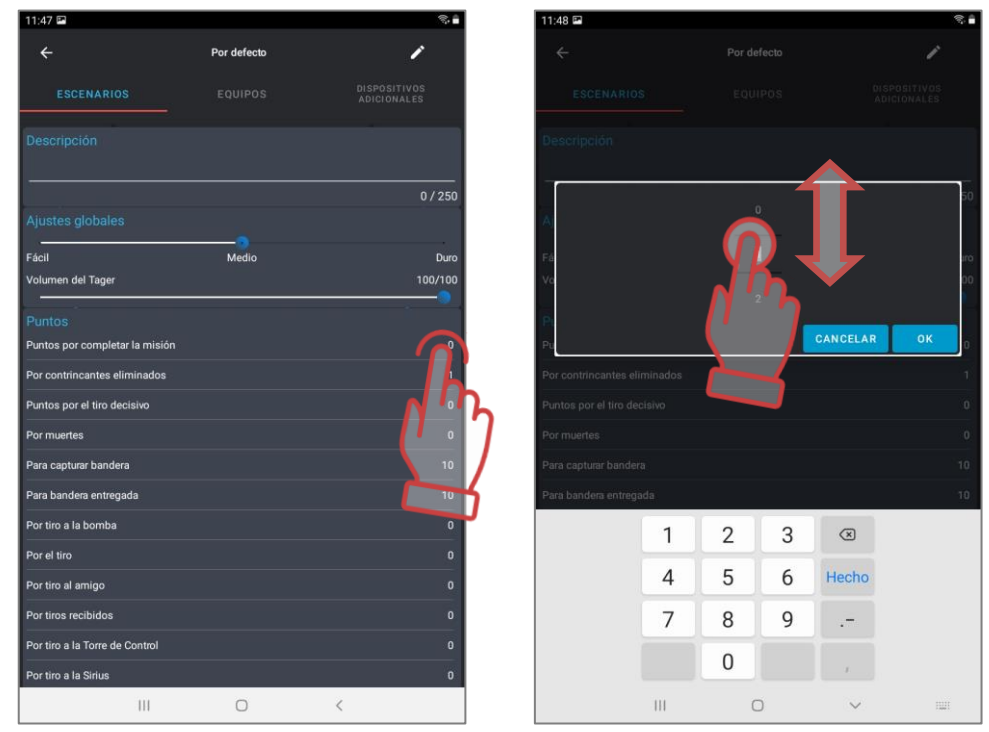

Si la estructura y el equipamiento del kit permite podrá poner el daño diferenciado, es decir el número de puntos por impacto en diferentes zonas del kit - a la espalda, el hombro, a la cabeza, pecho o arma. La configuración se realiza en la sección "Puntos por impacto de la zona".

La última sección - "Condiciones de finalización del juego". Al pulsar el botón "+AGREGAR" aparecerá la ventana en la cual podrá elegir la condición de finalización anticipada de la ronda de juego.

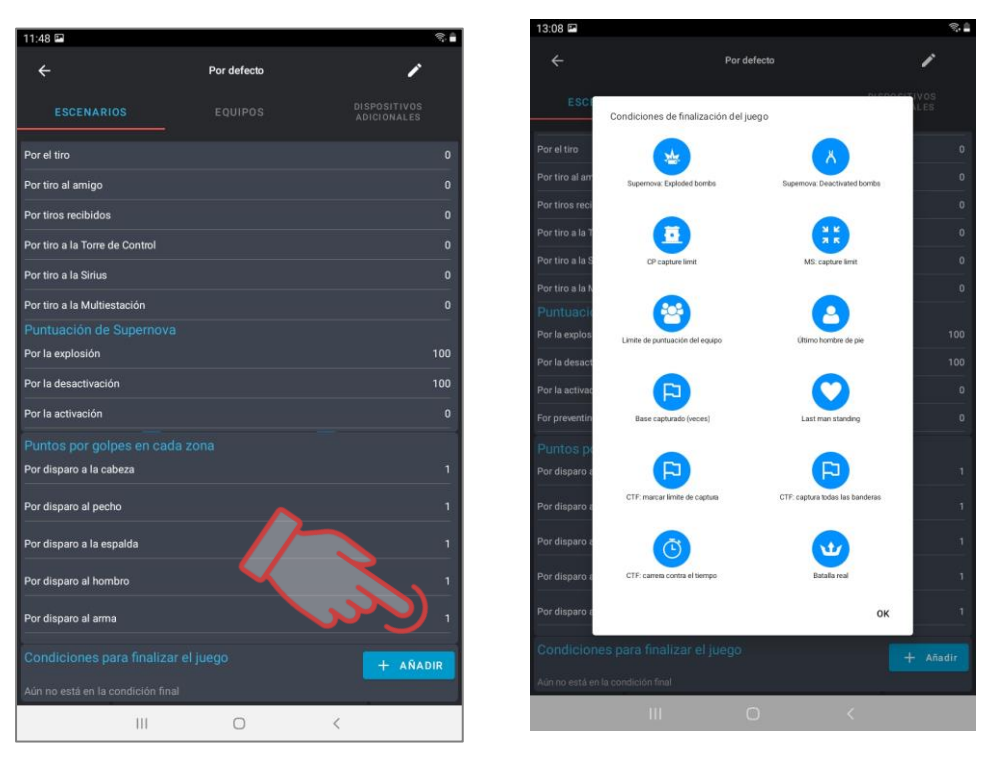

Para agregar la condición es necesario pulsar el icono por encima del nombre. Podrá elegir varias condiciones a la vez - el juego finalizará al cumplir cualquiera de las dadas. Confirmar - pulsar la inscripción "OK".

Las condiciones elegidas se visualizarán en la línea inferior de la sección.

Algunas condiciones tienen sus parámetros cuyos valores numéricos están visualizados en el lado derecho de la línea de la condición. Para editar el número es necesario pulsarlo y en la ventana aparecida cambiar el valor.

La condición "Batalla real" tiene la configuración ampliada. Está condicionado por los principios del juego tomados del género homónimo de juegos de ordenador: los jugadores están armados mínimamente y la zona segura en la cual pueden estar jugadores durante la ronda se disminuye constantemente. Ganará el último sobreviviente.

El principio de reducción de las zonas se implementa mediante el control RSSI (el nivel de la señal de Wi-Fi recibida desde el enrutador). A intervalos predeterminados, el jugador cuyo kit tiene un RSSI menor que el valor determinado en el escenario, comienza a "sangrar", sus unidades de salud disminuyen constantemente. Para detener el sangrado, el jugador debe acercarse al enrutador.

La entrada en modo de configuración de dicha condición de finalización de la ronda - el botón  $\bigodot$  en el lado derecho de la barra. Se abre la ventana en la cual se puede agregar el número deseado de zonas - pulsar el botón azul con más en el ángulo inferior derecho de la pantalla.

En caso de necesidad eliminar la zona es necesario desplazar su línea de la pantalla a la izquierda.

El botón  $\bigodot$  en el campo de parámetros de la zona abre la ventana en la cual se puede poner el nivel RSSI, el tiempo de estancia segura dentro de la zona y el tiempo de retraso del sangrado después del mensaje sobre la necesidad de ir a la siguiente zona.

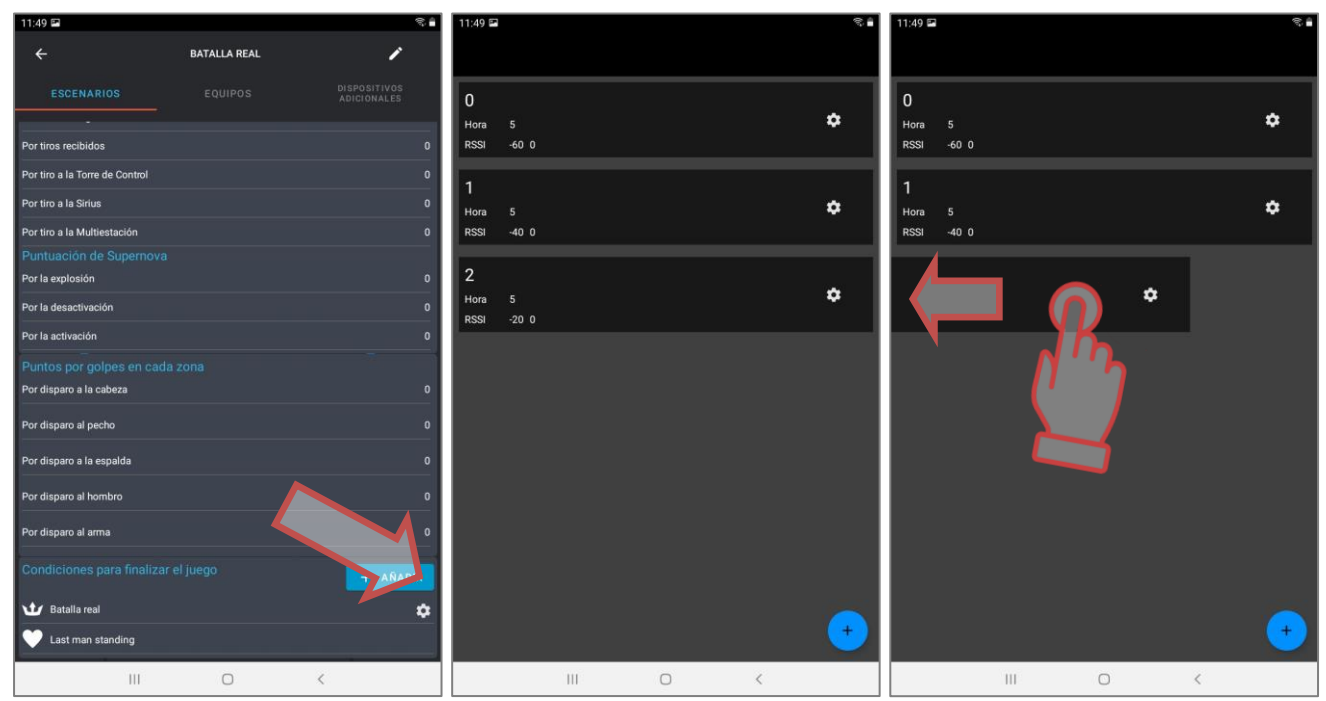

Tres condiciones de finalización del juego se refiere a la serie de escenarios de la clase "Capturar bandera" (Capture the flag, CTF): "CTF: Entregar el número necesario de banderas" y "CTF: Carrera contra el tiempo".

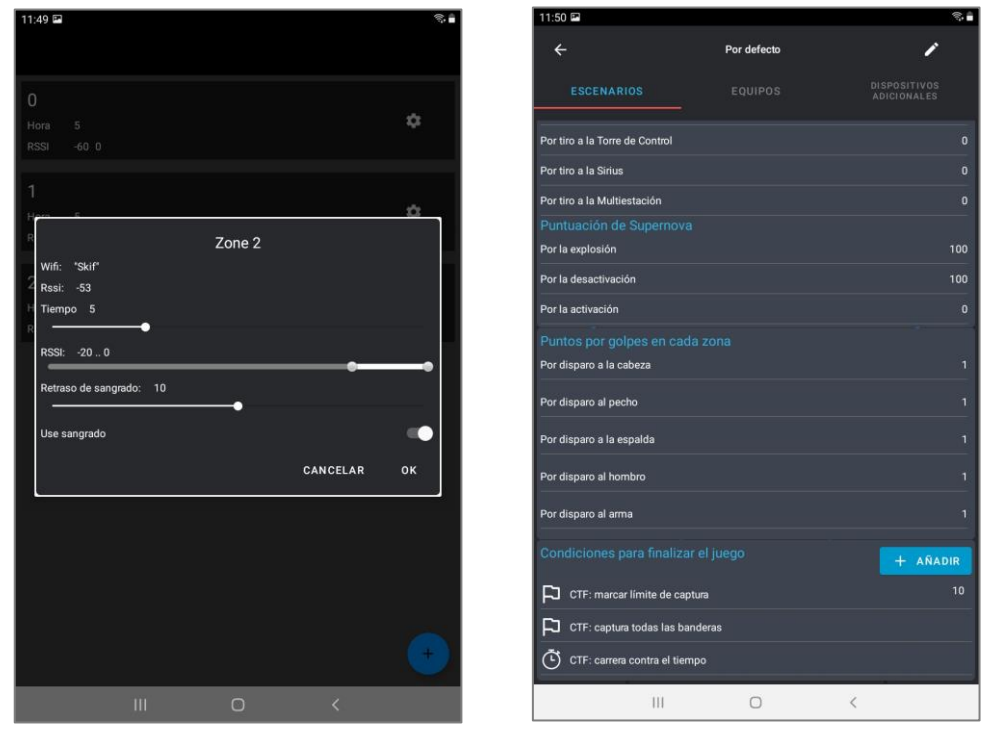

Tiene su configuración y condición "Bomba MS. Se puede poner cuantas veces para ganar la ronda hay que explosionar la bomba y/o cuantas veces desminarla.

De manera similar se ajustan condiciones al usar en el escenario bombas Supernova están llevadas aparte: "Desminar bombas" y "Explotar bombas".

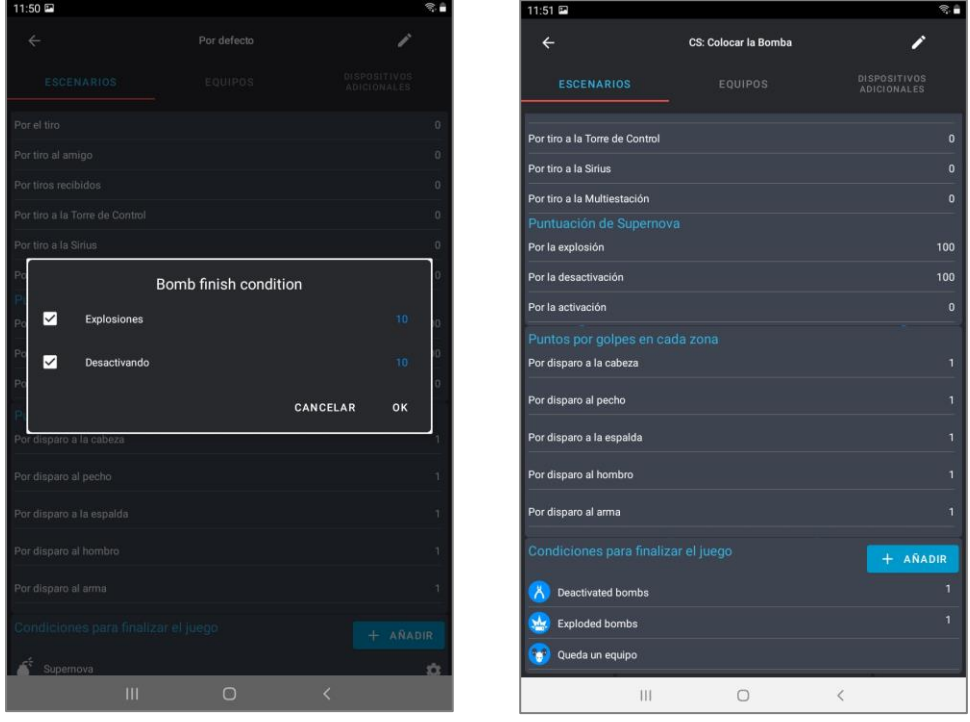

Para eliminar la condición de finalización del escenario hay que desplazar la línea con nombre a la izquierda hasta el final de la pantalla.

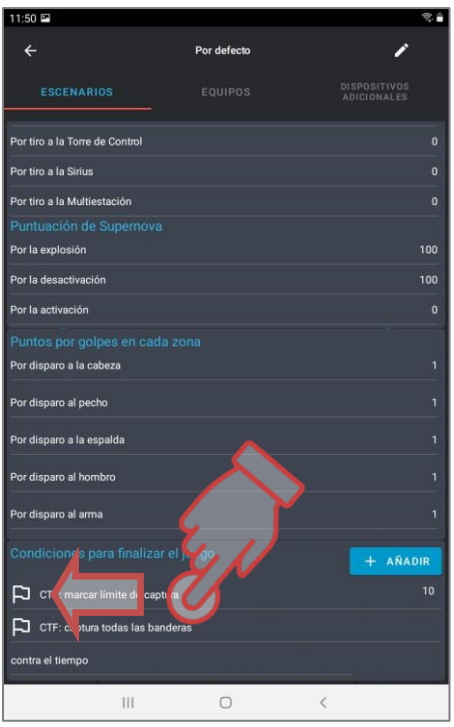

#### **1.3.2. Pestaña "Equipos"**

<span id="page-14-0"></span>En el escenario los kits de jugadores de diferentes equipos podrán tener configuraciones tantos iguales como diferentes. Las configuraciones únicas para todos los equipos se llaman tocando la barra "Configuraciones generales".

En la pestaña al mover el control deslizante a la derecha o sólo hacer un tap se puede elegir el número y colores de equipos que participan en el escenario.

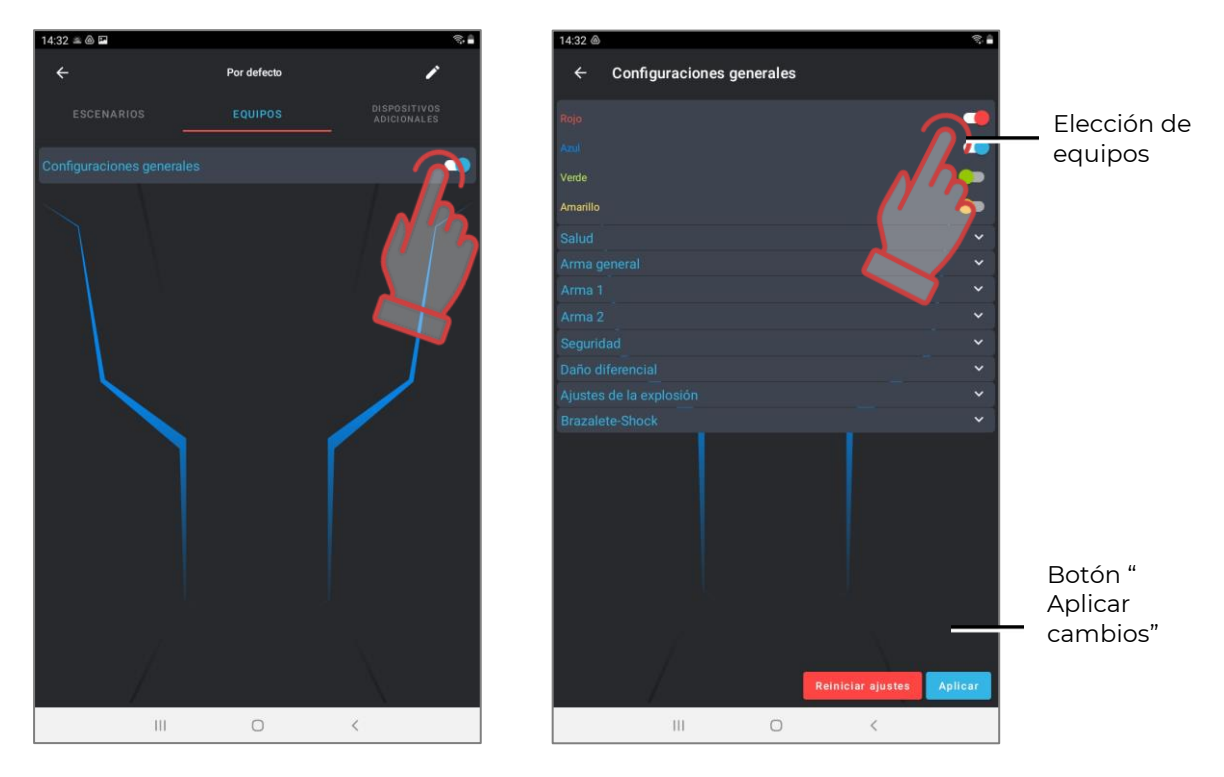

Al deslizar abajo la ventana se puede configurar más de 40 parámetros de kits. Todos ellos están divididos en grupos: "Salud", «Arma común", "Arma principal", "Arma complementaria", "Daño diferencial", "Configuración de explosión", "Shock band". Cada pestaña se abre en los subpuntos al pulsar una línea o el signo blanco delante de su nombre.

La tabla de parámetros configurados es casi igual tanto para las configuraciones generales como para las de comando o individuales.

Para cambiar cada parámetro concreto dentro de las pestañas es necesario pulsar su nombre - aparecerá la correspondiente ventana mediante la cual se hace el cambio o el interruptor cambiará su estado. Confirmar cambio - pulsar el signo azul abajo de la pantalla. Volverse a las configuraciones de fábrica - pulsar la inscripción "Restablecer configuraciones" al final de la lista de parámetros.

Minimizar grupo - pulsar la barra de título del grupo o palomita blanca revuelta en el mismo rubro.

Salir de la ventana - flechita en el ángulo superior izquierdo de la ventana.

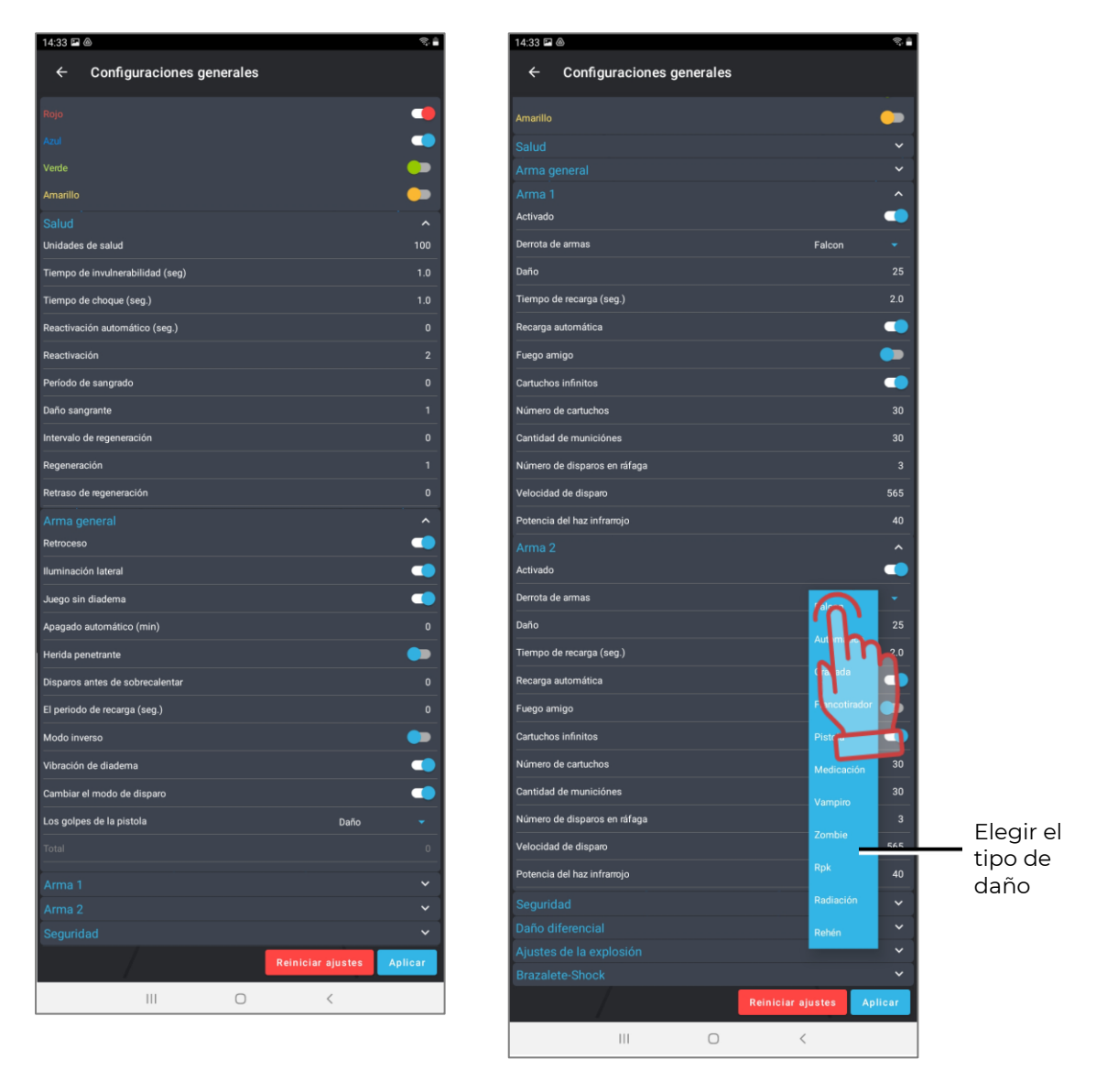

A continuación está mostrada la transcripción y descripción de parámetros. Sección "Salud":

• Unidades de salud - valor de inicio de unidades de salud (0 - 999 un.)

- Tiempo de invulnerabilidad es el período durante el cual no se puede afectar al jugador una vez impactado (0-25,4 seg.con paso de 0,1) Es necesario para prevenir la desactivación del jugador con una ráfaga de tiros.
- Tiempo de choque es el período de inacción de armas después de acertar el rayo del adversario al kit (0-25,4 seg, con pasdo de 0,1).
- Autorenacimiento es el tiempo dentro del cual el jugador desactivado vuelve a entrar automáticamente en el juego (0-254 seg, 0 - apag.).
- Invulnerabilidad en el renacimiento es el tiempo durante el cual no se puede afectar el kit una vez renacido (0-100 seg). El parámetro ha sido introducido para prevenir la "apretadura" de jugadores en sus bases.
- Período de sangrado es la periodicidad de deducción de unidades de salud después del impacto en el kit del rayo del tager del adversario o el comando "Radiación" de los dispositivos complementario (0-255 seg, 0 - apagado).
- Daño del sangrado es el número de unidades de salud deducidos por el período de sangrado (1-100 un.). Es decir, en el período dado de sangrado 5 seg y daño 10 después de acertar al kit la salud del jugador cada 5 segundos se empeorará en 10 unidades. Se puede parar el sangrado sólo después del impacto del accesorio que funciona en modo "Botiquín".
- Intervalo de regeneración es la periodicidad de agregación automática de unidades de salud (0-100 seg, 0 - apagado).
- Regeneración es el número de unidades de salud recargados por el período de regeneración (1-100 un).
- Retraso de regeneración es el tiempo de retraso hasta el inicio de regeneración (0- 100 seg). A tal efecto, al poner, por ejemplo, el intervalo de 2 seg, la regeneración de 5 unidades y retraso de 10 segundos obtenemos la siguiente situación de juego: el juego al recibir el daño podrá ocultarse por el refugio y dentro de 10 segundos empezará cada 2 segundos a agregarse automáticamente 5 unidades de salud.

Sección "Arma general".

- Reculada es la autorización de usar la reculada de impulso en el tager (sí/no).
- Iluminación lateral encendido/apagado en el tager de iluminación lateral (sí/no). La configuración es actual sólo usando el taher Falcon LUX.
- El juego sin diadema es la autorización de jugar sin diadema en aquel caso cuando en el tager están instalados sensores de impacto (sí/no).
- Autodesconexión es el período dentro del cual el kit se desconectará automáticamente en ausencia de algunas acciones de juego (0-720 min).
- Herida directa es la autorización de activar la función de herida directa cuando al impactar a la diadema o el chaleco los sensores de dichos dispositivos con sus irradiadores IR afectan a los jugadores que están atrás (sí/no).
- Tiros antes del recalentamiento es el número de tiros con la ráfaga continua después de los cuales en el tager se enciende el modo "Recalentamiento del cañón" y dejará de tirar (0-255, 0 - apag.).
- Tiempo de enfriamiento del arma es el tiempo dentro del cual el tager renovará el tiro después del recalentamiento del cañón (0-255 seg).
- Modo inverso es el encendido del modo inverso de indicación de la diadema o el chaleco cuando los indicadores se iluminan constantemente y al impactar dejan de iluminarse (sí/no). El modo se usa en los juegos en el tiempo oscuro del día o en los solares cubiertos oscuros (arenas).
- Vibración de la diadema es la autorización de encender la función de vibración de los sensores de la diadema o el chaleco al impacto el rayo del tager del adversario o después de recibir el comando "Radiación" de los dispositivos complementarios (sí/no). La función se desconecta comúnmente para niños de edad menor.
- Cambiar modo de arma es la autorización de posibilidad de cambiar el modo de tiro del arma desde el tiro singular en la ráfaga fija o continua y al revés (sí/no). El cambio de modo se realiza pulsando dos veces el botón de recarga del tager con invervalo menos de 1 segundo.
- Afección al arma es la elección de reacción del kit al impacto del rayo de adversario a los sensores de impacto del tager del jugador (Daño/Desestimar/Desactivar). Al elegir el parámetro "Daño" se cuenta el daño equivalente al impacto a los sensores de la cinta y el chaleco. Si se elige "Desestimar" no se tiene en cuenta el impacto al tager. El parámetro elegido "Desactivar" desconecta el arma al tiempo dado en el siguiente parámetro "Desactivación de arma".
- Desactivación de arma es el tiempo de inacción de arma después de impactar el rayo del adversario con el parámetro elegido "Afectación de arma - desactivar" (0- 100 seg).

Sección "Arma 1":

- Encendido es la autorización de usar en el kit el arma 1 (sí/no).
- Tipo de daño es el tipo de arma virtual que se elige al configurar presets del kit del jugador. (Falcón/ Automático/ Granada/ Francotirador/ Pistola/ Curación/ Vampiro/ Zombie/ RPK/ Radiación/ Rehén). Al elegir el tipo de daño se instalan automáticamente los parámetros indicados a continuación por omisión precisamente para este tipo de arma. Pero como consecuencia se puede cambiar cada uno de ellos. Sólo quedan invariables el icono en la pantalla del tager y el sonido reproducido por el altavoz del tager durante el tiro.

"Falcón", "Automático", "Francotirador", "Pistola" y "RPK" se diferencia de hecho sólo por el tamaño de daño, rapidez de tiros, potencia del rayo IR y pertrechos.

El tipo "Granada" (Lanzagranadas acoplado) permite hacer la "explosión del jugador" cuando una vez impactado al jugador los sensores de su kit con sus irradiadores influyen en los jugadores de su equipo que están al lado.

El tipo "Curación" (Botiquín) al impactar al jugador no deduce sino agrega unidades de salud. La verdad es que no se refiere a los jugadores con presets "Zombie" y "Vampiro" en los cuales se hace la acción inversa.

El daño "Vampiro" (Bocado) no sólo no deduce en el jugador adversario las unidades de salud sino las une a sí mismo. Podrá elegir el daño sólo para el preset básico "Vampiro".

Al impactar al jugador el rayo con daño "Zombie" (Garra) el kit está privado de la mitad de las unidades de salud existentes en este momento y además al impactar el jugador también se convierte en el zombie.

La específica del daño "Radiación" consiste en que en todos los jugadores deduce unidades de salud y en los jugadores con papeles de Zombie y Vampiro cura.

El daño "Rehén" en las versiones corrientes de firmwares del equipo todavía no está realizado.

#### **Para cambiar el arma durante el juego es necesario mantener el botón de recarga en estado apretado aproximadamente 3 segundos hasta iniciar la reproducción de señal acústica.**

• Daño es el número de unidades de salud que se deducen del kit del adversario al impactar el rayo del tager del jugador (1-100 seg).

- Tiempo de recarga es la pausa durante la cual el arma no puede tirar una vez pulsado en el tager el botón de recarga (0,1-25,4 seg, con paso de 0,1). Como regla se pone el valor aproximado al tiempo de recarga de las muestras reales de armas ligeras.
- Autorecarga es la autorización de hacer la recarga automática del depósito de armas sin pulsar el correspondiente botón del tager (sí/no). Función útil para escenarios infantiles.
- Fuego amistoso es la autorización de encender el modo cuando el kit puede ser afectado por los jugadores de su equipo (sí/no). El parámetro se enciende en los juegos de la serie "Cada uno por sí mismo" así como para añadir el picón en el proceso de juego de cualquier escenario.
- Depósitos continuos es el parámetro que quita la limitación en el número de inicio de depósitos con cartuchos (sí/no). Lo más frecuente se aplica en los juegos con niños de edad menor que tiene la dificultad de usar el botón de recarga.
- Número de depósitos es el valor numérico del número de depósitos entregados al jugador (1-254).
- Número de cartuchos en el cargador es el valor de capacidad del depósito en el inicio o después de la recarga (1-254). Podrá corresponder al número de cartuchos en el depósito de arma real.
- Tiros en la ráfaga es el número de tiros hechos por el tager después de apretar el gatillo en modo de "Ráfaga fijada" (1-254).
- Rapidez de tiros es la frecuencia de tiros al minuto con la cual el tager tira al apretar el gatillo su el arma tiene previsto y autorizado el tiro automático (1-999). El valor óptimo para las armas ligeras es 565 tiros al minuto.
- Potencia del rayo IR es el porcentaje de potencia de la irradiación IR al tirar el tager (1-100%). De la potencia depende la lejanía de tiro y mancha vigente. También influye en el rechazo de las paredes y obstáculos en el solar. En el tiempo solar en el solar abierto se recomienda la potencia del rayo IR poner la potencia aumentada, al usar kits en las arenas será suficiente el 20-40%.

Sección "Arma 2":

Los parámetros son similares a la sección "Arma 1". Para usarlo también hay que autorizar su uso en el parámetro "Encendido".

Sección "Seguridad"

• Sensor de segunda mano es la autorización de usar el sensor de inducción que reacciona a la circunferencia de la mano del jugador de la caña de tager (sí/no). El encendido de parámetro será necesario para prevenir la braceada de arma y tiro por el refugio en ausencia de los sensores de impacto en el tager.

Sección "Daño diferencial"

- Cabeza (0-300%, 0 parámetro encendido).
- Pecho (0-300%, 0 parámetro encendido).
- Espalda (0-300%, 0 parámetro encendido).
- Hombro (0-300%, 0 parámetro encendido).
- Arma (0-300%, 0 parámetro encendido) son factores en los cuales se multiplica el daño recibido en la zona determinada. Por ejemplo, en el valor elegido del daño diferencial del 50% en la espalda y el impacto a esta zona del rayo con dato de 90 unidades el daño de hecho será 45 unidades. Pero con el valor del 300% el mismo impacto causará daño de 270 unidades de salud.

La presencia del daño diferencial depende del compuesto y tipo de equipo que forma parte del kit del jugador. Kit máximo es la diadema, el chaleco con sensores de hombro y el tager con sensores de impacto. La ausencia, por ejemplo, de sensores de hombro en el chaleco excluye respectivamente la zona "Hombro".

Sección "Configuración de explosión"

- Explosión del jugador es la autorización de usar funciones cuando después del impacto del jugador con rayo con el tipo de daño "Granada" su kit, a su vez, mediante los irradiadores incorporados en los sensores afecta a los jugadores que están al lado de su equipo (sí/no).
- Radio de explosión en realidad es Potencia de IR en la explosión es la potencia del impulso IR irradiado por los sensores de la cinta o el chaleco al recibir daño con el tipo "Granada" (0-100%). De este valor depende el radio de afectación en la explosión del jugador.
- Número de ondas explosivas es el parámetro del cual depende la repetibilidad de la onda explosiva (1-16). Al elegir el valor "1" con la onda explosiva se afectan sólo aquellos jugadores que se encontraron en la zona de impacto de irradiadores de la cinta del jugador afectado por granada. Con el valor "2" los jugadores afectados por la onda explosiva, a su vez, con sus irradiadores afectan a los jugadores siguientes si

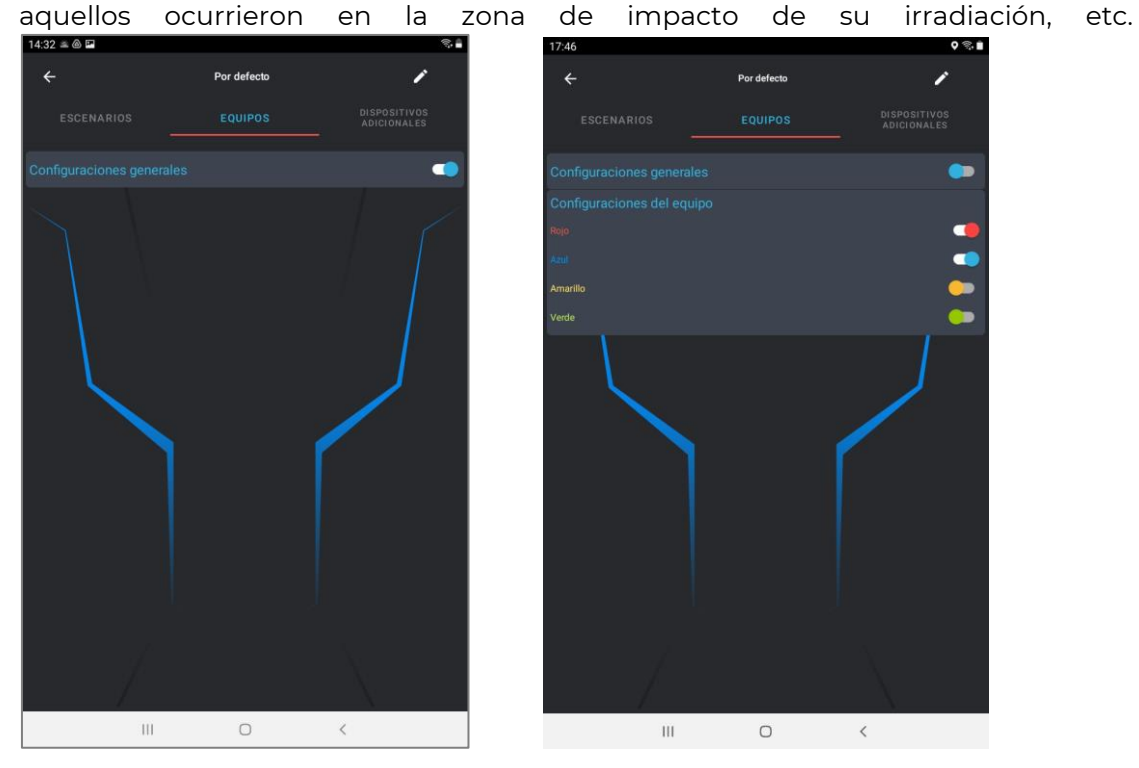

Sección "Shock band"

- Golpe múltiple autorización de usar tres impulsos vibratorios o eléctricos al impactar al jugador. Por omisión la pulsera de choque vibra una vez o da un impulso (sí/no).
- Cambiar modo a través del dispositivo es autorizar al jugador cambiar por sí el modo de shock band mediante los botones en el dispositivo (sí/no).
- Modo es la elección de modo de impacto al jugador después de acertar su kit (1-5). El dispositivo tiene 5 modos de indicación: vibración y 4 niveles de potencia de los impulsos eléctricos.

Si en el juego se suponen varias configuraciones para los equipos (podrá estar relacionado con las misiones diferentes o compensación de vario número o cuerpo de equipos) hay que desplazar en la pestaña "Equipos" a la izquierda el interruptor en la barra "Configuraciones generales". Luego serán activas configuraciones del equipos.

Al tocar los interruptores se puede elegir qué equipos participantes en el escenario. Al pulsar la barra con nombre del equipo se abre la ventana de configuraciones de comando de los kits que por su contenido son similares a las configuraciones.

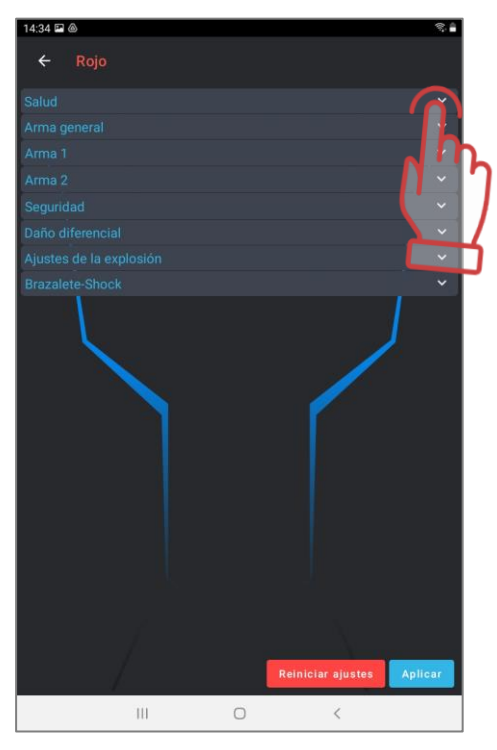

## **1.3.3. Pestaña "Dispositivos complementarios"**

<span id="page-20-0"></span>Para agregar en el escenario el punto de control SMART, SIRIUS, Multiestación o bomba lasertag SUPERNOVA es necesario ir a la pestaña "Dispositivos complementarios" y pulsar el botón correspondiente en la parte inferior de la ventana.

El número de cada dispositivo está limitado con 14 unidades pero será suficiente para realizar el escenario más complicado.

Los dispositivos agregados aparecerán en la ventana. Para configurarlos hay que pulsar el icono.

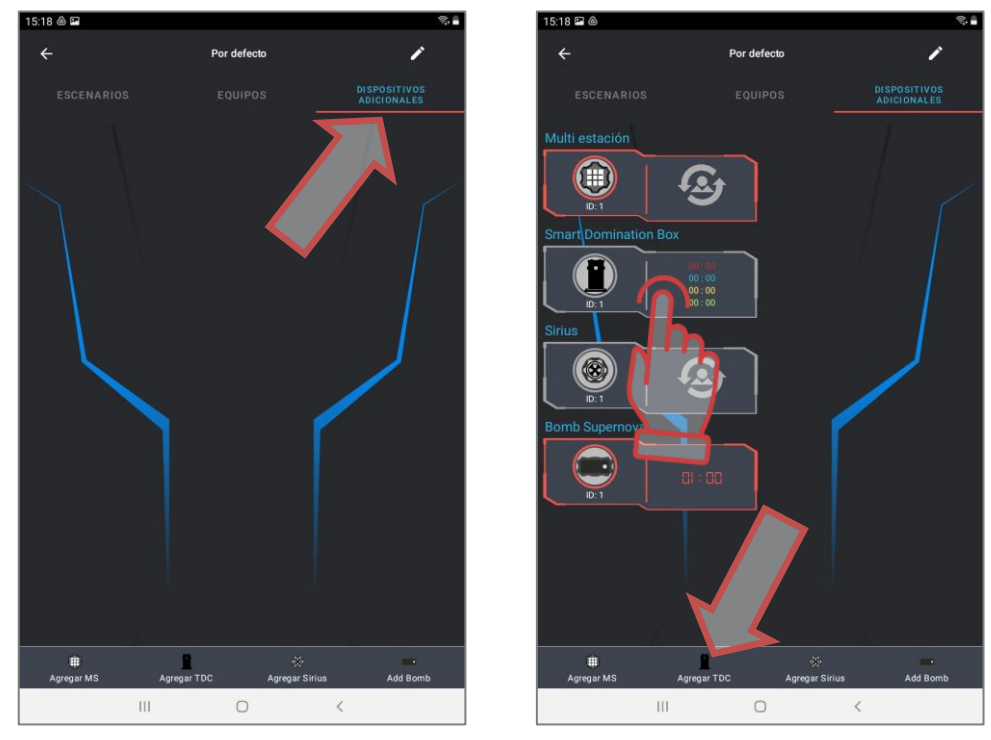

En la ventana aparecida se propone excluir el dispositivo del juego, configurarlo y cambiar ID (de 1 a 20). Al configurar el ID del dispositivo en la configuración del escenario, asegúrese de que coincida con el número de ID del dispositivo real utilizado en el juego. Puede verificar el cumplimiento desde la pestaña "Dispositivos adicionales" del menú principal después de conectar los kits y dispositivos a la red. Allí se mostrarán los ID de todos los dispositivos conectados. Salir de la ventana es hacer tap en el lugar libre en la pantalla.

Para cambiar parámetros de los dispositivos es necesario tocar inscripciones "Configuraciones".

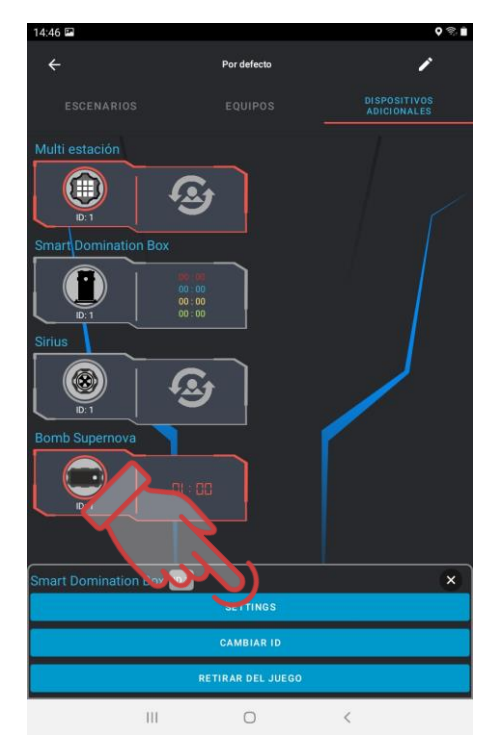

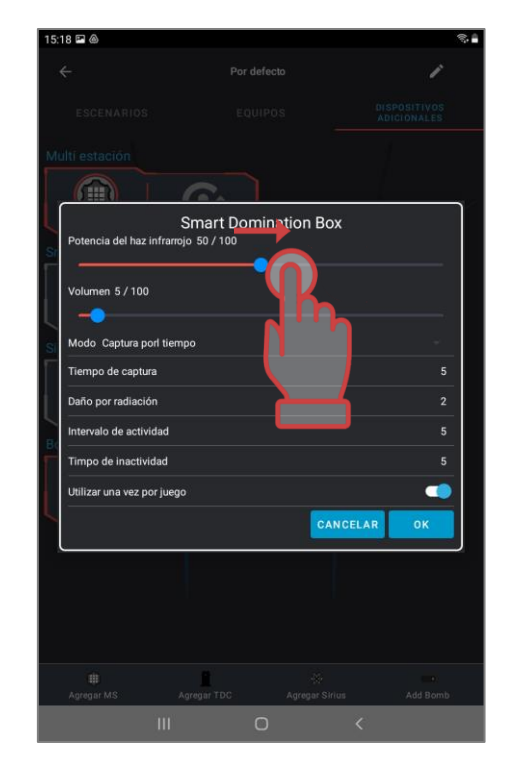

En la ventana aparecida en función del dispositivo que se configura mediante el control deslizante se puede cambiar la potencia del rayo IR de los irradiadores, el volumen de sonidos reproducidos (para el DB SMART y la Multiestación) así como elegir el modo de trabajo del dispositivo. Para lo cual es necesario pulsar la barra con inscripción "Modo".

Para cada modo hay la configuración individual de valores tanto numéricos (daño para la desactivación, intervalo de actividad, tiempo de inactividad, etc.) como la capacidad de influir en todos los comandos o comandos determinados.

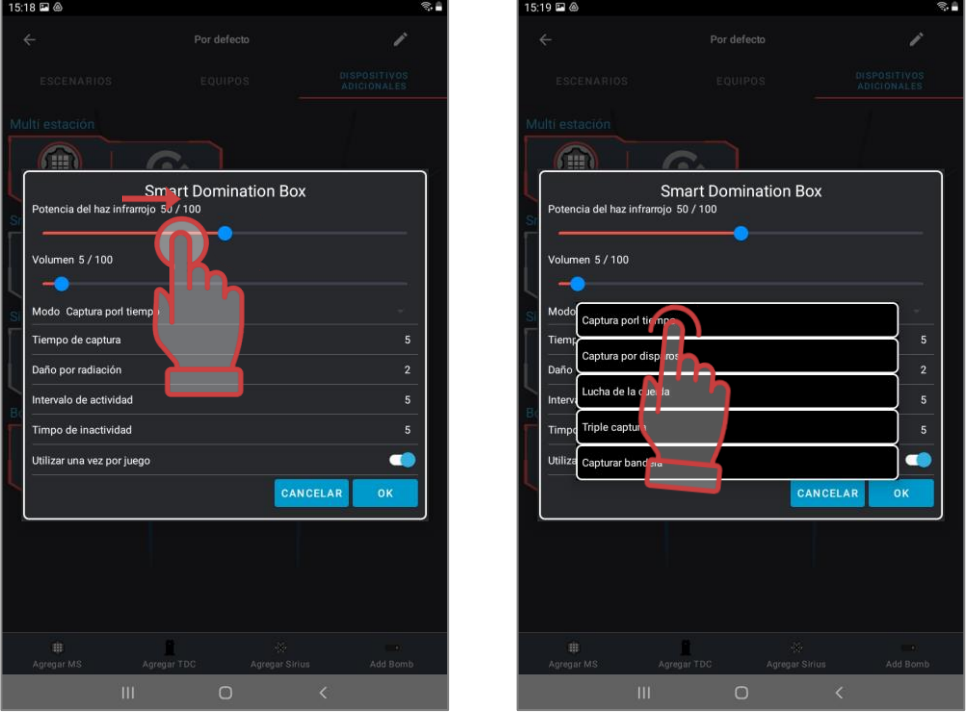

El Domination boxl SMART se configura a uno de los cinco modos disponibles:

- "Captura por tiempo" es el modo clásico en el cual el dispositivo controla el tiempo de mantenimiento del punto de cada equipo. La indicación en todas las columnas es similar. Podrán participar hasta 4 equipos.
- "Captura con tiros" la captura ocurre por el número de tiros hechos por los jugadores al receptor IR. El juego acepta la participación de 2 a 4 equipos.
- "Tira y afloja" es la captura por tiempo pero la indicación visualiza el balance de porcentaje del mantenimiento. Participan 2 equipos.
- "Captura triple" es también la captura por tiempo en la cual el grado de captura se visualiza para cada equipo en las columnas indicadoras diferentes. Pueden participar 2-3 equipos.
- "Izar bandera" es el modo para 2 equipos en el cual la captura ocurre por el número de impactos al receptor del dispositivo. La indicación se hace por el siguiente principio - un equipo con los tiros levanta la columna LED y el segundo intenta bajarla.

Después de confirmar la configuración en la pantalla aparecerán iconos de puntos de control activados en el escenario con medidores del tiempo, tiros o intereses en función del modo elegido de captura y retención.

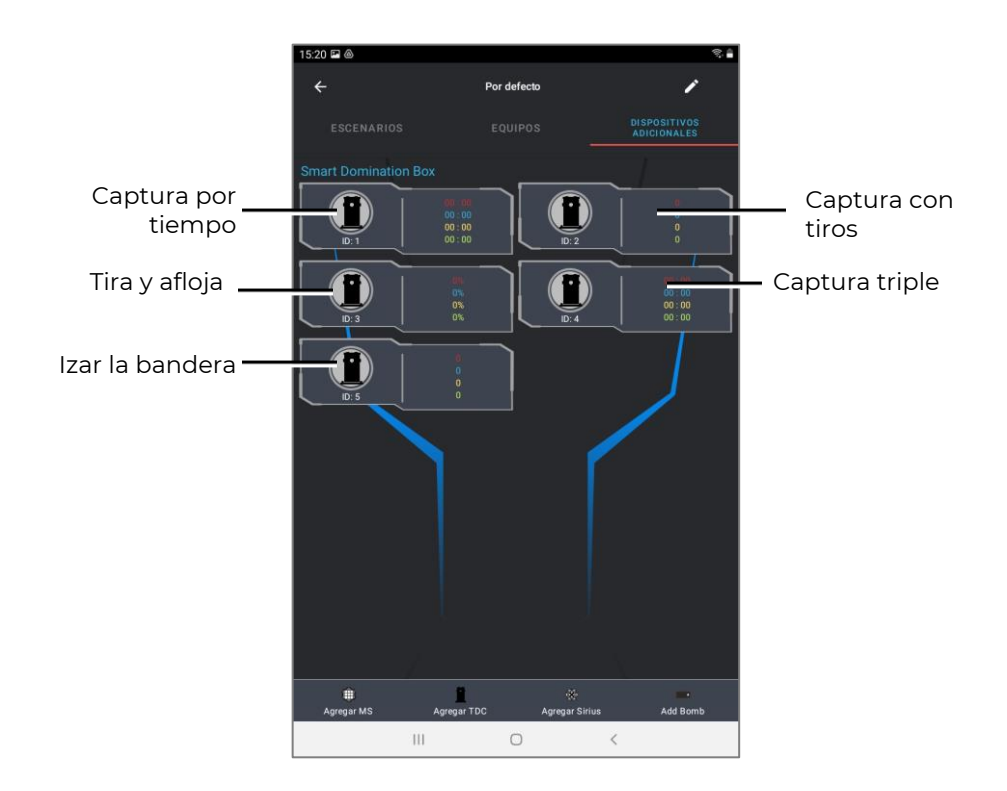

La estación SIRIUS puede usarse en ocho modos:

- "Renacimiento" durante su actividad la estación recupera el valor de inicio de las unidades de salud y pertrechos de los jugadores desactivados así como el tipo de inicio y modo de tiros del arma. En el impacto al jugador que todavía tiene unidades de salud se recarga sólo el último cargador y solo del arma principal.
- "Radiación" la estación dentro de los intervalos determinados de tiempo disminuye la reserva de unidades de salud a los jugadores ordinarios y en los papeles de Zombie y Vampiro las recarga.
- "Botiquín" el dispositivo recarga periódicamente a los jugadores las unidades de salud (pero no superior al valor al inicio del juego). Otra función más es parar el "sangrado" a los kits los cuales tienen este parámetro encendido por programa. Empeora la salud a Zombie y Vampiro.
- "Arsenal" el dispositivo agrega al jugador el número puesto en el programa de cartuchos o depósitos (pero no superior al valor de inicio).
- "Eventualmente" en la activación se suena en orden libre uno de los tres comandos de juego: "Duplicar vidas", "Arsenal" o "Radiación".
- "Bono" una vez tirar al dispositivo en todos los kits que están en el radio de impacto de irradiadores IR de SIRIUS se duplican unidades de salud (hasta 999 unidades). Está ausente el reparto automático.
- "Base" en la respuesta el dispositivo reparte dos comandos de juego a la vez "Renacimiento" para sus jugadores y "Radiación" para los adversarios.

"Bandera" es nuevo modo que permite jugar escenarios de formato "Capturar bandera" (CTF). Durante el juego SIRIUS general banderas virtuales que pueden capturar los jugadores tirando varias veces al dispositivo. Una vez recibida la confirmación de captura el jugador es el portador de bandera y ahora debe entregar la bandera a su base. Para entregar la bandera el portador de bandera también deberá tirar a su SIRIUS hasta la recepción de confirmación "Bandera aceptada".

Para confirmación la configuración pulsar el botón "OK", al denegar cambios - el botón "Cancelar".

En la pantalla aparecerán iconos de los dispositivos activados en el escenario con iconos del modo ajustado.

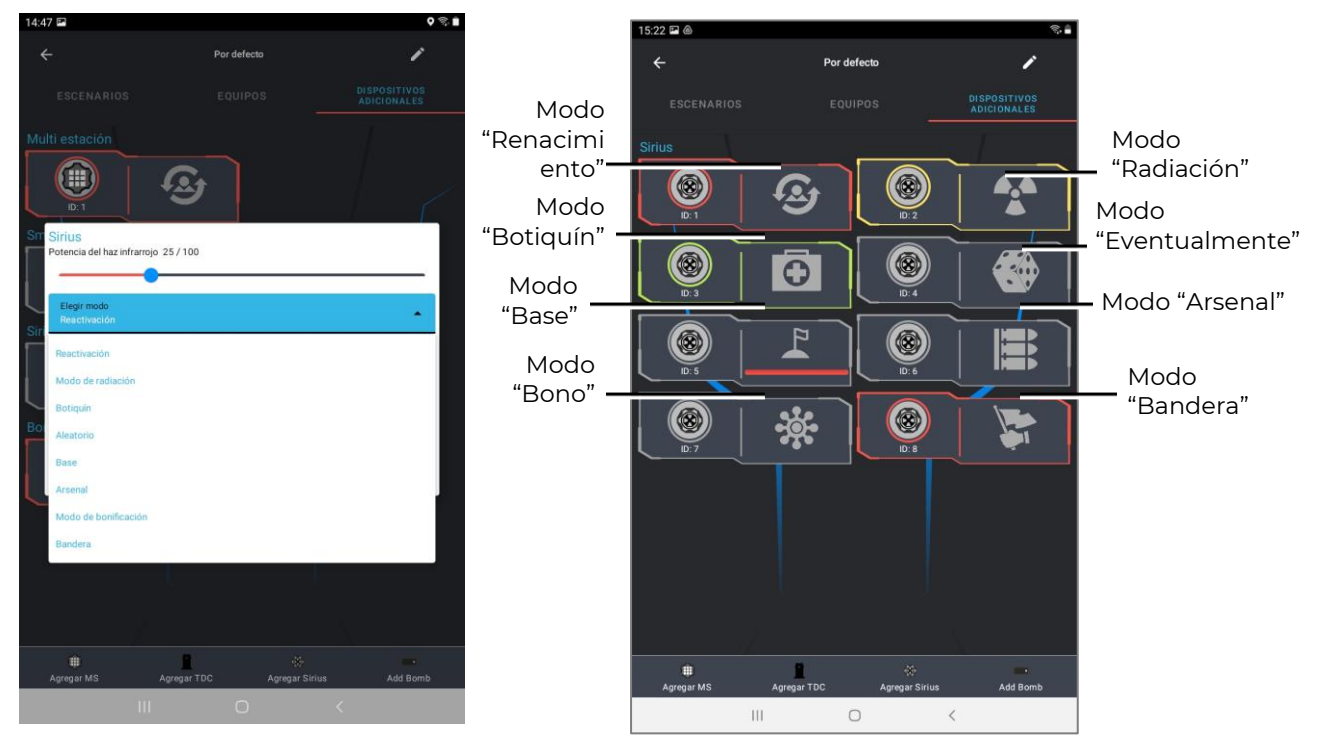

El icono de SIRIUS en modo de "Base" se diferencia por la existencia del bar de progreso que en modo de tiempo real visualiza el estado de la Base en su desactivación por el adversario.

La multiestación en el escenario podrá trabajar en siete modos de juego. Las funciones del dispositivo en los modos "Botiquín", "Arsenal", "Radiación", "Base" y "Renacimiento" on similares a las funciones de los mismos modos de la estación SIRIUS.

Además de éstos la Multiestación tiene dos modos de juego más:

- "Domination box" es el análogo del punto de control pero con su específica. La captura se hace con tiros y los puntos se recargan por la retención del punto.
- "Bomba" el modo permite hacer escenarios que acuerdan el episodio del juego de ordenador "Counter-Strike", es decir "Poner bomba". Principalmente los jugadores se reparten en dos equipos - los mineros que con tiros al dispositivo instalan la bomba y los zapadores que deben desminarlas.

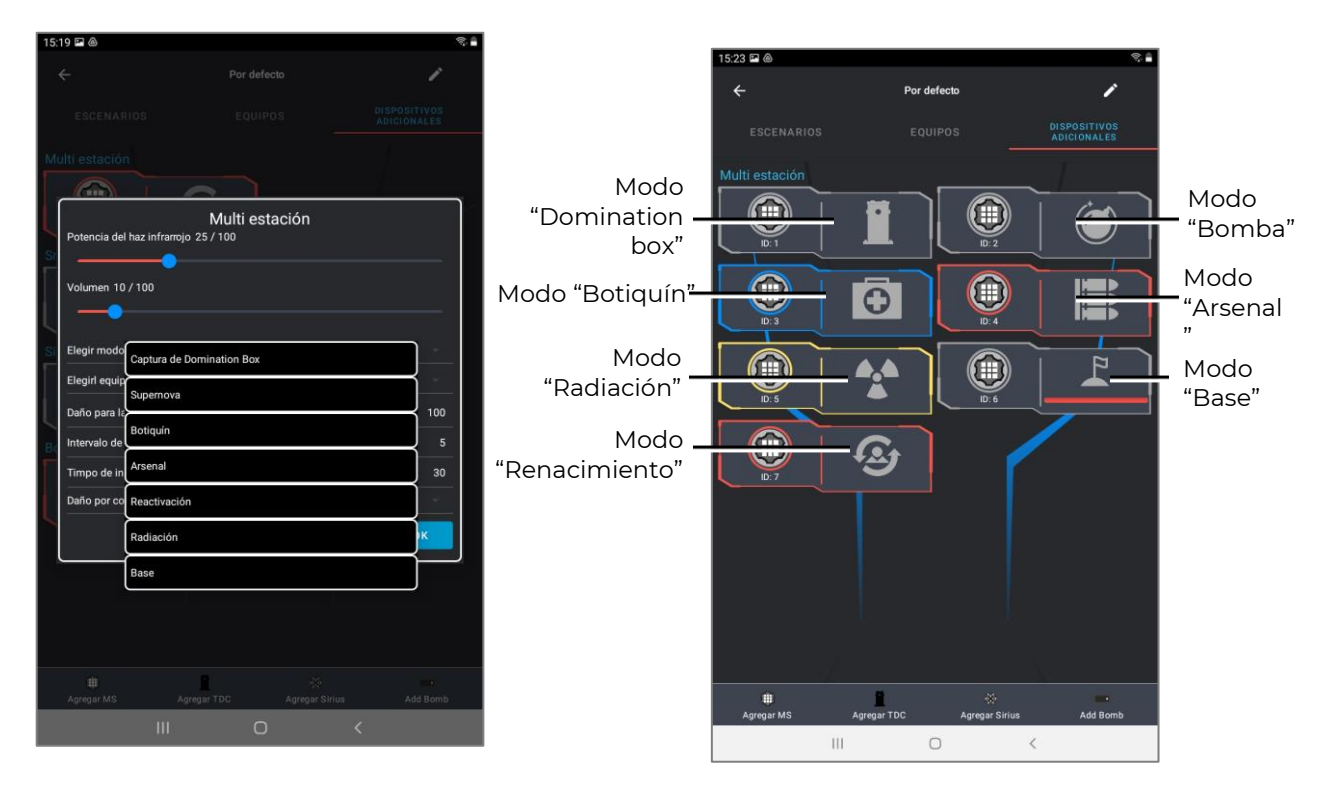

También igual que SIRIUS el icono en modo de Base tiene el bar de progreso de indicación del estado de Base.

La bomba lásertag SUPERNOVA también tiene sus configuraciones:

Modo de juego - lasertag o paintball. Para el modo "lasertag" el algoritmo de uso del dispositivo corresponde al descrito en la p.2 de dichas instrucciones. El modo de painball no prevé confirmar la actividad del kit del jugador con tiro del tager antes de la instalación y el desminado. Tampoco hay necesidad de iniciar con botón del mando - después de su encendido la bomba está lista a la instalación en la plataforma.

Mecanismo de reloj (180-600 s) es el tiempo durante el cual el equipo de zapadores debe hacer la desactivación (desminado) de bomba después de su puesta por el equipo de minadores.

Tiempo de desminado (10-60 seg) es el tiempo de retención del botón de dirección para desactivar la bomba.

Equipo de minadores - podrá elegir el color del equipo que instalará la bomba.

Equipo de zapadores - elección de color del equipo que desminará la bomba.

Daño en el fracaso (100-999 un. de salud) - número de unidades de salud que se quitan de los jugadores de todos los equipo en la explosión de bomba.

**El daño está causado por Wi.Fi y está función se soporta sólo por los kits con firmware de tagers 19.4 y superior.**

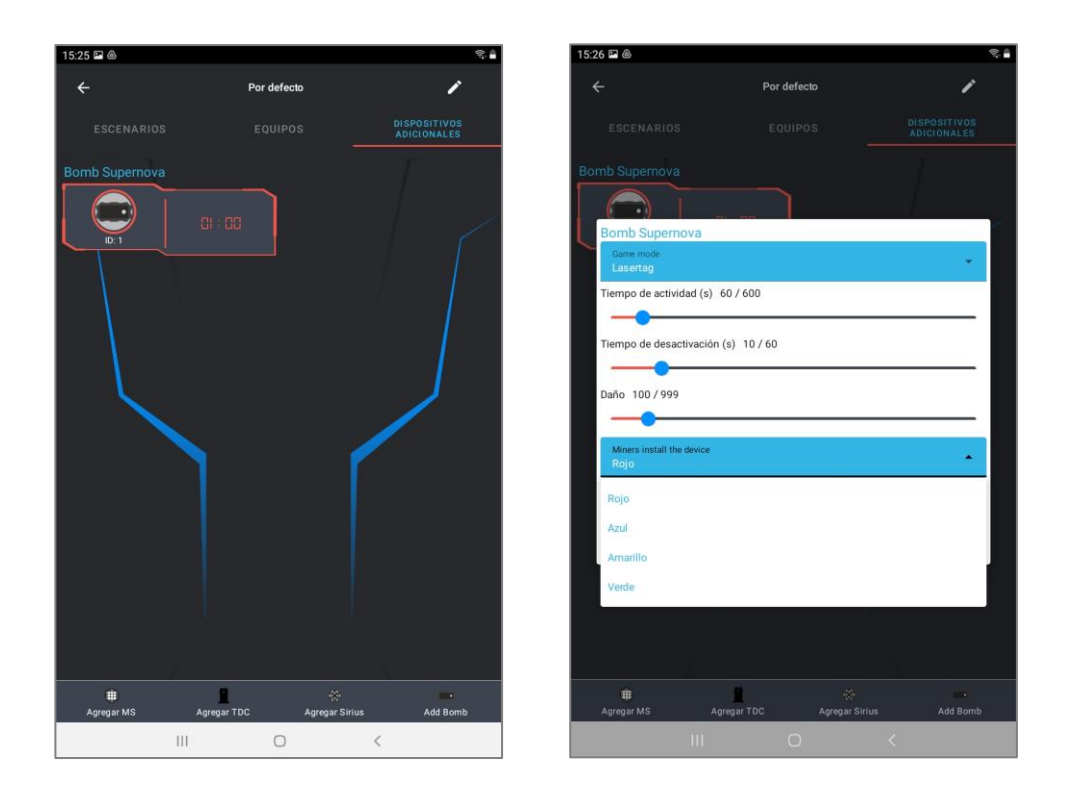

## **1.3.4. Descripción de escenarios incorporados**

<span id="page-26-0"></span>Podrá corregir cualquier escenario incorporado en el programa pero también hay posibilidad de volverse a las configuraciones de fábrica. Para lo cual en el editor de escenarios en las configuraciones de comando pulse el punto "Restablecer configuraciones" - están al pie de la tabla.

En las tablas a continuación están mostrados parámetros estándar para configuraciones generales/de equipo y la recarga de puntos por una y otra acción de juego.

| <b>Características</b>                          | Unidades de<br>medición | Cantidad/<br>Indicación |
|-------------------------------------------------|-------------------------|-------------------------|
| Unidades de salud                               | Un. de salud            | 100                     |
| Tiempo de invulnerabilidad                      | Seg                     |                         |
| Tiempo de choque                                | Seg                     |                         |
| Invulnerabilidad en el renacimiento             | Seg                     | $\overline{2}$          |
| Daño del sangrado                               |                         | No                      |
| Regeneración                                    |                         | No.                     |
| Reculada                                        |                         | Sí                      |
| Iluminación lateral (sólo para Falcon Lux)      |                         | Sí                      |
| Juego sin cinta                                 |                         | Sí                      |
| Herida directa                                  |                         | No.                     |
| Tiempo de enfriamiento del arma                 | Seg                     | O                       |
| Modo inverso                                    |                         | No                      |
| Vibración de cinta                              |                         | Sí                      |
| Cambiar modo de arma                            |                         | <b>No</b>               |
| Afección al arma                                |                         | Daño                    |
| Encendido el arma principal/arma complementario |                         | Sí/No                   |

**Tabla de configuraciones estándar del escenario (pestaña Equipos)**

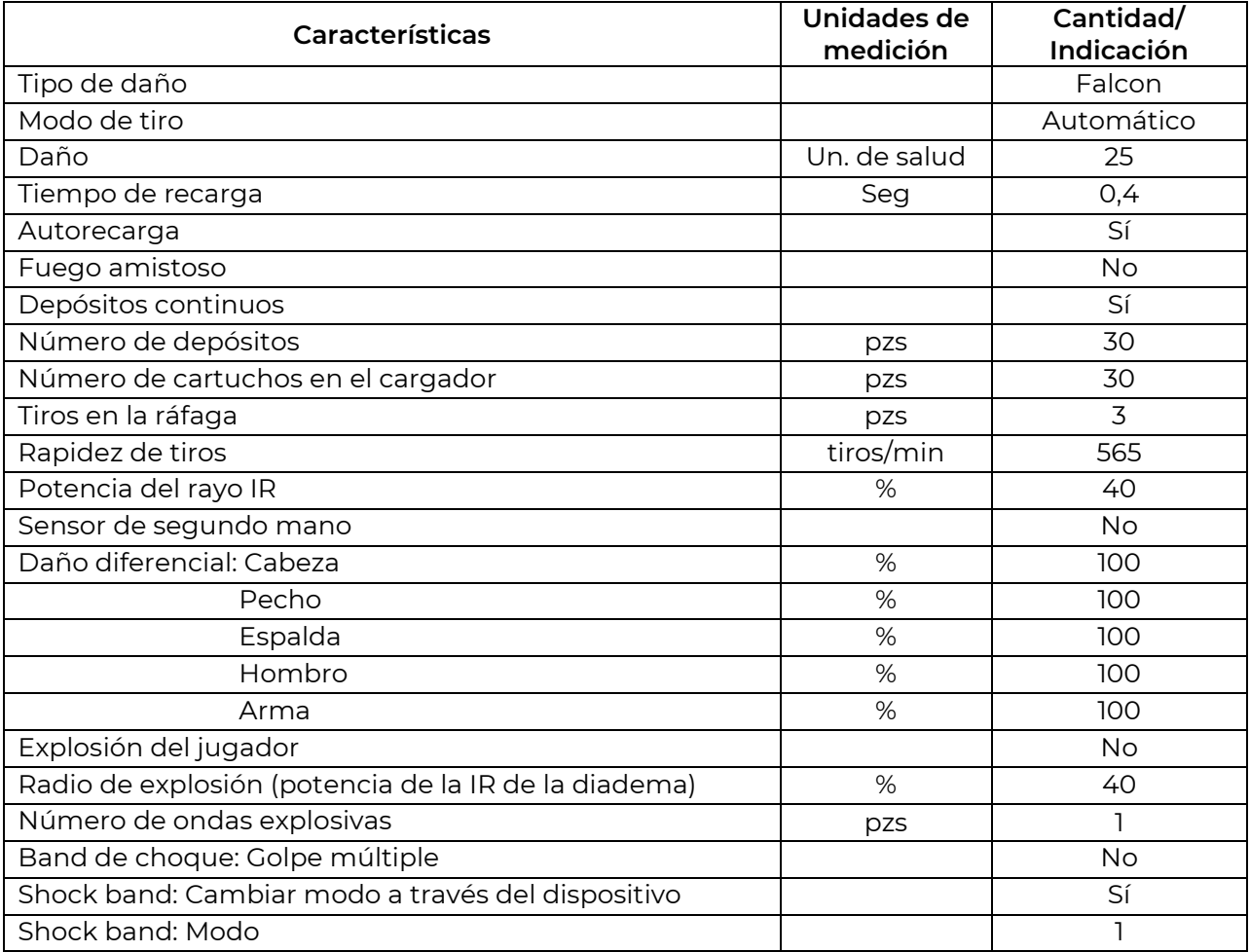

## **Tabla de recarga de puntos (pestaña Escenarios)**

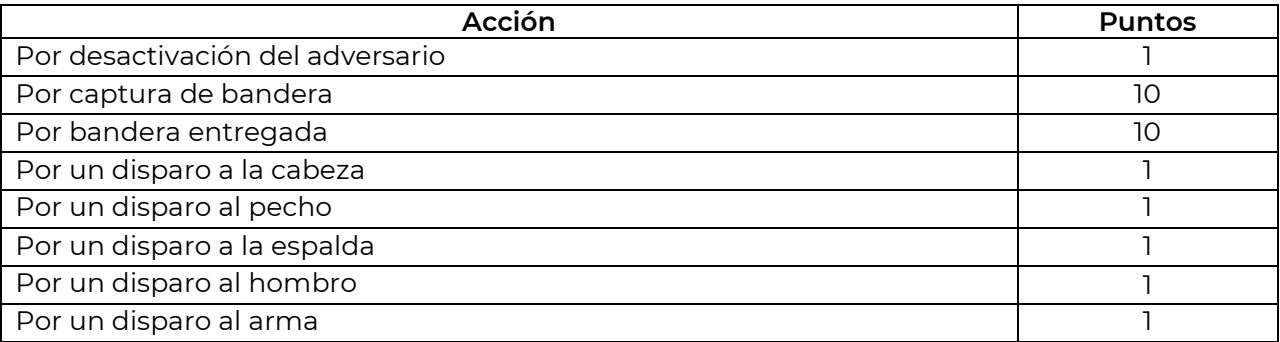

Estas configuraciones son básicas y se descargan por omisión al crear escenarios a base del escenario estándar.

La versión corriente del programa Lasertag Operator en el suministro tienen incorporados 14 escearios acabados:

- El escenario estándar (El defecto) está basado en las configuraciones básicas. Las configuraciones por omisión de este escenario convienen bien para novatos o para el entrenamiento de inicio - juegan dos equipos, no hay dispositivos complementarios ni alguna condición de finalización del escenario. El jugador desactivado dentro de 5 segundos se recupera.
	- La recarga de puntos (por uno) se realiza por el impacto al jugador o por su desactivación después de 4 impactos.

El juego se termina por temporizador y gana el equipo que ha tomado más puntos.

• El "Juego en equipo", en primer lugar supone la oposición entre varios equipos. También están ausentes dispositivos complementarios pero se ha agregado la condición de finalización del escenario - "Se quedó un equipo". Los jugadores tienen 100 unidades de salud, por cada impacto del adversario se quita 25 sin posibilidad de recuperarse Es decir para desactivar al jugador hay que acertar 4 veces. Por omisión en este escenario por el impacto al adversario y por su desactivación se da 1 punto.

Objetivo del juego es afectar cuanto más adversarios del equipo contrario. Ganará el equipo en el cual se quedó por lo menos un jugador.

Al incumplirse el juego se para por temporizador y el ganador se determina por puntos.

Los puntos tomados se tienen en cuenta, en primer lugar, al terminar el juego por temporizador (si la condición de finalización del juego no ha sido cumplida), en segundo jugar para adjudicar nominaciones a los jugadores al terminar la ronda y en tercer lugar para el registro en los juegos de multironda.

Para complicar y alargar respectivamente el escenario se puede encender la regeneración para los jugadores (Equipos/Configuraciones de equipo(Salud). Con el intervalo dado de regeneración equivalente a 1 (es decir cada segundo), la regeneración 2 de la unidad de salud y el retraso de regeneración de 5 segundos el jugador tiene posibilidad al esconderse por el refugio por un tiempo determinado recuperar totalmente su reserva de unidades de salud.

Una de las variantes de desarrollo de este escenario es el encendido de fuego amistoso (Equipos/Configuraciones de equipo/Arma principal) es cuando el jugador puede ser afectado por los aliados. Este cambio obliga al jugador referirse con más responsabilidad a cada pulsación del gatillo del tager.

• El escenario "Capturar base" supone la captura con tiros de la base del equipo de adversario. Por omisión en el juego están activados 2 SIRIUS para los cuales ha ha elegido el modo "Base". Ambos dispositivos para el equipo rojo y azul tiene configuraciones iguales: cada 5 segundos renacen a los jugadores de su equipo y con la misma periodicidad influyen en los jugadores adversarios por la radiación con daño de 30 unidades.

Los SIRIUS se instalan en las partes contrarias del solar - en las bases de ambos equipos. Los dispositivos tienen 100 unidades de salud, es decir con baja de armas de 25 unidades para capturar la base ajegna es necesario acertarla 4 veces y no es obligatorio por un jugador.

En el escenario se ha agregado la condición de finalización del escenario "Bae capturada". Esta condición tiene su configuración que es el número de capturas. En el escenario por omisión este valor equivale a 1, es decir después de una captura el juego se para. Los puntos se recargan sólo por el impacto y la desactivación de jugadores del equipo contrario (por 1).

Por cada impacto a SIRIUS se recargan 10 puntos.

Las configuraciones principales de kits son estándares, iguales para todos los equipos. Igual que en las condiciones determinadas será posible la variante cuando ningún equipo no puede capturar la base del adversario, se recomienda limitar la ronda por tiempo. Entonces, el equipo ganador se determina por los puntos tomados.

El desarrollo posterior del escenario podrá consistir en el aumento del número de capturas para determinar el jugador. En este caso después de ser capturado SIRIUS será desactivado pero dentro de 30 segundos se recuperará automáticamente. Con el valor, por ejemplo 3, después de la tercera captura de alguna base el juego se para.

Se puede jugar este escenario en tres - cuatro equipos añadiendo SIRIUS respectivamente. Además, como base podrán ser también las Multiestaciones.

• El escenario "Captura de punto" en su base tiene el principio parecido a diferencia de que como dispositivo complementario aquí se usa el Punto de control. La tarea principal de equipos es capturarlo con tiros y mantener en suma 5 minutos. El Domination box en este caso funciona en modo "Capturar por tiempo". Se puede controlar el grado de captura por la escala LED en el mismo dispositivo. En el primer impacto del jugador al DB se enciende el temporizador de su equipo y el LED inferior empieza a lucirse con color de su equipo. Si no ocurre la recaptura por otro equipo aproximadamente dentro de 20 segundos (300/16) se enciende el segundo LED y así hasta rellenar toda la escala. Si ocurre la captura por otro equipo se enciende el temporizador de este equipo y la escala muestra su tiempo.

Para recuperar los jugadores desactivados en el escenario están activados dos dispositivos SIRIUS colocados en las bases de equipos y configurados al modo "Renacimiento". Estos dispositivos cada 5 segundos recuperan valores de inicio de salud y pertrechos a los jugadores de su equipo.

En el escenario se ha elegido la condición de finalización del juego - "Límite de captura del punto de control". La condición es también configurada y en este caso tiene el valor 1. Por eso cuando la escala del Punto de control se rellene completamente de color de uno de los equipos el juego se para. Este equipo se reconoce ganador.

Una de las variantes de cambio del escenario será la desconexión del conmutador "Se usa sólo una vez por juego" en las configuraciones del Domination box. Si se quita en el escenario la condición de finalización del juego una vez mantenido por uno de los comandos dentro de 5 segundos los temporizadores se restablecen y el juego se renueva. También es necesario poner la recarga de puntos por captura entonces, al transcurrir la ronda el ganador será determinado por puntos.

• La táctica en este juego corresponde al nombre del escenario: "Cada uno por sí mismo". Todos los jugadores en un equipo - en el rojo. Se ha encendido el fuego amistoso - para que los jugadores de un equipo puedan afectar uno a otro. Cada jugador tiene 200 unidades de salud, después de cada impacto se deduce 25. En las condiciones de finalización - "Quedará sólo uno", es decir ganará el último sobreviviente. Por cada impacto el jugador recibe un punto y este indicador se contará en el reparto de nominaciones al finalizar el juego.

Este escenario convendrá bien para el entrenamiento, para los novatos permitirá conocer el solar, aprender tratar con arma de juego, esconderse por los refugios, etc. Este escenario convendrá para el número pequeño de jugadores. Además, este escenario se recomienda para los niños pequeños que no siempre pueden apreciar la necesidad de táctica en equipo.

Como desarrolo de este escenario se puede usar la siguiente variante: desconectar la condición de finalización del escenario "Quedará sólo uno" pero encender la condición "Límite personal de puntos" con límite actual para este solar y este número de jugadores (hasta 400). Entonces, la victoria se obtendrá el jugador que tomó el número máximo de puntos - el juego se finalizará por temporizador o al conseguir el valor dado. Para variar se puede tomar convencionalmente los jugadores en diferentes equipos pero encender el "Fuego amistoso" ya que la estadística de equipo no se contará.

• El "modo infantil" está destinado para los niños y novatos. Aquí por omisión está encendido el autorenacimiento que responde dentro de 5 segundos después de la desactivación así como está encendida la autorecarga y depósitos continuos. La vibración de la cinta está desconectada, tampoco se tiene en cuenta el impacto al arma. El escenario no supone usar dispositivos complementarios y condiciones de finalización. El resto de parámetros están configurados por omisión incluso 100 unidades de salud y daño de 25.. Este escenario es fácil tanto para los jugadores como para el instructor. El juego se termina por temporizador y al finalizarse los jugadores podrán recibir hojas imprimidas con nominaciones cómicas en función de los puntos tomados o acciones realizadas en el juego.

Es necesario corregir el escenario en función de la situación de juego. Por ejemplo, si la ronda se convierte en el tiroteo absurdo se puede aumentar el tiempo de autorenacimiento o encender el parámetro como baja de arma - "desactivar". En el último caso es necesario poner el período durante el cual el arma será inactivo después de impactar el rayo del adversario (0-100 seg).

• El escenario "Battle royale" ("Batalla real" supone el juego en la zona que se estrecha constantemente con tiempo. El principio de estrechamiento de las zonas está realizado mediante el control RSSI (nivel de ñla seña Wi-Fi recibido del enrutador). Dentro de los intervalos dados de tiempo del jujador cuyo kit tiene RSSI menos del valor determinado en el escenario empieza el "sangrado" - disminución constante de unidades de salud. Para parar este proceso el jugador debe acercarse al enrutador yendo a la zona siguiente.

Ganará el último de los sobrevivientes. Como resultado los jugadores durante el juego deberán no sólo intentar afectar a los adversarios sino seguir el cambio virtual de configuración del solar.

Convencionalmente las zonas representan circunferencias de diámetro diferente con enrutador en el centro. Pero hay que tener en cuenta que la cubertura de la señal Wi-Fi puede ser irregular y en mucho depende de la geometría del solar, presencia de obstáculos naturales o artificiales.

Para cada zona en el programa se elige su nivel de RSSI (de 0 a 100 dbm) y el tiempo de permanencia dentro de la zona cuando es seguro de permanecer en ésta. Cuando el tiempo de permanencia dentro de la zona determinada es por terminar los kits dan la señal acústica "La zona se disminuyo" es la hora de ir a la zona siguiente. Al jugador se da el tiempo (se han puesto 10 segundos) para trasladarse a la zona con nivel más alto de señal del enrutador.

En el programa incorporado hay tres zonas - Zona 0 con valor límite de RSSI - 60, zona 1 con diapasón de 0...-40 y zona 2 con valor de 0...-20. El tiempo de permanencia en cada zona es 5 min. La tercera zona está en la proximidad directa del enrutador y no tiene limitación por tiempo - todos los jugadores que están en esta zona tendrán el "sangrado" y si en el solar queda sólo varios jugadores el ganador será el a quien terminarán más tarde las unidades de salud.

Por omisión el fuego amistoso está encendido (los jugadores con independencia del color del kit afectan uno a otro), el jugador tiene 100 unidades de salud, daño deñ 25%, el autorenacimiento está desconectado. Los pertrechos limitados - 10 cargadores de 30 cartuchos.

Se puede complicar significativamente el escenario y variar. Por ejemplo, hacer en comando, es decir instalar la condición "Se quedó un equipo". Esta variante convendrá más al juego con número bastante grande de jugadores - por ejemplo, fraccionar en 4 equipos pequeños. En este caso los jugadores podrá trabajar la interacción de equipo.

La variante ordinaria del escenario podrá ser el uso de dispositivos complementarios, en particular las estaciones SIRIUS. Al configurar el dispositivo al modo "Arsenal", colocarlos por bordes del solar de juego y hacer la reserva inicial mínima de pertrechos se puede cambiar esencialmente la táctica de jugadores. Ahora además, tendrán que "conseguir" cartuchos para que luego desactivar a los adversarios.

En función del tamaño y configuración del solar podrá surgir la necesidad de corregir parámetros de las zonas. Se puede hacer en la configuración de condición de la finalización del juego "Batalla real" que tiene la configuración ampliada.

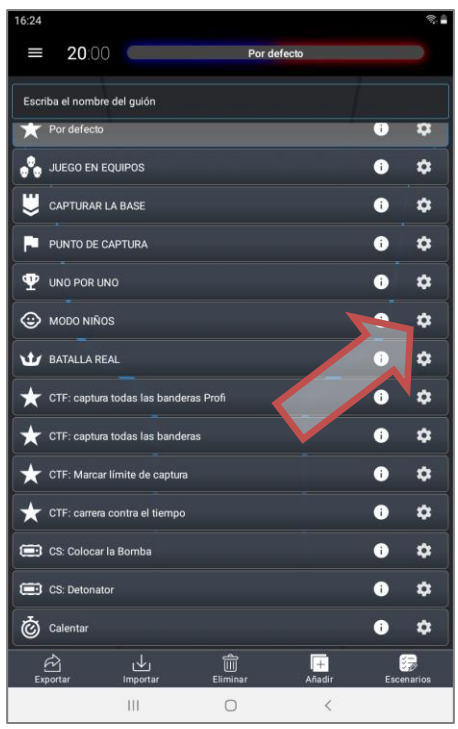

El grupo siguiente de escenarios incorporados en el programa se refiere al formato CTF - "Capturar bandera". La tarea de jugadores es "capturar" la bandera del adversario y entregarla a su base.

Los principios fundamentales de estos escenarios consisten en lo siguiente:

- Las banderas están generadas por las estaciones Sirius que se instalan en las bases de los equipos o en las zonas apartes del solar.
- Para capturar la bandera es necesario tirar varias veces del tager a SIRIUS del equipo ajeno desde la cercanía hasta que se obtiene la confirmación acústica de captura - "Bandera capturada".
- En este momento el jugador es "Portador de bandera" los LEDs de la cinta se iluminan por turno de color violeta y color de su equipo.
- Al entregar la bandera a su base el jugador que todavía tiene unidades de salud debe entregar la bandera - tirar a SIRIUS de su equipo también hasta obtener la confirmación "Bandera aceptada".
- El objetivo de escenario CTF: Capturar todas las banderas del adversario. Se puede entregarlas a su base - se recargan puntos adicionales pero no es una condición obligatoria. Además, al no liberarse de la bandera el jugador no podrá capturar la siguiente.

En el escenario se usa 2 SIRIUS en modo de "Bandera" y 2 más - en modo de "Renacimiento". El número de banderas en las configuraciones de SIRIUS es igual a 5, el tiempo de generación de nueva bandera después de la captura es 30 segundos. Los SIRIUS que funcionan en modo de "Renacimiento" reparte el comando de renacer a sus jugadores con intervalo de 5 segundos.

Condición de finalización del juego - "CTF: Capturar todas las banderas".

Las configuraciones de kits son estándares.

Por capturar la bandera se recargan 10 puntos, por entregar a su base - 10 más. Por impactar y desactivar al adversario - por un punto.

El juego se finaliza a capturar del adversario 5 banderas o por temporizador. En el último caso el ganador se determina por puntos.

• CTF: Capturar todas las banderas Profi es la variante más complicada para el juego del escenario anterior. También es necesario para la victoria capturar 5 banderas del adversario pero sólo 2 SIRIUS que está situados en las bases de equipos. Los

dispositivos generan a la vez las banderas y cada 50 segundos renacen a sus jugadores desactivados. La pausa aumentada entre los renacimientos da más posibilidades a los jugadores del equipo ajeno de capturar la bandera en la base del adeversario.

El tiempo de recuperación de la bandera está reducido hasta 10 segundos que hace el juego más activo y dinámico. La condición de finalización del juego y las configuraciones de kits son similares al escenario anterior.

Por capturar la bandera y entregarla a su base se recargan 10 puntos. Por impactar y desactivar el adversario - por un punto.

El juego se finaliza a capturar del adversario 5 banderas o por temporizador. En el último caso el ganador se determina por puntos.

• En el escenario CTF: Entregar el número necesario de banderas y son activos 2 SIRIUS en modo de "Bandera". Por una bandera se instalan en las bases del equipo rojo y azul, la tercera ajustada al color del equipo que no juega, en este caso el color amarillo - en el centro del solar. Todos los dispositivos podrán general 255 banderas con tiempo de recuperación después de capturar de 30 segundos. La diferencia sólo en que los SIRIUS en las bases cada 15 segundos renacen a los jugadores de su equipo.

Condición de finalización del escenario: "CTF: entregar el número necesario de banderas". La condición tiene la configuración que en este caso el valor equivale a 10.

La tarea principal en el juego es capturar y entregar a su base 10 banderas. Se puede tomar banderas en la base del adversario o en la base neutra.

Los puntos se recargan por capturar y entregar la bandera - por 10 y por impactar y desactivar al adversario - por 1.

Las configuraciones de kits son estándares, iguales para ambos equipos.

• En el escenario CTF: La carrera por tiempo está fijada la condición de finalización del juego: "CTF: Carrera por tiempo". También como en el escenario anterior son activos 3 SIRIUS en modo "Bandera" - dos para el equipo azul y rojo con función de renacimiento y uno ajustado al equipo amarillo que ni juega sólo el que genera banderas para cualquier equipo que participan en el juego. El número de banderas de cada dispositivo es 255, el tiempo de recuperación de la bandera - 30 segundos, el período entre los renacimientos de jugadores es 15 segundos.

De hecho la tarea de equipo es por el tiempo fijado (se recomienda establecer 15 minutos) entregar el número máximo de banderas desde la base del adversario o SIRIUS central. El equipo que entregó más banderas es el ganador.

Las configuraciones de kits son estándares, iguales para ambos equipos.

Los puntos se recargan sólo por la bandera entregada (10) y por el impacto o desactivación del adversario (por 1). Los puntos se cuentan para determinar el ganador en la igualdad de indicadores principales.

• El escenario "Entrenamiento" es una variante más del juego aligerado para los jugadores menores y novatos. El juego incluye el autorenacimiento de jugadores durante 5 segundos, autorecarga o cargadores infinitos. El sensor de ls segunda mano está desconectado.

Las configuraciones de kits son estándares, iguales para ambos equipos. No existe la condición de finalización del escenario.

El juego se termina por temporizador. Ganará el equipo que cobrará el número máximo de puntos.

• Con aparición en la gama de dispositivos complementarios fabricados por la compañía de la bomba SUPERNOVA apareció la posibilidad de realizar el escenario "Bomb/Defuse" en el lásertag de juego de ordenador Half-Life: Counter-Strike. Como en CS en el escenario "CS": Bomba instalada" el equipo de minadores (por omisión es el equipo rojo) durante la ronda debe instalar la bomba en una de dos plataformas colocadas en diferentes sitios de la plataforma de juego y activarla. La tarea del equipo de zapadores (azules) es no dejar la puesta y si no se haya conseguido hacerlo desminar la bomba.

Dicho escenario está ajustado máximamente próximo a su original de ordenador:

- − ambos equipos tienen configuraciones iguales (100 unidades de salud, daño de arma 25, cartuchos sin limitación):
- − de los dispositivos complementarios se usa sólo la bomba lásertag Supernova;
- − tiempo de puesta de la bomba 3 s (no se regula);
- − temporizador del mecanismo de reloj -1 minuto (se puede aumentar hasta 10 minutos);
- − tiempo de desminado 10 s (se aumenta hasta 60 s).
- − sin renacimiento y tratamiento los jugadores afectados dejan la plataforma;
- − los puntos de impacto al adversario no se cuentan.

El tiempo de ronda se pone máximo (60 minutos), no obstante, ya que el renacimiento o tratamiento de jugadores está ausente los juegos de este escenario se terminan habitualmente bastante rápido.

El juego se termina al cumplir una de las condiciones especificadas:

- − "Explotar bomba" vencerá el equipo de minadores;
- − "Desminar bomba" vencerá el equipo de zapadores;
- − "Quedó un equipo" vencerá el equipo que desactivó todos sus adversarios.

Ver usar dicho escenario con configuraciones por omisión (manejar desde el telemando) el Capítulo 6. Bomba lásertag SUPERNOVA p.2 de las presentes instrucciones.

- Otro escenario más complicado de la serie Counter-Strike "CS: Detonador" abre posibilidades de configurar y manejar la bomba lásertag SUPERNOVA mediante el programa de ordenador. Las diferencias del escenario "CS: Bomba instalada" son:
	- − los equipos tienen configuraciones distintas que consisten en que el equipo de minadores tiene el valor inicial de unidad de salud 75 y los zapadores - 100. Pero los SIRIUSes de los primeros que están en las bases renacen cada 5 s y de los zapadores - cada 15 segundos;
	- − una vez puesta la bomba el tiempo para los zapadores de desminar se aumenta - 180 s;
	- − los jugadores tienen 2 armas automático y pistola (con actividad disminuida).

Tiempo recomendado de ronda - 15 minutos.

El juego se termina al cumplir una de las condiciones especificadas:

- − "Explotar bomba" vencerá el equipo de minadores;
- − "Desminar bomba" vencerá el equipo de zapadores;
- − "Quedó un equipo" vencerá el equipo que desactivó todos sus adversarios.

Debido a que los jugadores tienen posibilidad de entrar de nuevo en el juego después de la desactivación, será posible la situación cuando hasta terminar el tiempo de ronda los minadores no podrá instalar la bomba y lanzar el mecanismo de reloj. En este caso el instructor debe declarar el ganador al equipo de zapadores.

• El escenario "Tormenta del portal" puede usarse para juegos con elementos del videjuego de búsqueda. En el juego hay dos equipos: azules – "terrícolas" y verdes – "demonios". La tarea del equipo azul consiste en capturar el Punto de control, el "Portal", a través del cual, según la leyenda, pueden llegar refuerzos a los alienígenas. La tarea del equipo verde consiste en mantener el Portal hasta el final de la ronda. Al completar la misión del juego, el equipo ganador recibe 100 puntos. Se incluyen las condiciones de finalización del juego "Queda un equipo" y "Límite de capturas del punto de control (1)".

Las configuraciones de los equipos son diferentes. Las de azules (personas) son más estándar: 100 unidades de salud, armas - Falcon, daño 25.

La configuración de los verdes está más cerca del preajuste "Vampiro": 200 unidades de salud, el arma principal es el Vampiro, el daño también es 25, pero la cadencia de tiro se reduce a 300 (en vez del estándar 565).

En el juego se utilizan dispositivos adicionales: Punto de control en el modo "Capturar con disparos" (200 disparos para capturar, daño por radiación – 25 unidades con el intervalo de 5 seg.), tres SIRIUS en el modo "Radiación" (daño por radiación: 25 unidades con el intervalo de 5 seg.). Pues en este escenario los verdes juegan en el estatus de vampiros, reponen unidades de salud de estos dispositivos, a diferencia del equipo azul. Los "Terrícolas" pueden desactivar SIRIUS con 30 disparos, después el dispositivo está inactivo durante 60 segundos. También en el juego se utiliza otro SIRIUS que restaura a los terrícolas afectados.

Se recomienda colocar los dispositivos en el sitio de tal manera que el Punto de control esté situado casi en el centro del sitio, pero más cerca de la base de los Verdes. 3 SIRIUS en el modo "Radiación" protegen el acceso al portal desde diferentes lados, y SIRIUS en el modo "Revitalización" está en la base de los azules.

El equipo azul gana si captura el Punto de control o si desactiva completamente al equipo verde. El equipo verde gana si no permite que se capture el PC.

Después de los primeros juegos se puede averiguar qué ventaja es más significativa: la capacidad de renacer para el equipo azul o un mayor número de unidades de salud y la presencia de tres SIRIUS que las reponen para el equipo verde, es más importante, y, si es necesario, ajustar el número de jugadores en los equipos y otros parámetros para que en el juego no haya desequilibrio.

La peculiaridad principal del escenario "Cruz Roja" es que al impacto a un jugador, comienza a sangrar (5 unidades de salud cada 5 segundos), que solo SIRIUS puede detener operando en el modo "Botiquín".

Hay dos equipos en el juego con las configuraciones iguales: rojo y azul.

Los jugadores tienen 100 unidades de salud, autorrenacimiento es dentro de 15 segundos.

Por desactivar a un adversario se otorgan 5 puntos, por el impacto: un punto.

El arma principal es Falcon con una gran cantidad de cartuchos, el daño se reduce a 10 unidades, el fuego amigo está habilitado, la potencia IR se reduce al 20%.

Cada equipo en la base tiene un SIRIUS que funciona en el modo "Botiquín", que agregan 30 unidades de salud cada 5 segundos. El SIRIUS de los adversarios se puede desactivar con 30 disparos; en este caso estará inactivo durante 60 segundos.

El final del juego según el temporizador. Gana el equipo que obtiene más puntos.

En el desarrollo del escenario se puede eliminar el autorrenacimient y agregar la condición "Queda un equipo" para el final del juego. En este caso, los jugadores deben tener cuidado y a tiempo reponer unidades de salud: los jugadores "muertos" abandonan el sitio. Y el juego puede terminar después de que todos los jugadores de uno de los equipos estén desactivados.

#### **1.3.5. Creación del escenario propio**

<span id="page-34-0"></span>Para crear el escenario propio debe pulsar el botón "Agregar" en el campo inferior de la pantalla. Como primer paso el programa ofrecerá introducir el nombre de nuevo escenario, el segundo paso será elegir el patrón en base al cual se creará nuevo escenario, es decir copiar configuraciones de los escenarios actualmente existentes en el programa. Se elige entre los escenarios existentes actualmente en el programa. Una vez confirmado pulsando el botón "OK" se abre la ventana del editor de escenarios. Aquí podrá poner una breve descripción de escenario y poner parámetros necesarios del equipo y del mismo escenario.

A diferencia de los escenarios incorporados se puede eliminar los de usuario - pulsar el punto del menú - eliminar (el pictograma de eliminación aparecerá en todos los escenarios de usuario), luego elegir el escenario que requiere ser eliminado, confirmar la eliminación.

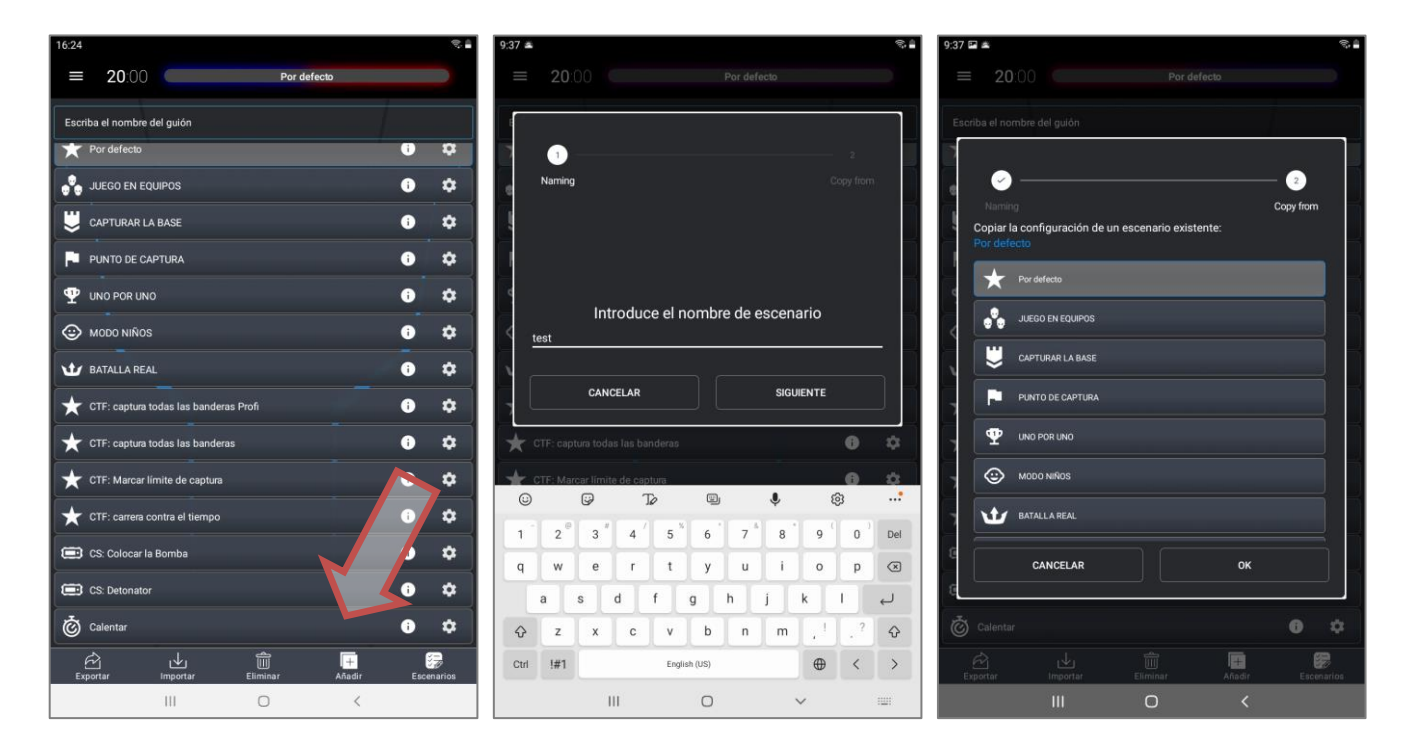

Para que después de eliminar el escenario volverse inmediatamente a la ventana de escenarios es necesario pulsar el botón "Escenarios" en el ángulo inferior derecho de la pantalla.

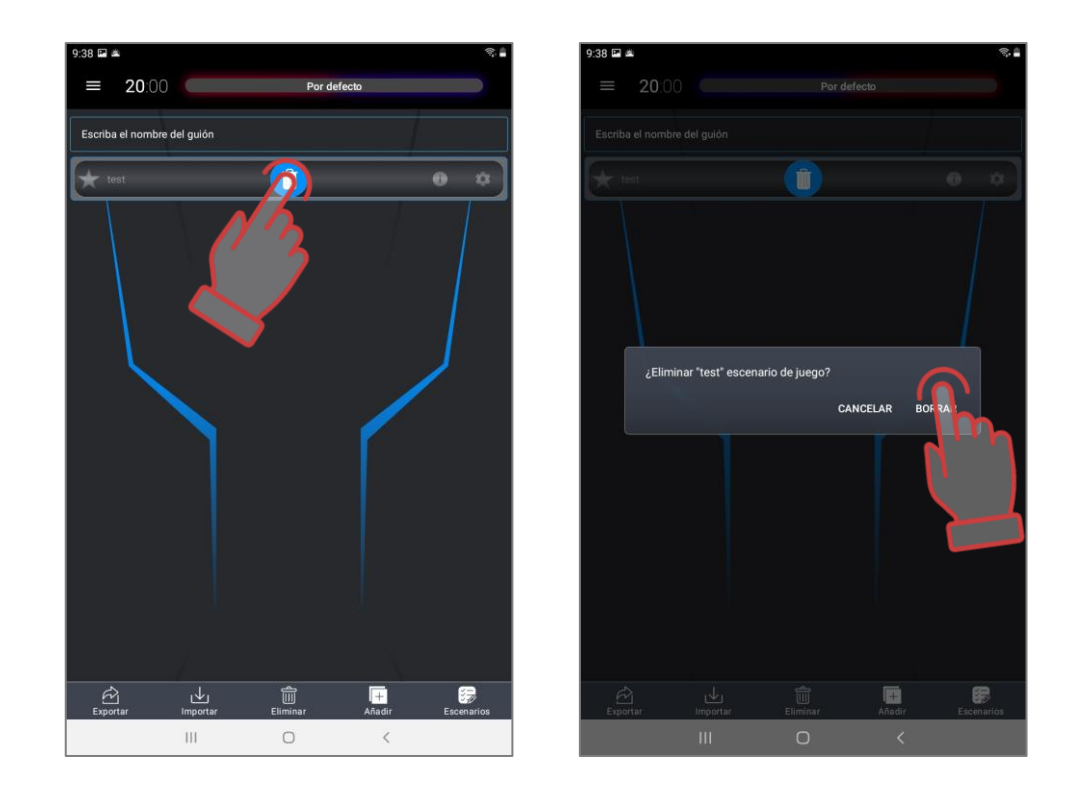

Para el copiado de reserva del escenario el programa tiene posibilidad de exportarlos e importar. Se refiere sólo a los escenarios creados por el usuario. Para exportar escenarios en el editor (Menú principal/Escenarios) es necesario pulsar el botón "Exportar". El programa guardará el escenario en la memoria del dispositivo.

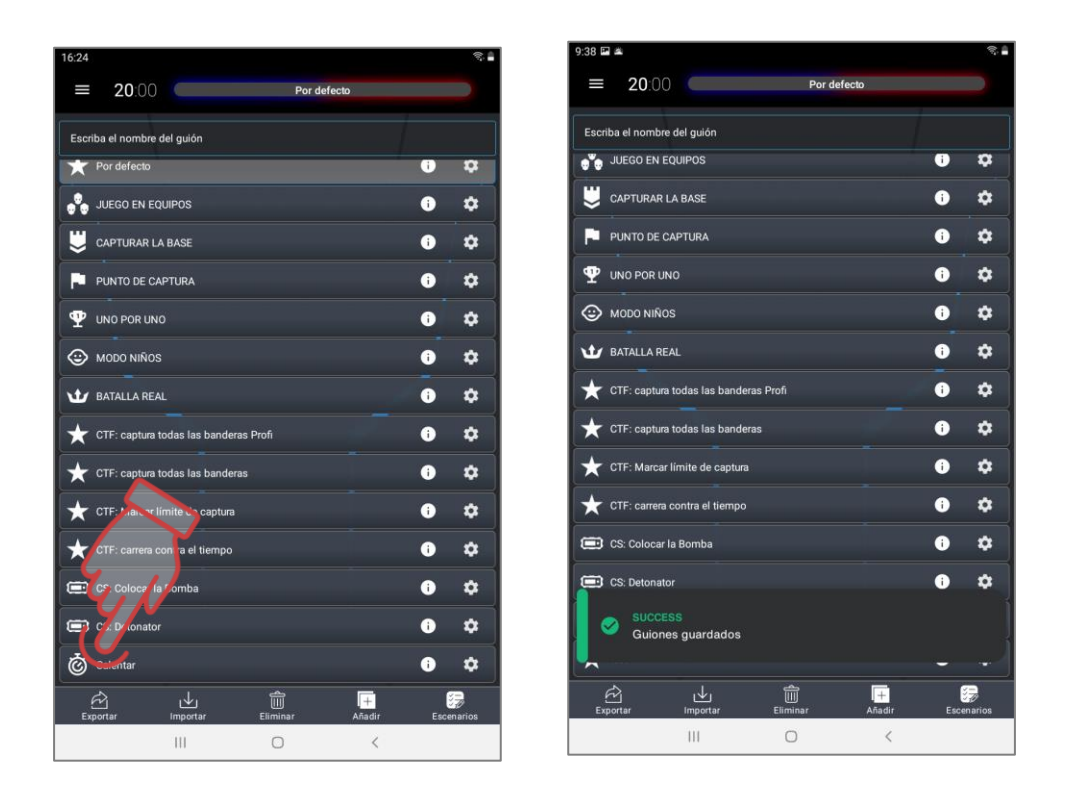

Al pulsar el botón "Importación" se abre la ventana con nombres de escenarios guardados o importados. También hay que pulsar el círculo blanco a la izquierda del nombre de escenario que deberá convertirse en un signo. Pulsar el botón "OK".

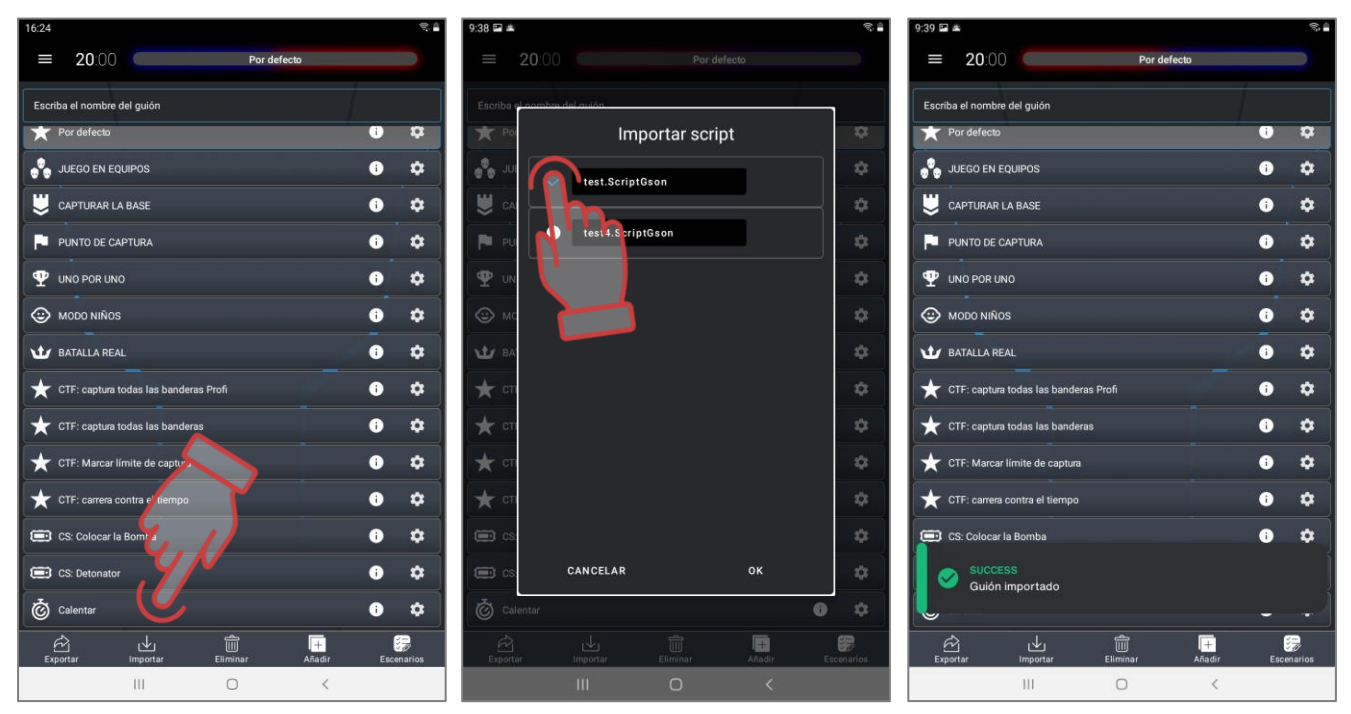

**1.3.6. Configuración del tiempo de ronda**

<span id="page-36-0"></span>La duración de ronda se elige en función del escenario y existencia de condiciones de finalización del juego. Si el objetivo del juego es concreto, por ejemplo, desalojar todos los jugadores del equipo de adversarios, se puede poner el tiempo máximo (99 min).

Para configurar el tiempo del escenario es necesario ir al menú principal (swype a la derecha o pulsar el botón  $\equiv$  ):

- 1. Hacer un tap en los cifras blancas grandes en la parte superior del menú. La ventana aparecida permite poner el tiempo de ronda del juego.
- 2. Hay tres formas de elegir el tiempo de juego. La primera forma es elegir una de las opciones preestablecidas (preestablecidos) del tiempo de ronda en la columna de la izquierda: 3, 5, 7, 10, 25 minutos. Los ajustes preestablecidos de tiempo se pueden editar después de presionar prolongadamente los mosaicos.
- 3. El segundo método consiste en seleccionar manualmente la hora en las correspondientes horas (0-23 h), minutos (0-59 min) y segundos (0-59 s) desplazando los números verticalmente.
- 4. La tercera forma: configurar la hora se puede hacer usando el teclado numérico, que aparece cuando hace clic en el número que debe corregirse.
- 5. Confirmar cambios pulsar la inscripción "OK" al denegar cambios pulsar la inscripción "Cancelar".

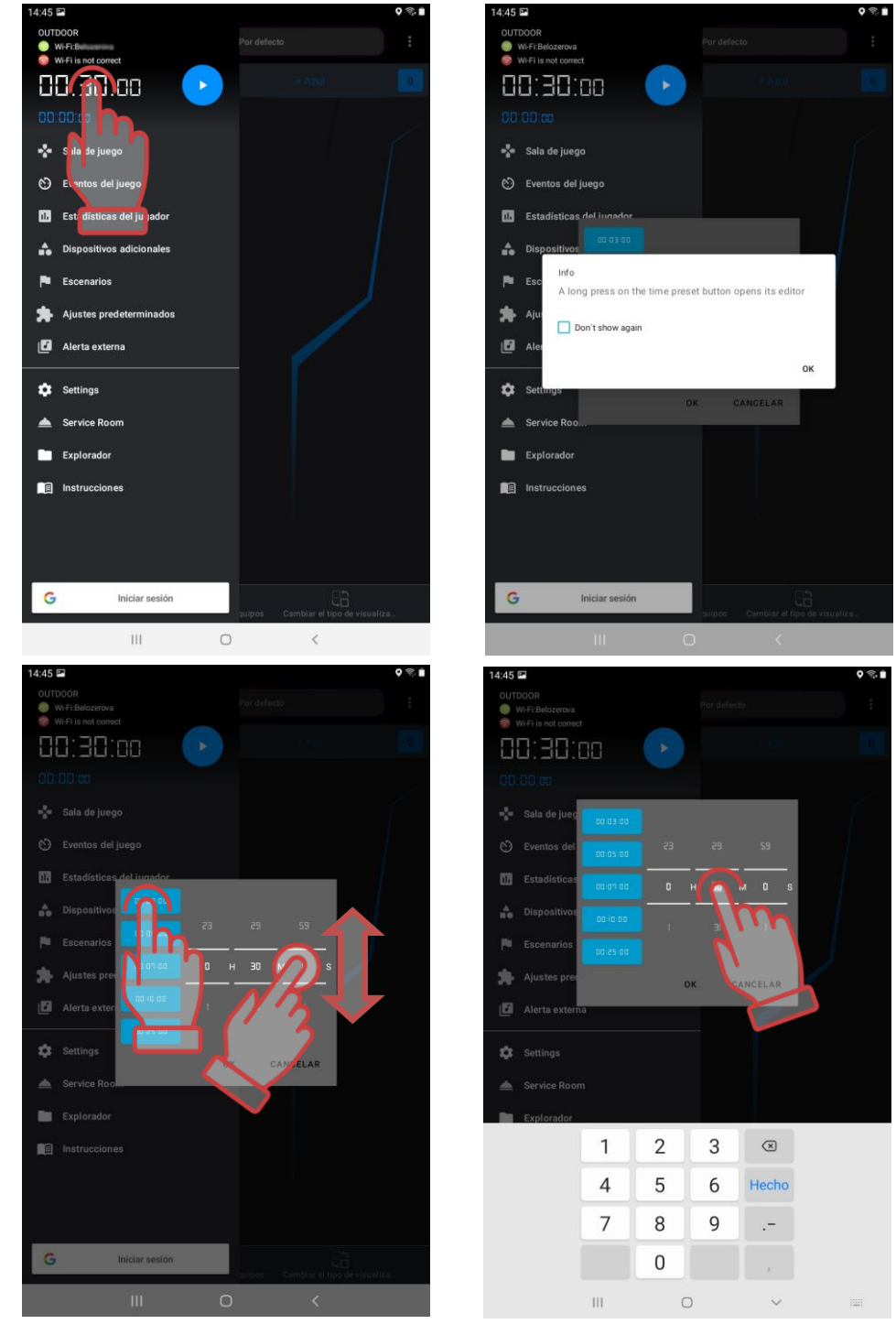

6. De manera similar se pone el retraso del inicio. El temporizador de retraso se visualiza con cifras azules pequeñas por debajo del temporizador principal. Al pulsarlas se llama la ventana de configuración del tiempo. La única diferencia es que las opciones de tiempo preestablecidas se dan aquí en segundos: 5, 10, 15, 20, 30 segundos, respectivamente.

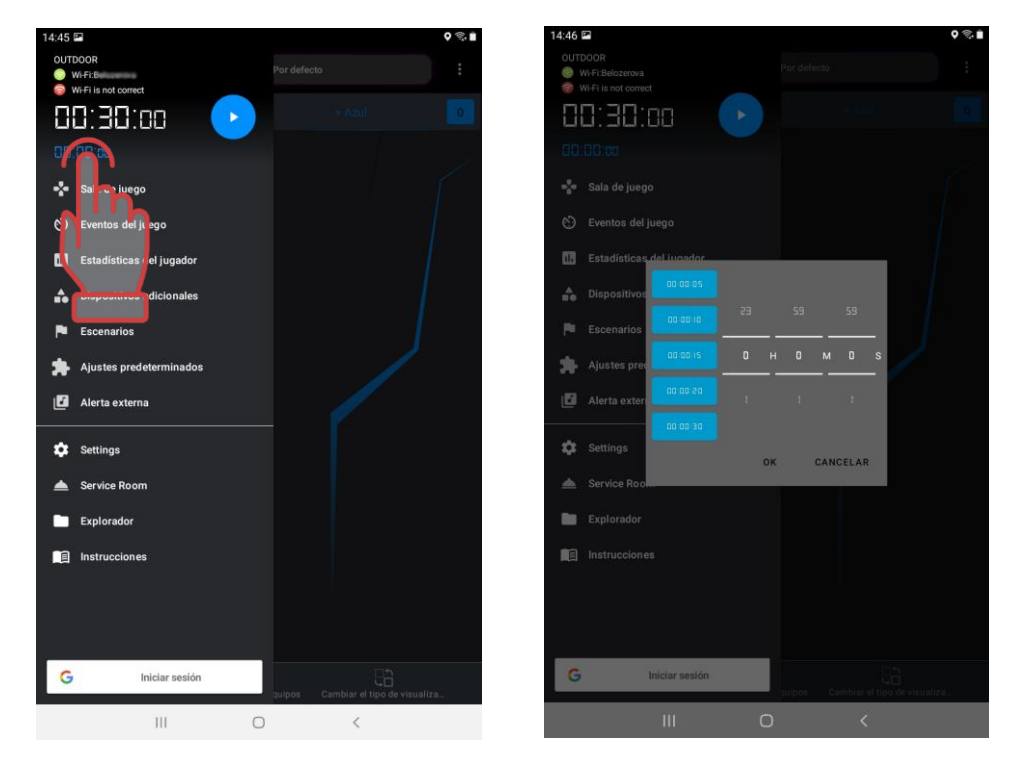

#### <span id="page-38-0"></span>**1.4. Formación de equipos**

Después de elegir y configurar el escenario es necesario repartir los jugadores por equipos. Aún el escenario se realiza por principio "cada uno por sí mismo" se recomienda para mejorar la claridad de estadística y agregar el pintoresco al juego designar a los kits diferentes colores. La sucesión es la siguiente:

- 1. Encienda todos los kits involucrados en el juego.
- 2. En el menú principal, haga clic en la inscripción "Sala de juegos".
- 3. En la pantalla que aparece, haga clic en el botón con el nombre del color del equipo.

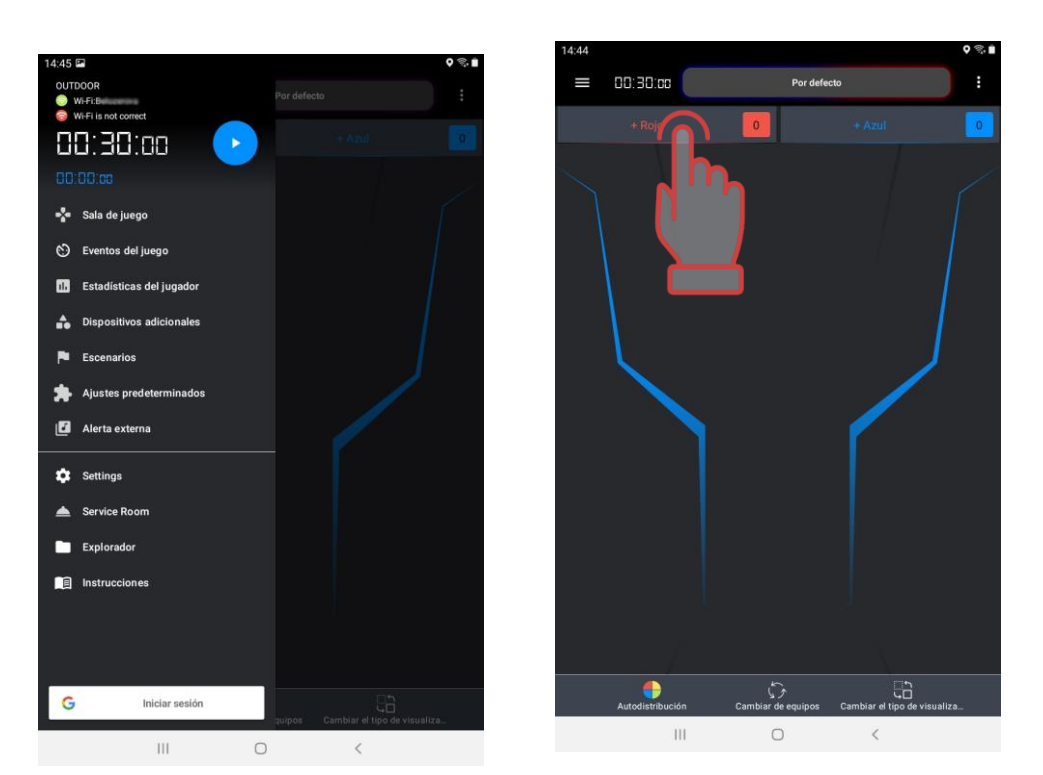

- 4. Si el dispositivo está en una red Wi-Fi incorrecta, el programa le pedirá que verifique el punto de acceso o la conexión de red, si es necesario, cámbielo. Solo después de eso te permitirá ingresar al menú de distribución de kits.
- 5. En la ventana de selección de jugadores, marque las tarjetas de los kit conectados al servidor para el equipo seleccionado o marque la casilla en la esquina superior derecha para seleccionar todos. Confirme su selección haciendo clic en el botón "Aceptar".
- 6. Presione el botón con el nombre del equipo del otro color. Marque las tarjetas de los jugadores restantes. Verifique el equipamiento por equipo.

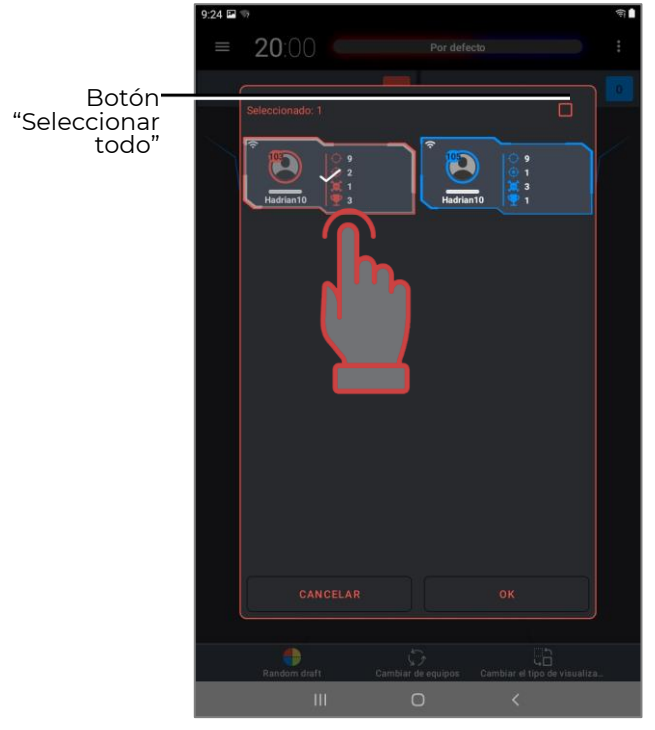

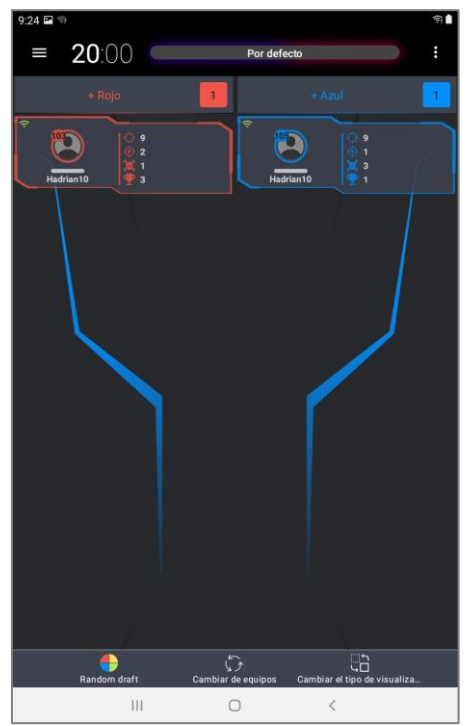

En caso de necesidad de los jugadores podrá distribuir automáticamente por equipos. Para lo cual en el cuarto vacío de juego debe pulsar el punto "Autodistribución" debajo de la pantalla se visualizará la ventana con todos los kits conectados al servidor.

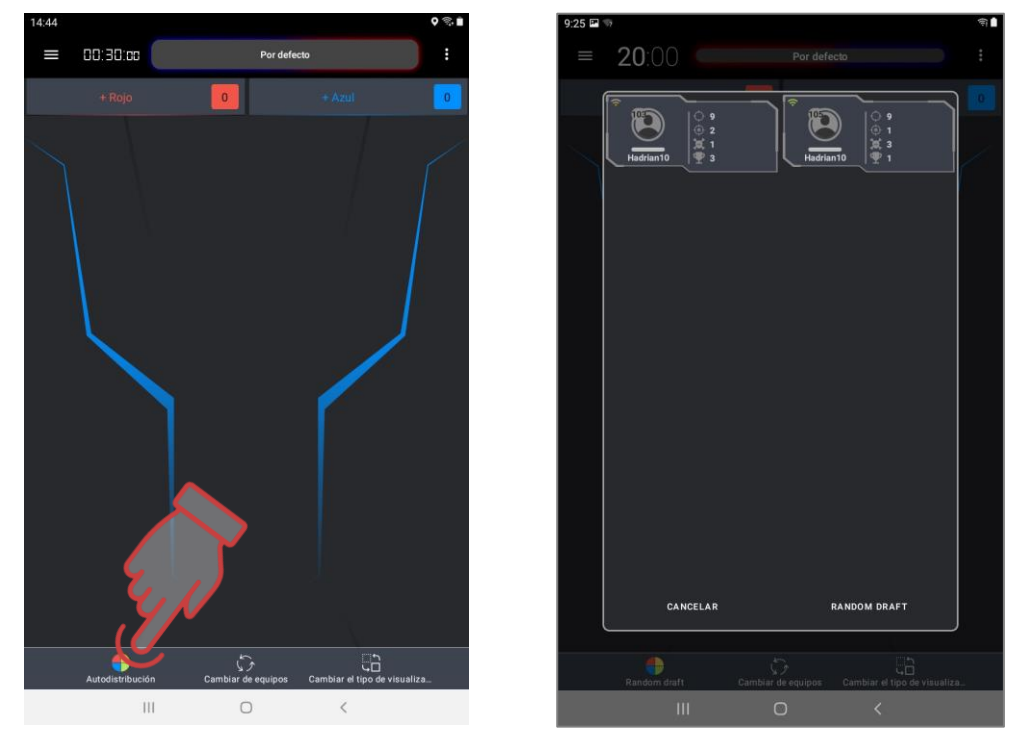

Al pulsar en el menú el botón "Autodistribución" los jugadores durante unos segundos se distribuyen automáticamente por equipos. Gráficamente el proceso se visualiza deslizando el círculo multicolor consistente en cuatro segmentos en el centro de la pantalla. Al renunciar a la autodistribución es necesario pulsar el botón "Cancelar".

El programa tiene prevista una posibilidad más de editar la distribución por equipos - al pulsar el botón "Cambiar equipos" cambia entre sí el color de equipos. Cuando los equipos son más de dos el cambio de color se hace "por círculo".

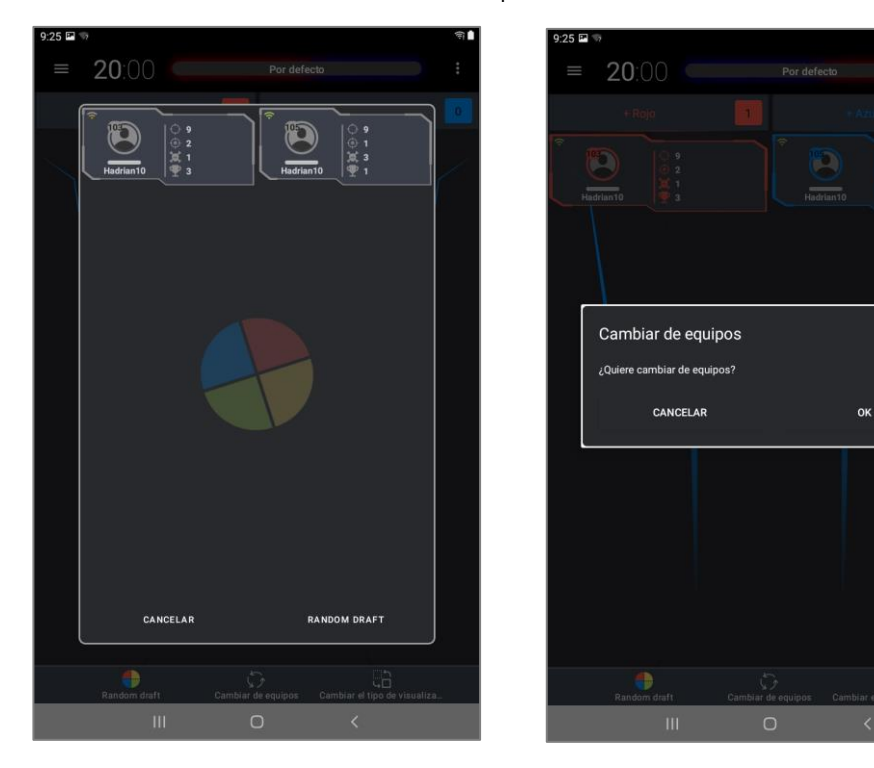

- El programa tiene dos tipos de visualización de la tarjeta del jugador. En el tipo principal ("Estadística") se muestran el ID del kit, nombre del jugador o del kit, número de impactos, banderas y afecciones, eficacia.
- En el tipo complementario ("De servicio") excepto el ID y nombre del kit en la pantalla se muestra el grado de carga de los acumuladores de la cinta y el tager, versiones de firmwares del DFI (tager, cinta o chaleco), nivel de la señal Wi-Fi recibida del enrutador.
- El color de marco e iconos en ambos tipos corresponde al color del equipo.
- La conmutación entre los modos se realiza pulsando el botón "Cambiar tipo de figura" en la parte inferior de la pantalla.

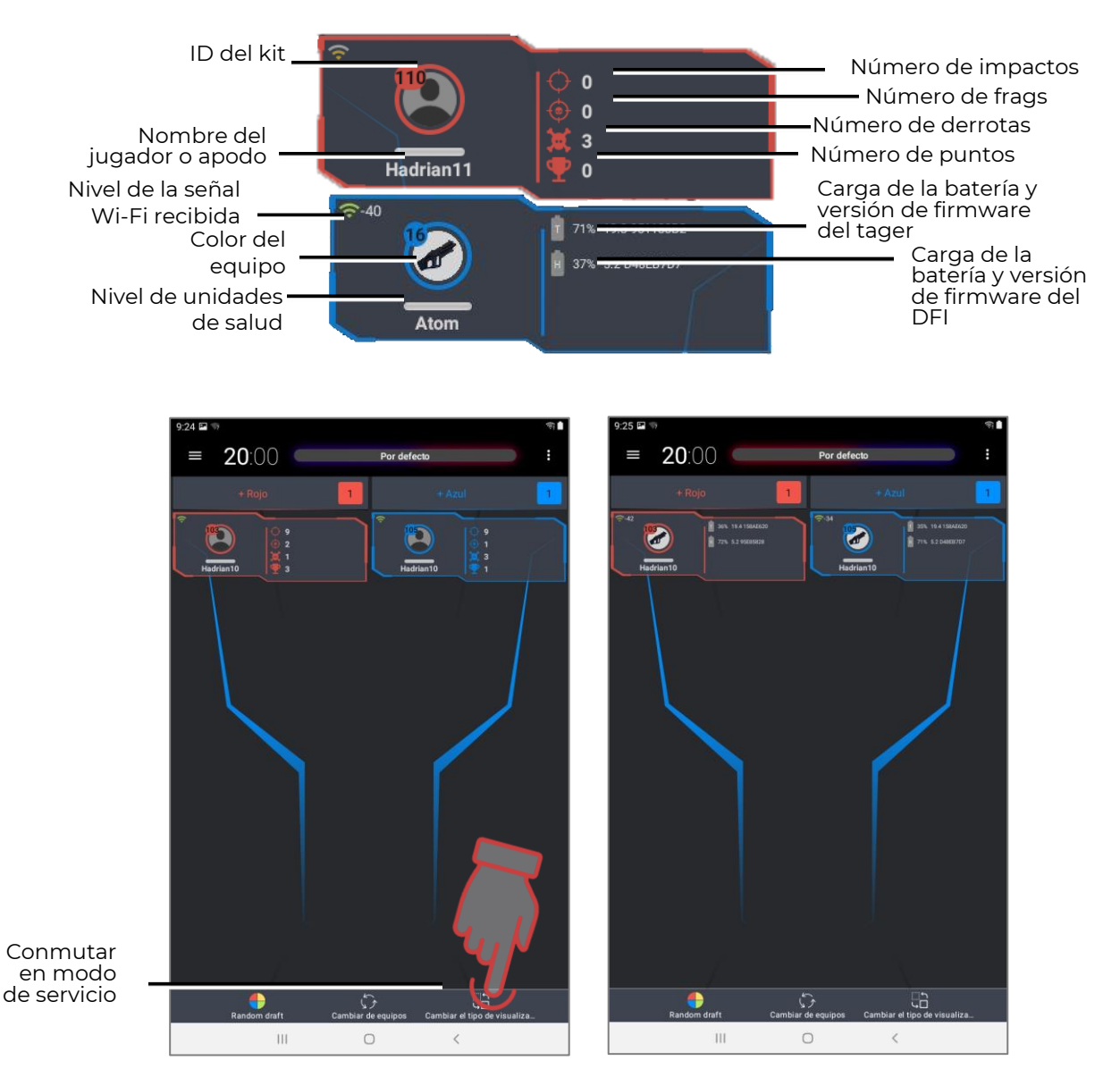

7. En caso de necsidad se puede editar el reparto. Para lo cual pulsando largamente subrayar la tarjeta y sin dejar el dedo trasladarla al campo de otro equipo.

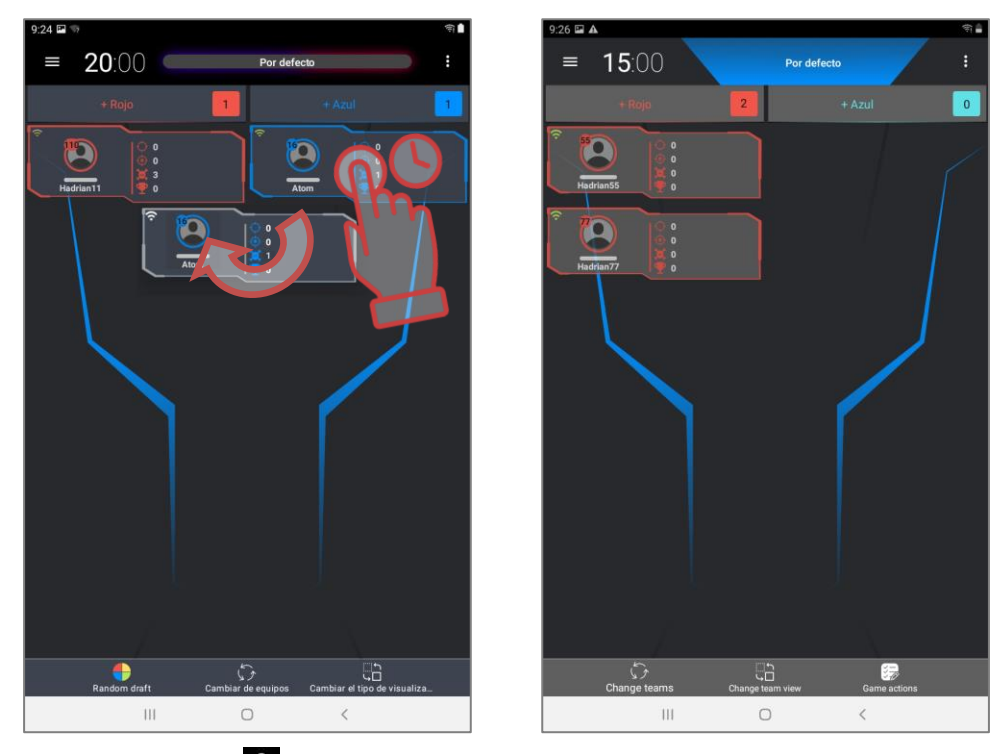

La pulsación de botón  $\epsilon$  en el ángulo superior derecho de la ventana de juego llama la ventana con cinco puntos: "Volumen de sonidos", "Quitar todo", "Apagar todos los dispositivos", "Enviar logo", "Restablecer nombres de jugadores".

- Al pulsar el punto "Volumen de sonido" se puede poner el nivel de volumen de sonido de los altavoces de todos los participantes en el juego de tagers. En la ventana aparecida con el dedo trasladar el control deslizante para aumentar el volumen a la derecha, para disminuir - a la izquierda. Guardar cambios - pulsar el botón "OK".
- El punto "Eliminar todo" limpia campos de equipos de todas las tarjetas.
- El punto "Desconectar todos los dispositivos" permite desconectar de manera remota los kits..
- El punto "Enviar login" envía todos los mensajes existentes sobre los errores del programa a la dirección del soporte técnico de la compañía (después de conectar el dispositivo a Internet).
- El punto "Restablecer nombres de jugadores" permite restablecer nombres de los jugadores a los estándares.

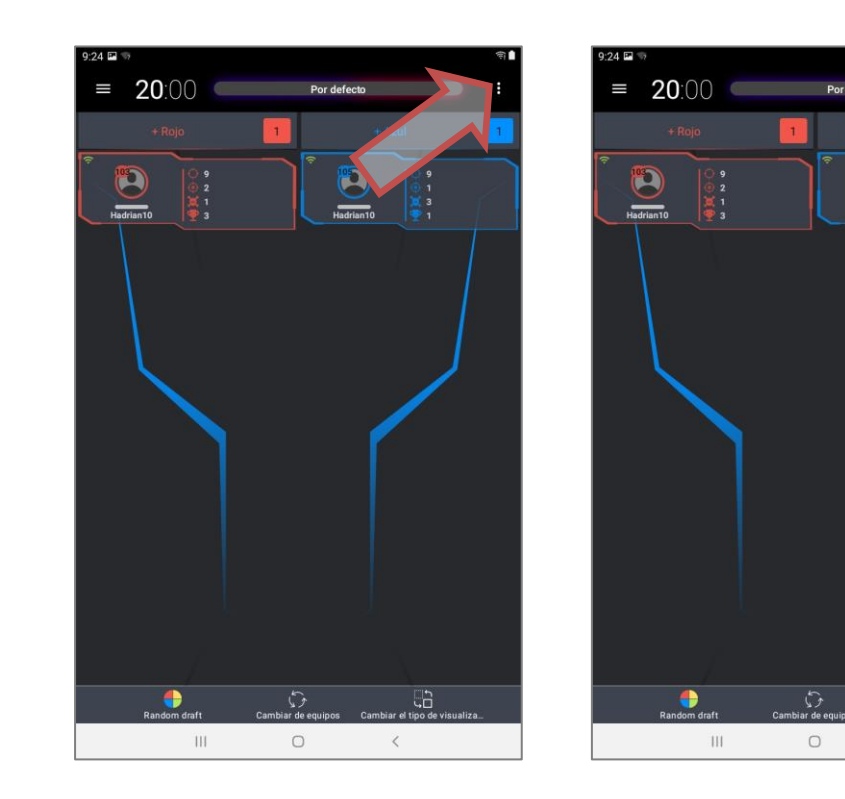

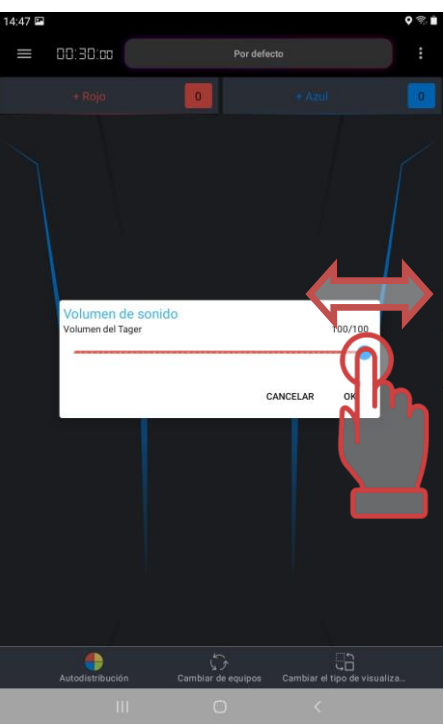

 $\hat{<}$ 

## **1.5. Configuraciones individuales de kits**

<span id="page-43-0"></span>Comúnmente en el escenario a los kits se designan las configuraciones generales, iguales para todos o de comando para diferentes equipos pero dentro del equipo son únicos. Pero existe la posibilidad destacar a los jugadores separados confiriéndoles las habilidades específicas y posibilidades. Podrá ser el cumplañero o animador que participa en el juego. Es útil designar a algunos jugadores como médicos o francotiradores.

En el programa excepto el uso de configuraciones de escenario existen tres variantes de destinación de las propiedades específicas al jugador - con configuraciones individuales,

presets (preparaciones previamente formadas de configuraciones) o configuraciones del control remoto.

Las configuraciones individuales de los kits se llaman sólo después de que los kits se conecten con el servidor y será elegidos en uno de los equipos.

En el "Sale de juego" al pulsar la tarjeta del jugador se abre la ventana de comandos rápidos y configuraciones de kits.

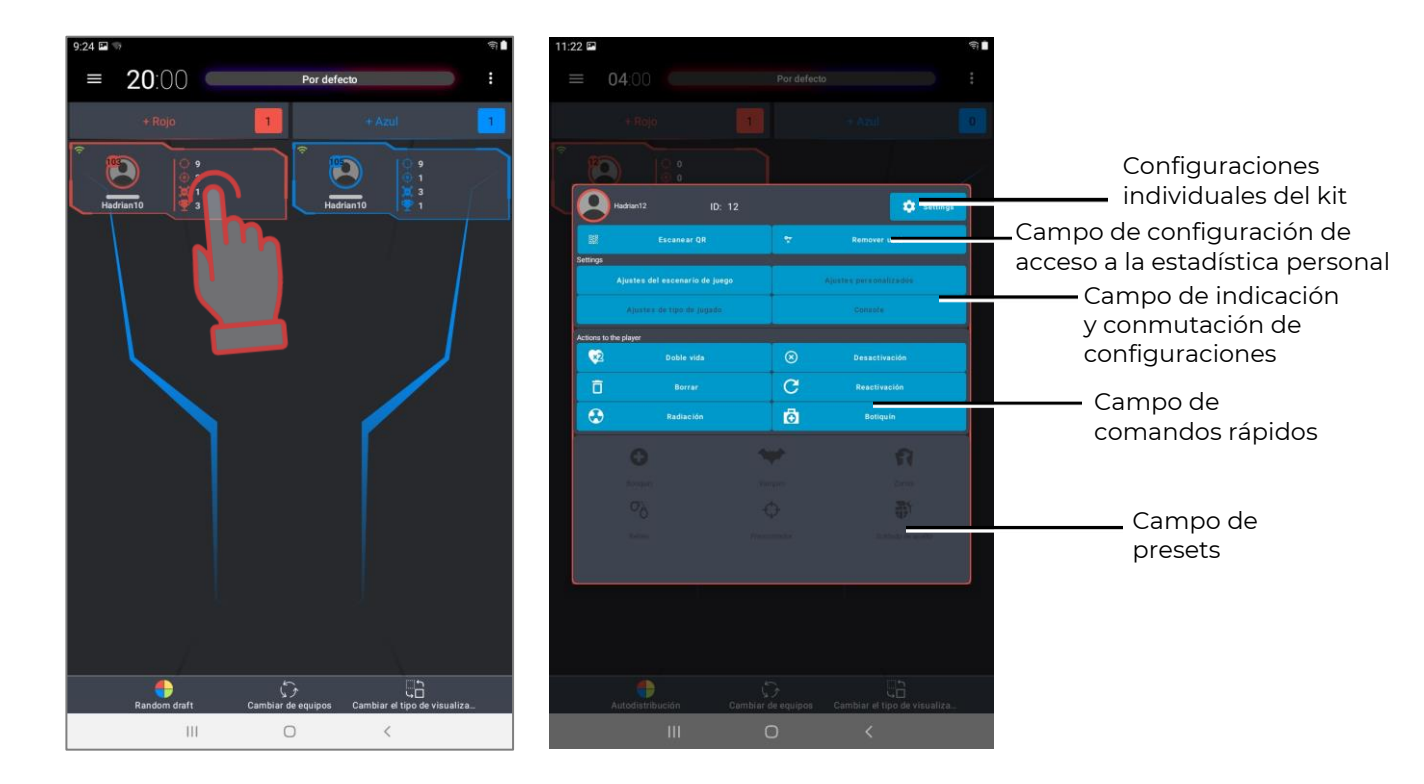

Si al pulsar la cifra ID se llama la ventana de cambio del número de identificación del kit.

Al pulsar el icono "Configuraciones" se abre la ventana de configuraciones del kit. En esta ventana el toque del nombre activará el teclado mediante el cual se puede editar el nombre del jugador (se admite hasta 10 signos, excepto #, ! y signo de tabulación). Es necesario confirmar el cambio pulsando el botón "Guardar cambios". Salir del editor de nombre - pulsar el botón "OK" en el teclado.

En la ventana hay posibilidad de regular el volumen de sonidos reproducidos por el altavoz del tager. Al apretar el círculo azul en el control deslizante o su desplazamiento a la derecha aumenta el volumen, el desplazamiento a la izquierda - disminuye.

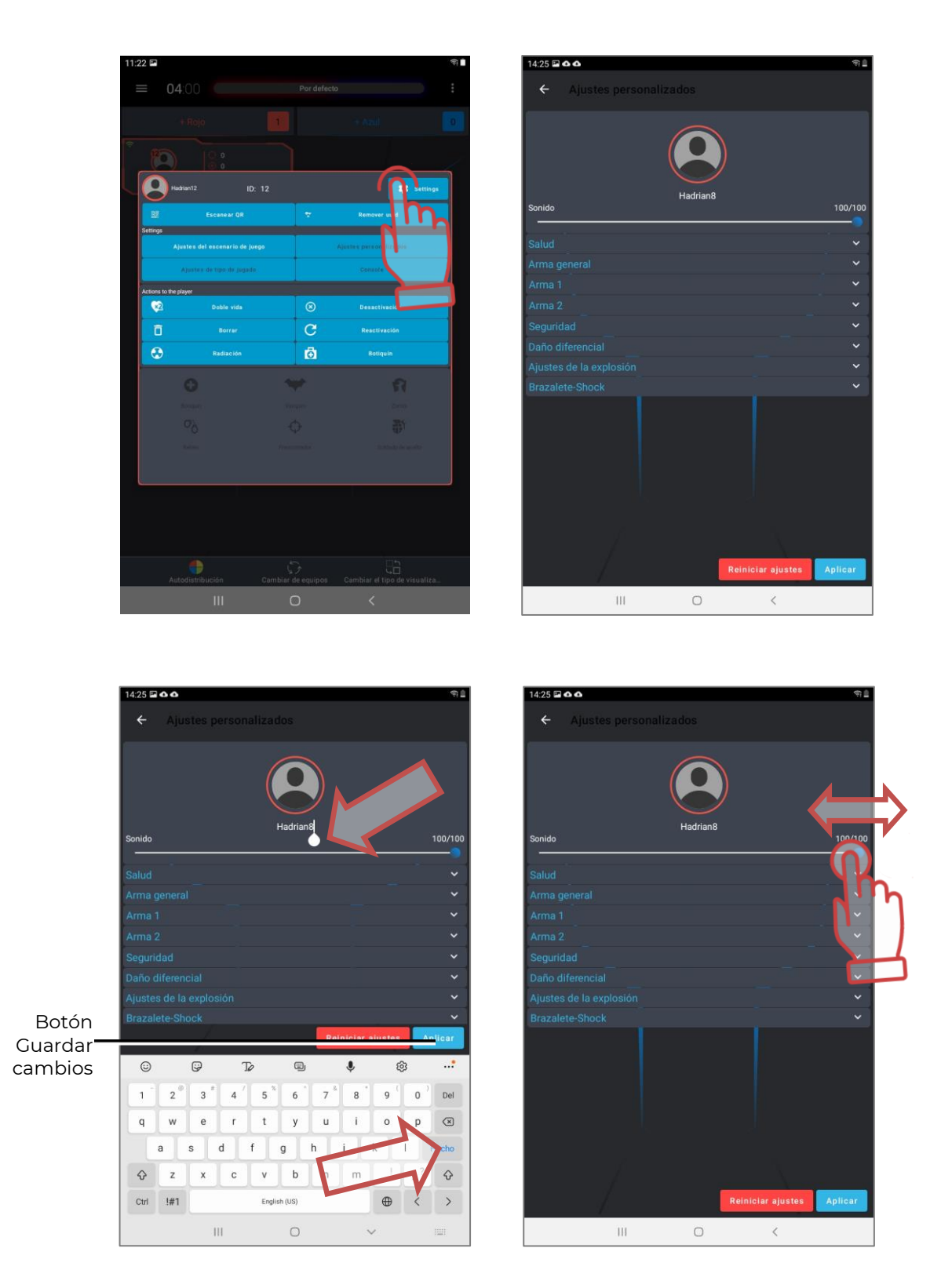

Abajo del control deslizante está situada la tabla de configuraciones del kit. Hay posibilidad de cambiar cerca de 40 parámetros tales como el número de unidades de salud, rapidez de tiros, tiempo de choque, encendido/apagado del "fuego amistoso" (cuando los jugadores del equipo puede afectar uno a otro", etc. Los parámetros igual que en el editor de escenarios están formados por grupos.

Para cambiar algún parámetro es necesario pulsar su nombre - aparecerá la ventana mediante la cual se realiza el juste. Los cambios se confirman pulsando el botón "Aplicar".

Al pulsar la barra inferior en la tabla - "Restablecer configuraciones" se devuelven configuraciones de fábrica. Salir de la ventana - la flechita en el ángulo superior izquierdo de la ventana.

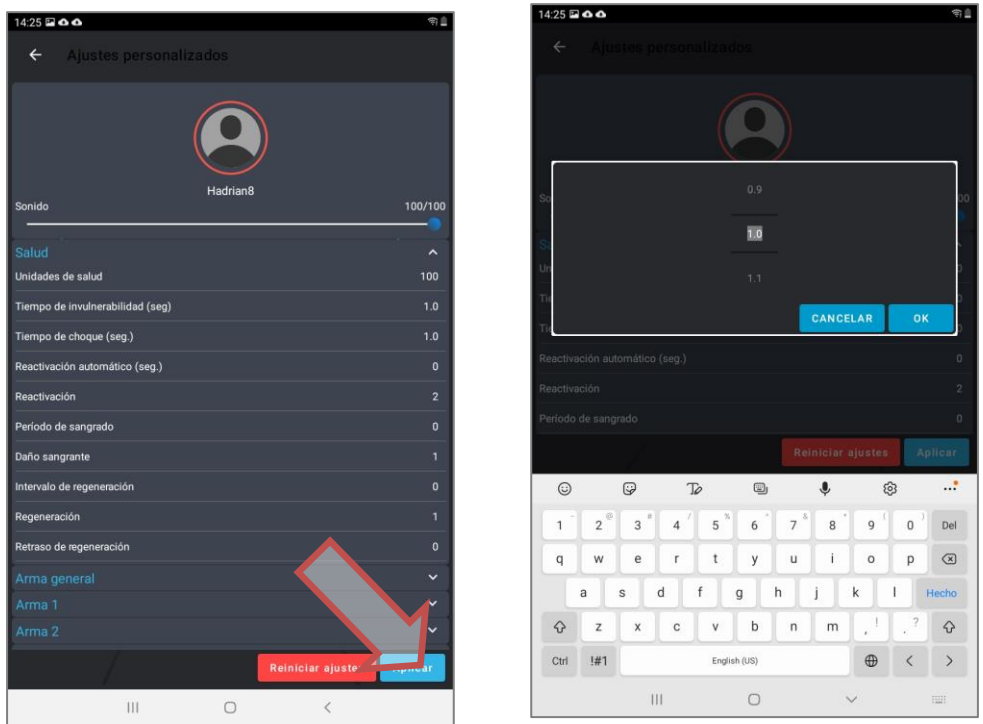

El campo de configuración de acceso a la estadística personal permite al instructor durante el juego sincronizar el kit con UUID personal del jugador registrado en la aplicación de visualización de la estadística personal:

- 1. En el smartphone del jugador abrir el programa anteriormente instalado y configurado de visualización de la estadística personal.
- 2. Abrir el código QR individual del jugador.
- 3. En el programa Lasertag Operator en el campo configuraciones de acceso a la estadística personal pulsar el botón "Escanear" - se encenderá la cámara de tableta.
- 4. Leer el código QR del jugador.
- 5. Ahora el UUID del jugador será sincronizado con ID de su kit y en la tarjeta del jugador en el ángulo superior izquierdo aparecerá el icono de código QR.

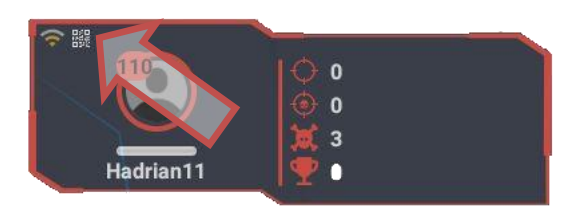

El campo de comandos rápidos permite enviar al kit el comando de protocolo directamente del servidor. Al pulsar el correspondiente botón se puede enviar los siguientes comandos: "Duplicar vidas" (duplicar el número de unidades de salud"), "Desactivación" (desactivar al jugador pero dejar en el juego), "Eliminar" (eliminar al jugador del juego), "Renacimiento" (volver al jugador las configuraciones de inicio del kit), "Botiquín" y "Radiación" (agregar o deducir unidades de salud).

#### **1.5.1. Presets**

<span id="page-47-0"></span>De hecho los presets representan configuraciones individuales anteriormente preparados de los kits que se puede adjudicar operativamente a ciertos kits de los jugadores una vez conectados al servidor.

En la parte inferior de la ventana de las configuraciones individuales está colocados seis iconos de presets - configuraciones de kits que dan al kit las habilidades específicas. Al pulsar el correspondiente icono el jugador puede recibir uno de los papeles: "Médico", "Vampiro", "Zombie", "Rehén", Francotirador" o "Stormtrooper". El icono elegido se hace más brillante u su imagen aparecerá en el icono y en la tarjeta del jugador. Después del swype en la segunda página de la tarjeta individual se abrirán presets de usuario si hubieran.

Volverse al papel por omisión ("Fuerzas especiales") - pulsar el punto "Configuraciones de escenarios" o "Configuraciones de custom" (si el kit se configuraba individualmente) en el campo de indicación y conmutación de configuraciones.

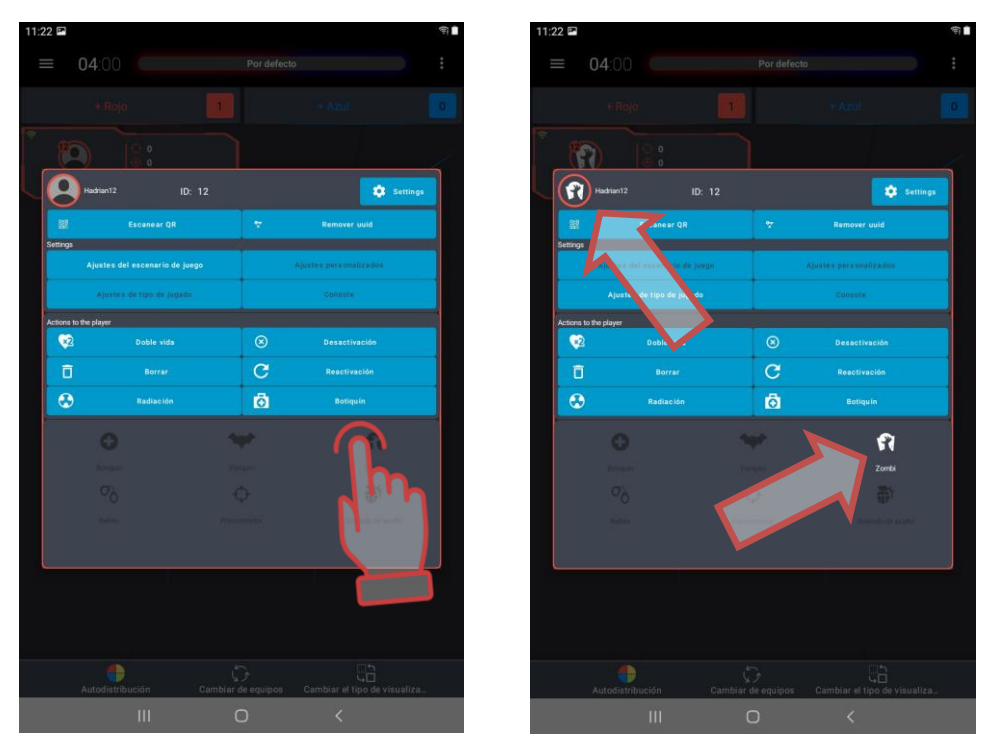

A continuación están mostrados parámetros de configuraciones de fábrica de los presets:

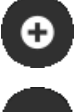

"Médico". Número de unidades de salud - 100. Tiene dos armas - botiquín que al impactar al jugador sólo de su equipo le recarga 25 unidades de salud y automático (daño de 25 un.).

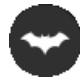

"Vampiro". Número de unidades de salud - 250. Tiene un arma - bocado que no sólo deduce 10 unidades de salud del jugador adversario sino las une. La propiedad de este preset es que durante el juego el kit pierde 1 unidad de salud cada 5 segundos (así llamada la "sed") así como que la "radiación" le agregan unidades de salud y el botiquín - deduce.

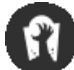

"Zombie". Número de unidades de salud - 200. Tiene un arma - garra. Con el impacto doble al adversario convierte al último también en el zombie, es decir "repinta" en su color (si no se haya configurado lo contrario). Tiene la iluminación inversa del kit - la cinta o el chaleco se iluminan constantemente. No renace. No afecta al zombie. Igual como al vampiro la radiación agrega unidades de salud y el botiquín quita. En la firmware a partir de 19.4 el zombie puede matar al zombie que está en el equipo del adversario. No obstante, el daño causado y recibido en la estadística podrá reflejarse incorrectamente.

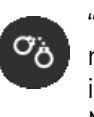

"Rehén". Número de unidades de salud - 300. Arma - registrador con que el rehén se marca al conseguir el punto final del itinerario. Color de iluminación del kit - violeta. Se afecta y se cura (con kits en el papel del Médico) por los jugadores de cualquier equipo.

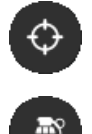

"Francotirador". Número de unidades de salud - 100. Tiene dos armas - fusil de Francotirador (daño de 100 un.) y pistola (daño de 25 un.). Afecta a los jugadores de cualquier equipo incluso del suyo.

"Stormtrooper". Número de unidades de salud - 100. Afecta sólo a los jugadores de los equipos ajenos. Tiene dos armas - automático (daño de 25 un.) que tira con ráfagas y lanzagranadas acoplado que tiene 6 segundos de recarga pero el daño de 100 unidades.

Si el juego se manda desde el ordenador los kits conectados al servidor recibe configuraciones instaladas en el programa Lasertag Operator. Por omisión también se usan configuraciones de fábrica pero el programa tiene la posibilidad de editar y crear presets propios. Se puede hacerlo sin kits conectados al servidor.

**En caso cuando el preset se designa al kit desde el mando en el campo de indicación y conmutación de configuraciones será activo el icono "Control remoto". Para el juego con configuraciones de presets del programa es necesario reiniciar el juego y elegir uno de los presets en el programa.**

#### **1.5.2. Editar presets incorporados**

<span id="page-48-0"></span>Para editar en el menú principal hay que hacer un tap en la sección "Presets". Aparecerá la ventana con iconos de los presets instalados en el programa. En el icono está colocado el logo de preset y su nombre. En el lateral hay un icono con engranaje  $\left[\bullet\right]$  que abre el editor de ajustes preestablecidos.

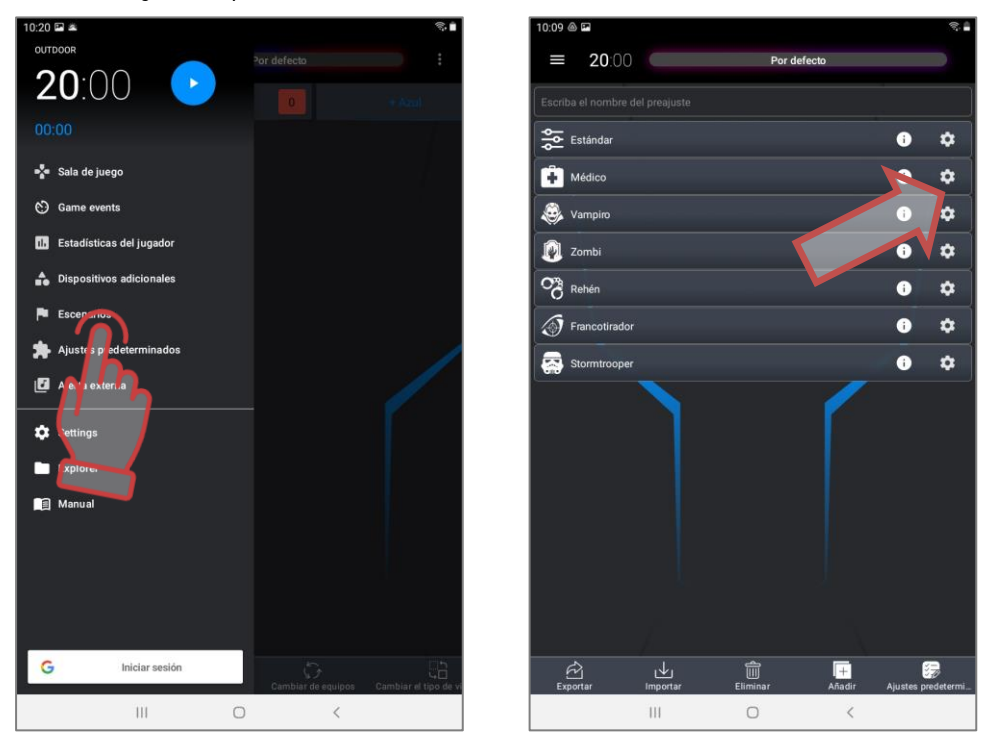

En la ventana del editor se puede configurar más de 50 parámetros diferentes. Línea superior - breve descripción de preset.

La tabla de configuraciones es similar a la tabla de configuraciones individuales.

La diferencia es sólo en que está agregada la sección "Especial".

Para todos los presets se visualiza el punto "Impacto de radiación" (Ausente/Cura/Daño).

Para el papel "Vampiro" puede poner el interés de vampirismo - el porciento de unidades de salud respecto a las configuraciones propias de daño que el jugador une a sí después de afectar el kit del adversario (0-300%). Por ejemplo, en el momento actual el adversario tiene 75 unidades de salud. El daño de armas del Vampiro (bocado) es 25 unidades. El porcentaje de vampirismo está puesto al 50%. Al afectar el kit del adversario se le deducen 25 (quedan 50) y al Vampiro se unen sólo 12 (redondeo al lado menor). El número sumario de unidades de salud del Vampiro no puede superar al valor de inicio. Este parámetro está introducido para igualar posibilidades de juego de los jugadores con diferentes papeles.

"Zombie" en la sección "Especial" tiene disponible la elección de uno de los siguientes parámetros:

- Cambiar el equipo es la autorización para cambiar el jugador el equipo después de recibir el comando de protocolo "Zombie" (sí/no). Después de cambiar el color del equipo el preset del jugador queda el mismo que fue.
- La infección es la autorización para cambiar el jugador el papel del inicial al Zombie después de recibir el comando de protocolo "Zombie" (sí/no). Pasando el jugador al equipo de zombies.

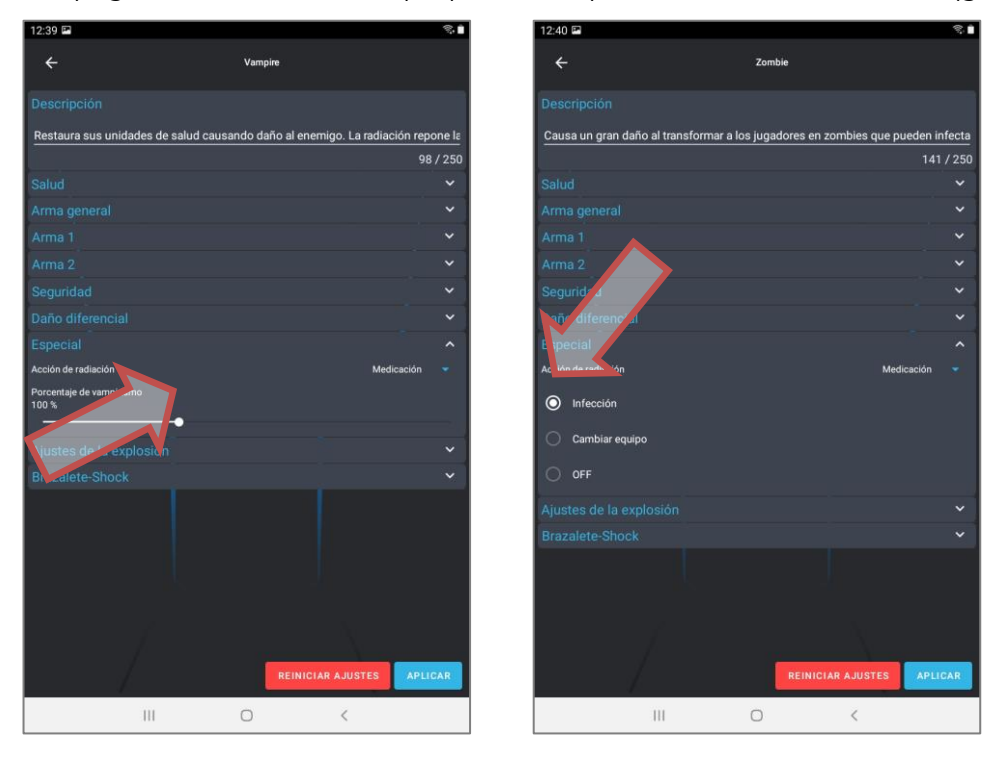

• Apag - de hecho entre las propiedades queda sólo el sonido de tiro (gruñido).

## **1.5.3. Creación de presets propios**

<span id="page-49-0"></span>Además de que podrá editar configuraciones de cada preset incorporado el programa da la posibilidad de crear presets de usuario.

Para lo cual es necesario en la venta del editor de presets pulsar el botón "Agregar" en la parte inferior de la ventana. Se abre la ventana que ofrece dar el nombre de preset nuevo.

Una vez introducido el nombre es necesario pulsar el botón "Seguir" y copiar configuraciones de preset de uno de los existentes, pulsar "Ok". Se abre la ventana de configuraciones de los kits que es similar a la ventana de configuraciones de los presets preinstalados.

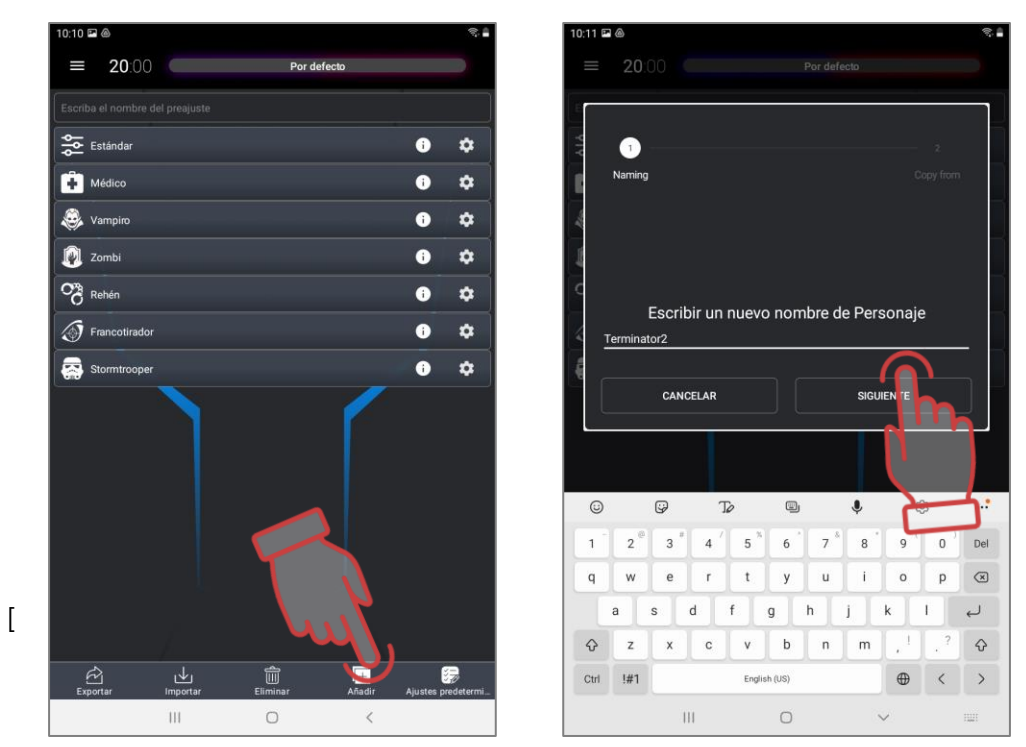

El papel SHOOTER es básico en base a que se puede crear presets de los jugadores de campo que se diferencian por tipo y número de armas virtuales, sus características.

La diferencia principal de configuraciones básicas VAMPIRE y ZOMBIE en que por omisión está puesta la influencia reversa de comandos de protocolo "Botiquín" y "Radiación". También en el Vampiro todo el período están encendida la "sed" (dentro de los intervalos determinados perderá automáticamente las unidades de salud) Si para este preset no instale el tipo de daño "Vampiro" sino otro en el jugador se guardará así llamado ls "sed" pero no se ocurrirá la unión de unidades de vidas sustraídas al adversario. Zombie tiene la posibilidad de "repintar" al adversario en su color.

La configuración básica de HOSTAGE no supone el daño como tal.

Se puede designar a cada preset 2 armas virtuales.

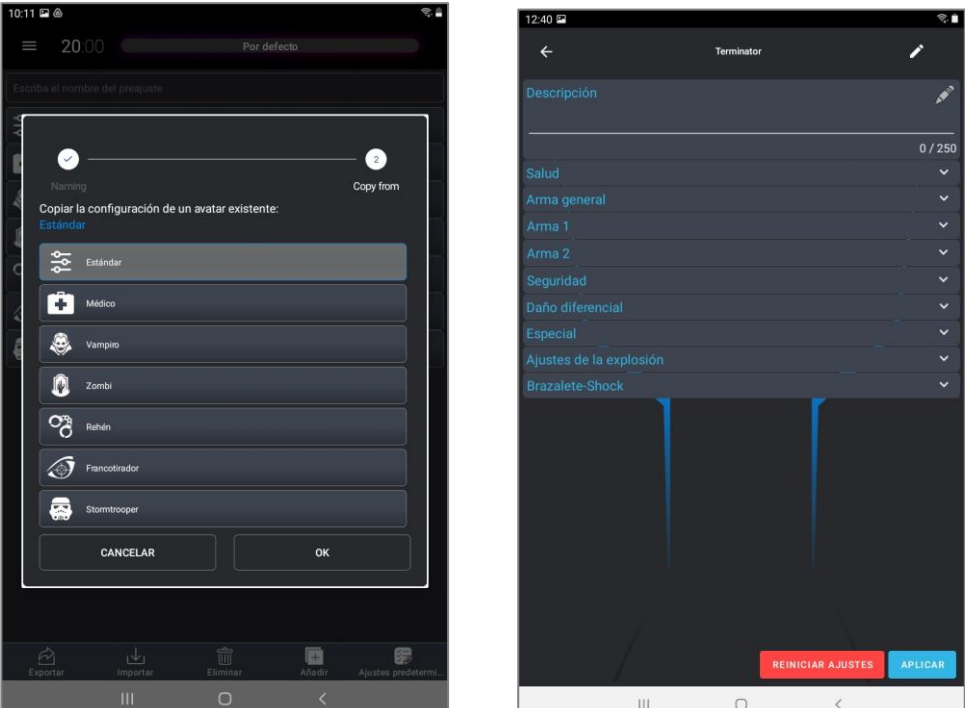

#### **Si el jugador tiene en el preset dos tipos de arma para conmutarlas hay que apretar**   $\bullet$ **el botón de recarga del tager para unos 3 seg hasta reproducir la señal acústica.**

De hecho los tipos de armas se diferencian con su influencia (quitan o agregan unidades de salud, "repintan", etc.) y sonidos que acompañan el tiro. El resto de los parámetros se puede poner a su discreción.

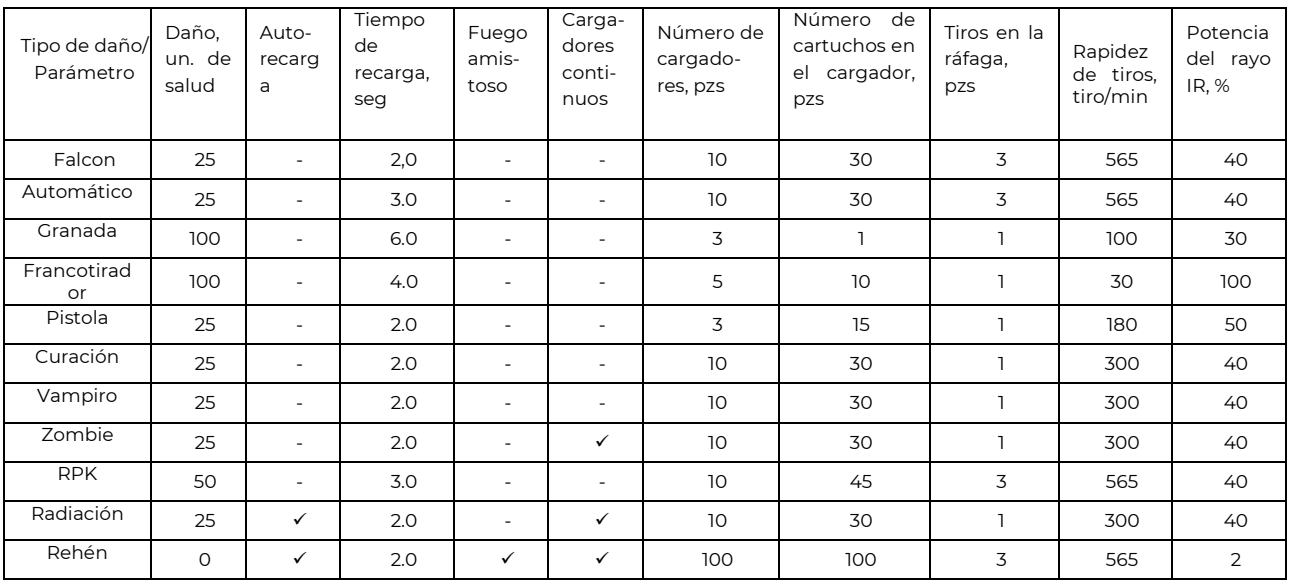

Se recomiendan las siguientes configuraciones para diferentes tipos de armas:

Para guardar configuraciones es necesario pulsar el botón con el signo. Luego el icono con nuevo preset aparecerá en la segunda página de la ventana de configuraciones individuales del kit. Para abrir la segunda página (o la siguiente si son varias páginas) es necesario hacer un swype a la izquierda de la sección de presets.

т ล  $\overline{25}$  $2.0$ Þ  $\bullet$  $\ddot{\rm c}$  $\overline{a}$ Abrir la 商 siguiente 300 página de presets $\mathbb H$  $\circ$  $\bar{\epsilon}$ 

La exportación, importación y eliminación de presets se realiza de manera similar a los escenarios mediante los correspondientes botones.

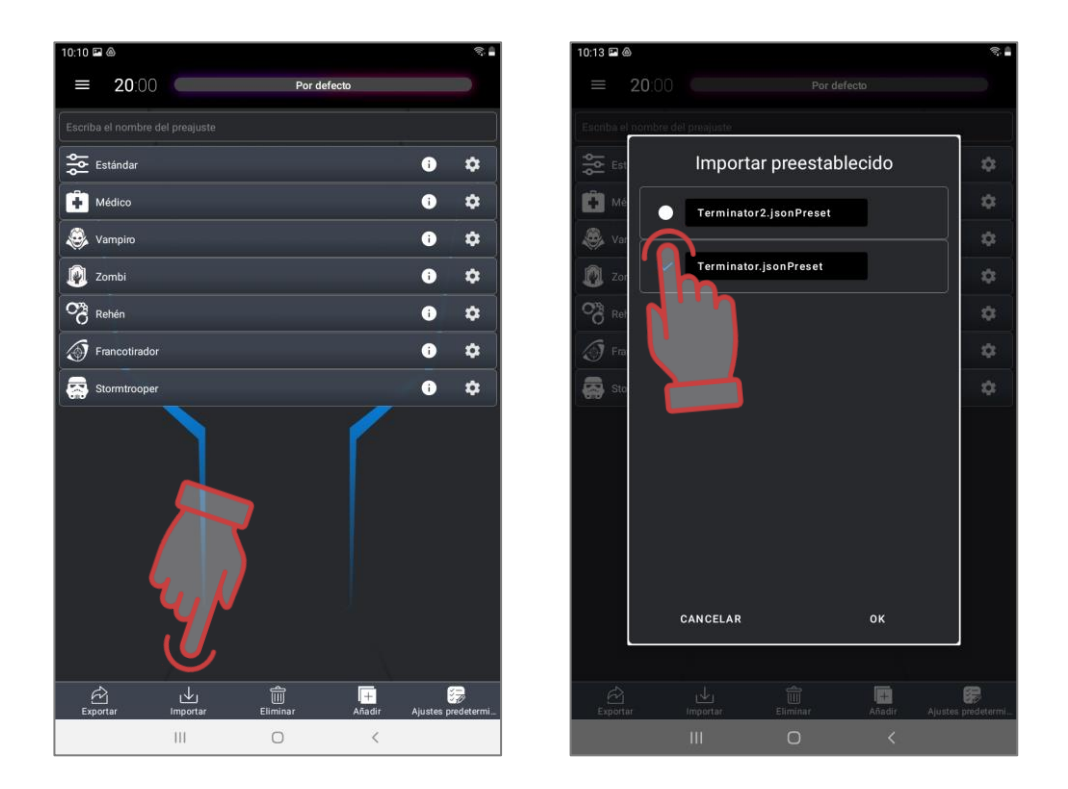

La conmutación entre las variantes de configuraciones individuales será posible mediante los botones especiales en la ventana de comandos rápidos y configuraciones del kit.

Si antes de iniciar el juego hayan sido cambiadas las configuraciones de custom será activo el correspondiente botón. Al pulsarlo la inscripción "Configuraciones de custom" será vivo mostrando que han sido aplicadas dichas configuraciones.

Si pulse uno de los iconos de presets incluso de usuario la inscripción en el botón "Preset de configuración" será viva visualizándose que los kits hayan obtenido la configuración mediante el preset.

La inscripción "Control remoto" es activa cuando algunos parámetros del kit se han cambiado no a través del programa sino desde el control remoto.

Pulsando el botón "Configuraciones de escenario" se volverán configuraciones designadas por el escenario para todos o para el equipo concreto de jugador.

Puede elegir configuraciones tanto antes de la ronda como cambiar durante el juego iniciado. Si entre las rondas no se cambia el escenario las configuraciones individuales quedan guardadas para el juego siguiente.

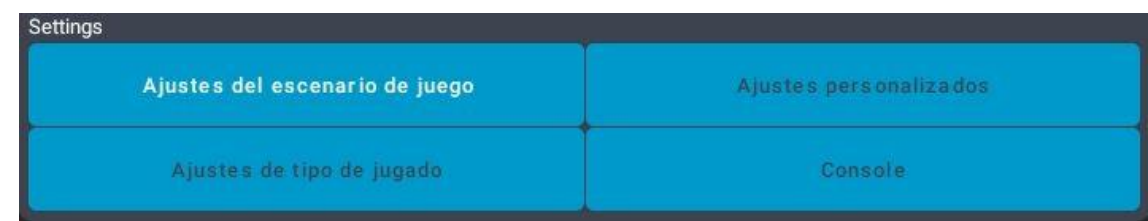

#### <span id="page-52-0"></span>**1.6. Aviso exterior**

El equipo de producción de la compañía usa dos efectos acústicos que se reproducen:

- por los altavoces del tager;
- por el sistema acústico exterior.

Los altavoces del tager reproducen el sonido de uso del arma (tiro, radiación, botiquín, gruñido del zombie, etc.), sonido del fallo, rechazo así como algunos señales de sistema (avería del arma, sobrecalentamiento del cañón, etc.).

Podrá cambiar el esquema acústico del kit sólo durante otro firmware de los microcontroladores de los dispositivos mediante el programa especial.

#### **¡Para consultar sobre la actualización de firmwares de los microprocesadores de**   $\bullet$ **dispositivos diríjase al servicio de soporte técnico de la compañía!**

El sistema acústico exterior del solar de juego reproduce la música de fondo así como más de 50 mensajes de habla que suenan automáticamente de acuerdo con las situaciones surgidas en el juego.

Se conecta el sistema acústico exterior al dispositivo usado como servidor o a través de la ranura audio o por Bluetooch.

El programa Lasertag Operator permite escuchar mensajes de habla y en caso de necesidad reproducirlos en modo manual.

Para lo cual en el menú principal debe pulsar el punto "Aviso exterior" y en la pestaña "Tabla de eventos" desplazar el conmutador "Enc/Apag" de sonorización de eventos" en la posición "Encender".

A continuación podrá elegir el idioma de reproducción. En esta versión de la aplicación está disponible el idioma ruso, ingles, español y francés.

Luego está situado el regulador de volumen de reproducción de la música - por omisión está puesto al máximo - 100%. En caso de necesidad podrá regular operativamente el volumen.

Al pulsar la línea elegida de mensaje el sonido se reproduce paralelamente por los altavoces de la tableta y el dispositivo acústico exterior.

La pestaña "Sonorización de fondo" permite manejar la música que suena en la plataforma de juego durante la ronda. El programa permite encender/apagar la reproducción de música, encender/apagar la reproducción en orden eventual, regular volumen, así como elegir la lista de reproducción formada con antelación (lista de música reproducida) - para lo cual es necesario pulsar la línea elegida.

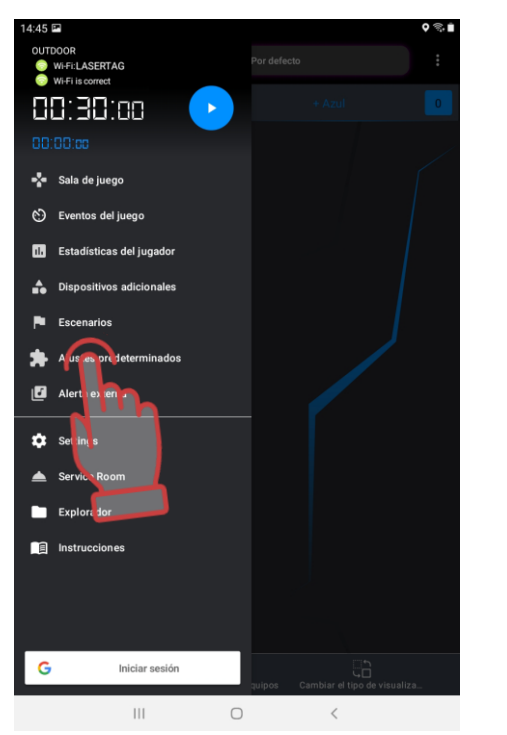

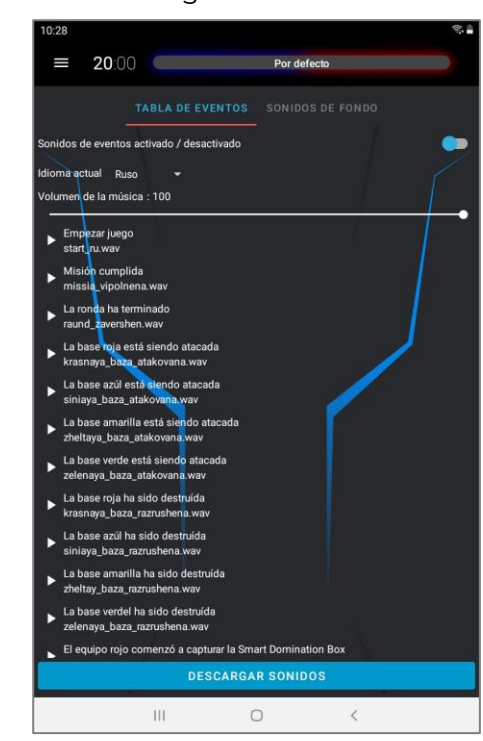

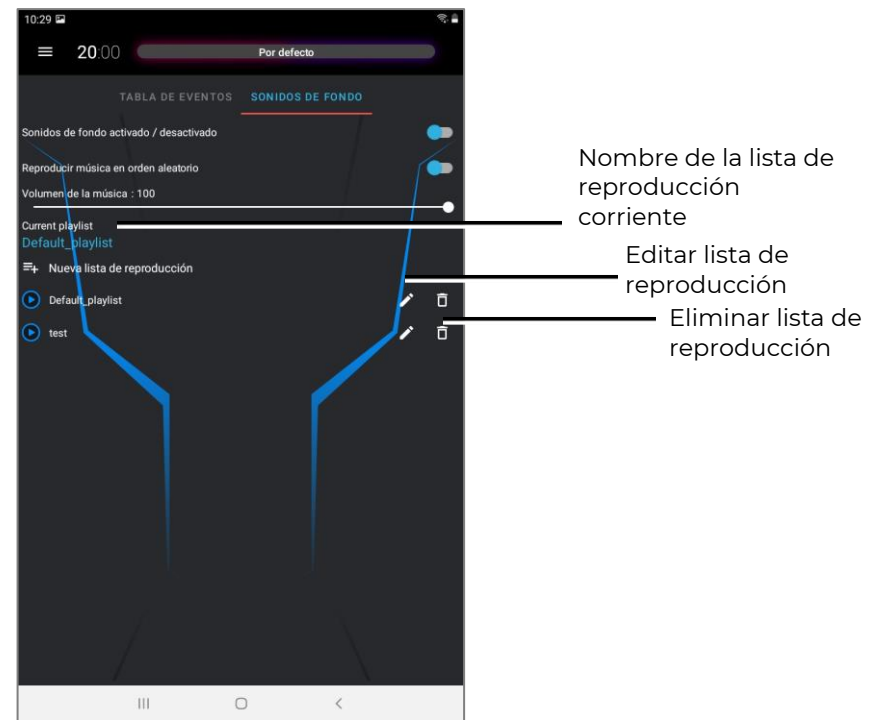

En el suministro el programa tiene incorporada ya la colección de composiciones musicales que puede convenir para sonorizar juegos de lasertag. Al pulsar el icono con imagen del lápiz se abre la lista que puede editar.

Para cambiar el orden de reproducción de melodías debe pulsar la barra de composición, mantenerla y trasladar en el sitio elegido. Al pulsar brevemente la barra de composición se la reproduce, al pulsar otra vez - se para.

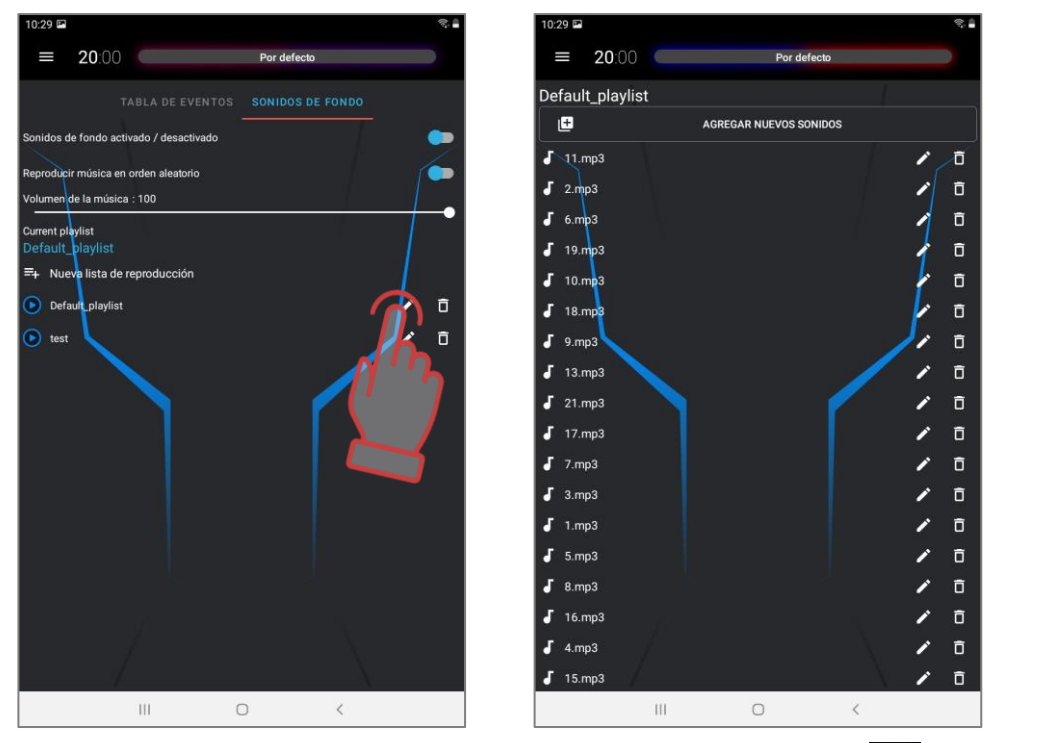

En caso de neceisdad puede cambiar de nombre (botón  $\qquad \qquad$ ) o eliminar la composición elegida (botón **indica)**.

Para crear la lista nueva es necesario pulsar el botón "Lista de reproducción nueva"  $\frac{1}{2}$ . A principio el programa ofrecerá dar el nombre de la lista de reproducción.

Podrá vincular el nombre a un escenario determinado, temario del juego, algún evento (por ejemplo, el cumpleaños) o categoría de jugadores.

Una vez confirmado con el botón "OK" el nombre de la lista de reproducción aparecerá en la lista general. Ahora es necesario hacer la lista de reproducción:

1. Pulsar el botón con figura de lápiz  $\sum$ 

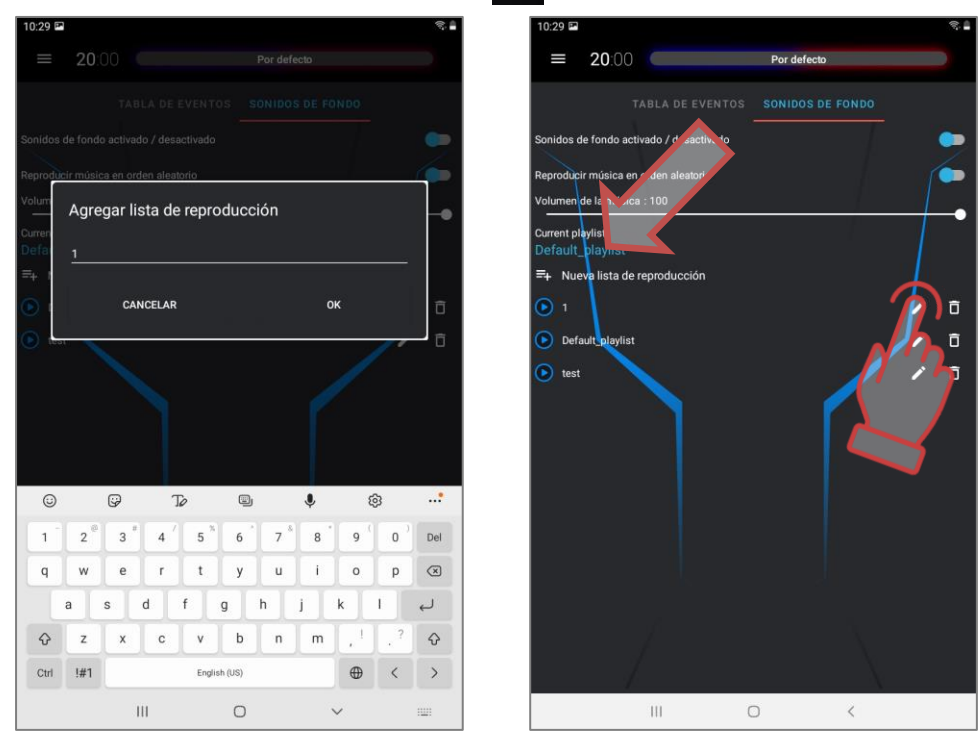

- 2. En la ventana abierta pulsar la línea "AÑADIR NUEVOS SONIDOS". Se abrirá la ventana del sistema de archivos del dispositivo.
- 3. Elegir composiciones musicales necesarias (se soportan archivos con extensiones .wav y .mp3). El orden de búsqueda de archivos depende de la versión del sistema operativo de la tableta o el smartphone.
- 4. Los nombres de archivos se visualizarán en la lista de canciones. Si desea podrá renombrar pulsando el botón con lápiz  $\rightarrow$ .
- 5. Podrá completar la lista (repetir el procedimiento de incl<u>usió</u>n en la lista de reproducción) o reducir - pulsar el botón con figura de urna **a la derecha del** nombre de archivo.

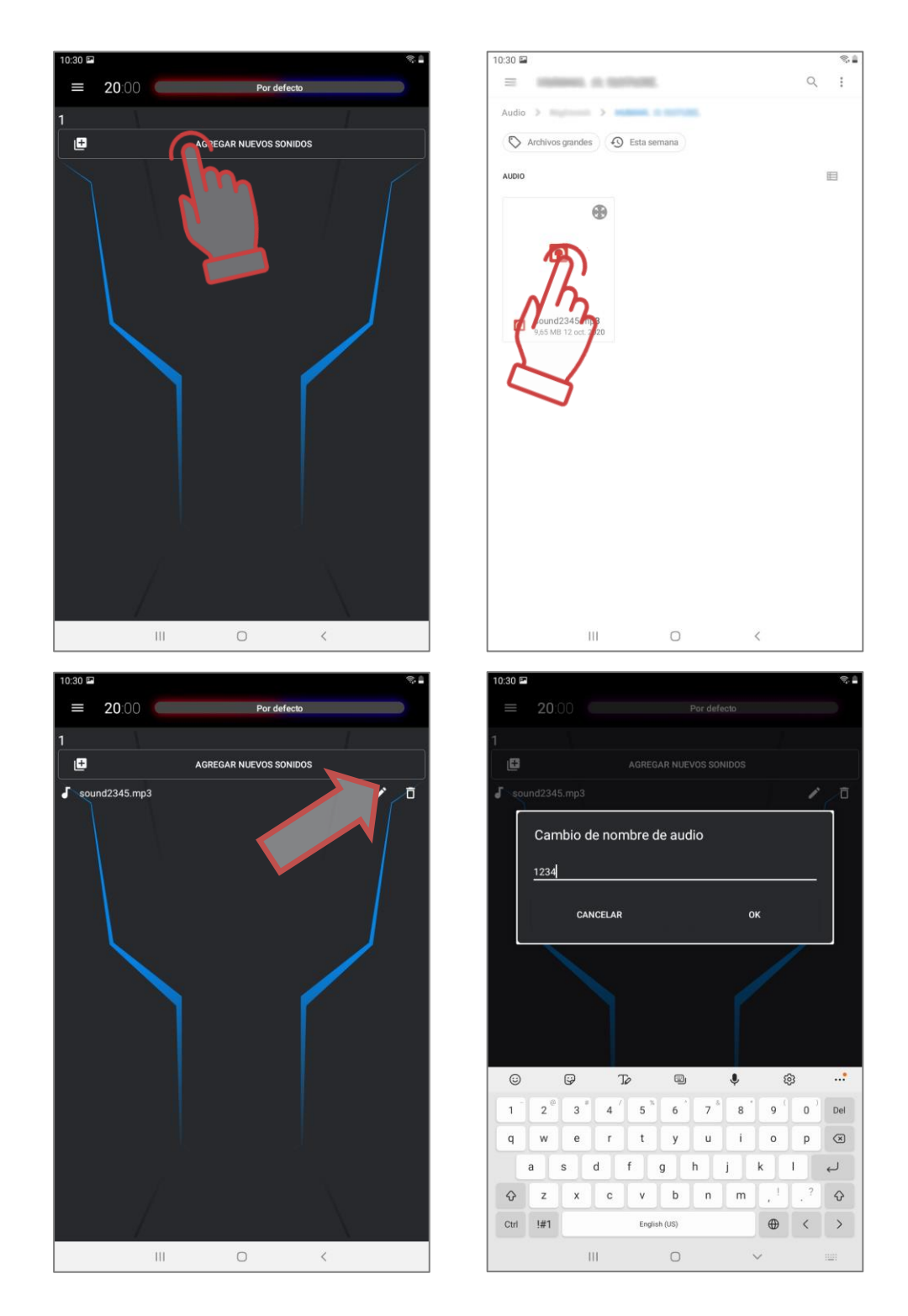

De la misma manera se elimina la misma lista de reproducción.

Ahora con el conmutador encendido "Enc/Apag sonorización de fondo" durante el juego se reproducirán melodías en función de la lista de reproducción elegida en la misma sucesión como están situadas en la lista.

El mando de lista de reproducción se realiza de la grabadora ordinaria del sistema operativo. La regulación de volumen se hace mediante el mando de volumen del dispositivo y sistema acústico.

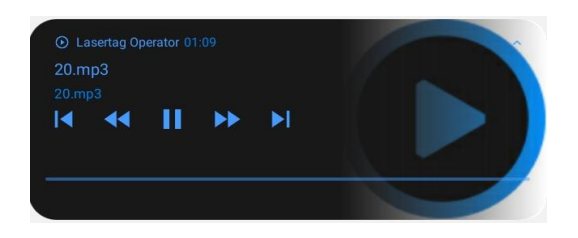

## **1.7. Mando y control de juego**

<span id="page-57-0"></span>Una vez elegido el escenario en caso del ajuste individual de los kits, seguimiento acústico y tiempo de la ronda podrá empezar directamente a jugar.

Para iniciar es necesario usar el botón de mando en el menú principal.

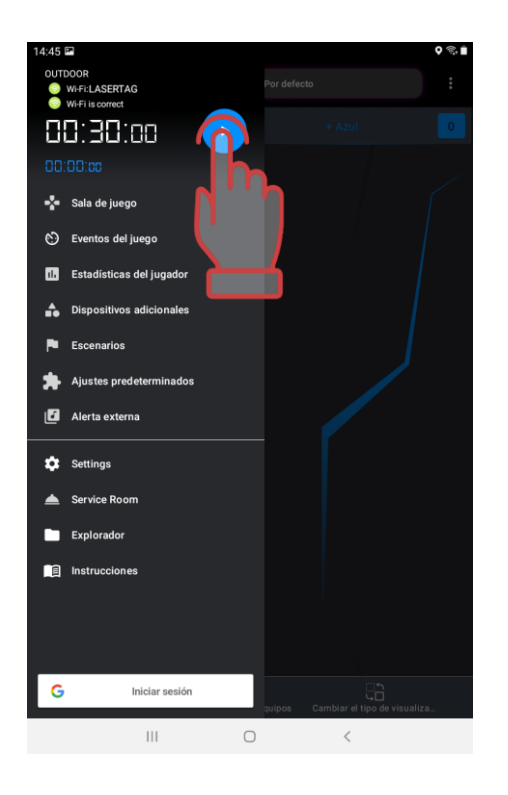

Una vez iniciado el juego el temporizador en el menú principal empieza la cuenta regresiva (después de retraso si ha sido puesto).

El estado de bar en las fichas de jugadores mostrará la banda verde proporcional a la reserva quedada de unidades de salud.

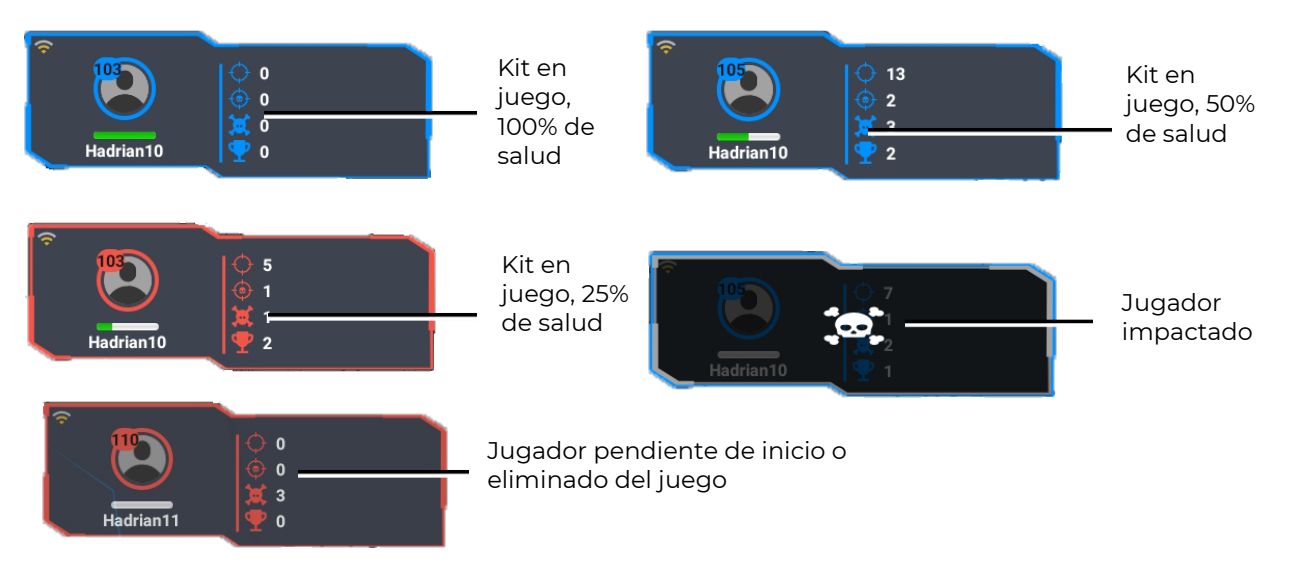

Podrá ver el estado de dispositivos complementarios activados en el juego corriente en el punto "Dispositivos complementarios" del menú principal. Si en esta ventana el icono del dispositivo complementario es semitransparente significa que el dispositivo está conectado al servidor pero no está activado en este escenario. Al pulsar la tarjeta podrá agregar del menú aparecido dicho dispositivo en el juego o en caso de necesidad al revés excluir del juego.

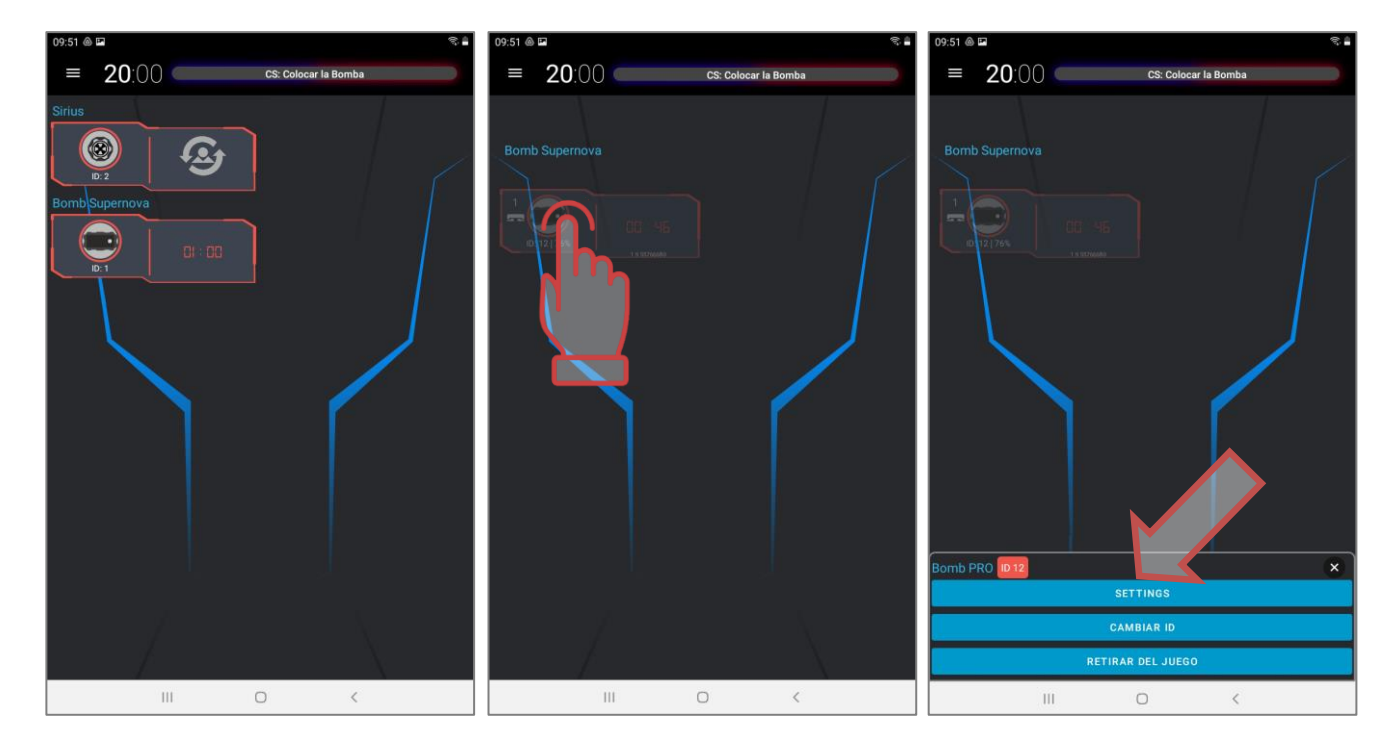

El icono de la bomba lásertag SUPERNOVA tiene sus propiedades: al instalar la bomba portátil en la plataforma en el icono aparecerá el icono de plataforma y su número.

Después de activar la bomba por los mineros se activa un temporizador de cuenta atrás en el mosaico, en sincronía con el temporizador de la propia bomba.

Al intentar extraer la bomba de la plataforma durante el trabajo de temporizador además de la señal acústica en el mismo dispositivo en el icono de bomba aparecerá el aviso.

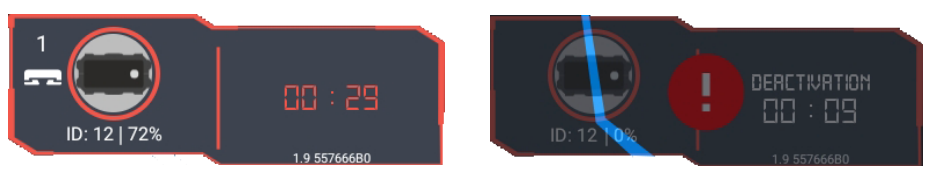

Durante el juego en la pantalla podrá ver el log - informe de eventos principales que tienen lugar en la plataforma. Podrá ver el log tanto ampliado como corto - para lo cual es necesario marcar/no marcar el punto "Encender el logging detallado de juego" en el menú "Configuraciones".

En la visualización ampliada en la pantalla podrá ver todos los acontecimientos incluso cada impacto al adversario de todos los jugadores. En la visualización reducida podrá ver sólo acontecimientos claves tales como el inicio y fin de la ronda, captura del punto de control, etc.

Para mostrar el log en la pantalla es necesario entrar durante el juego en el punto del menú principal "Acontecimientos de juego".

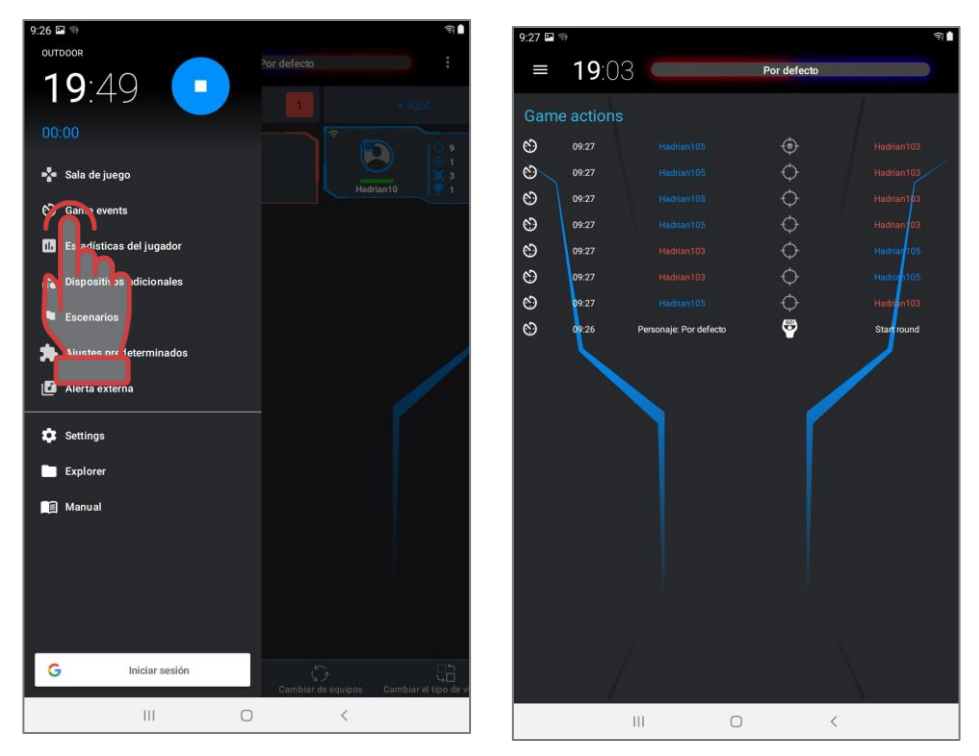

Igual que en modo de espera durante el juego se puede cambiar jugadores entre los equipos pulsando largamente en la tarjeta, a principio activarla y luego trasladar al campo de otro equipo. Pero debe tener en cuenta que en este caso la estadística podrá visualizarse incorrectamente.

#### **1.8. Estadística de juego**

<span id="page-59-0"></span>Pulsar el botón "Estadística de juego" del menú principal (swop a la derecha) pone la correspondiente ventana. Tiene 3 pestañas que se llaman pulsando su nombre.

La pestaña "Tabla" en modo de tiempo real y al finalizar el juego muestra de cada kit que participa en el juego el número de banderas, tiros hechos, capturas de los puntos de control, puntos tomados, daño causado y recibido. En la tabla también se visualiza el número de banderas capturadas, perdidas y entregadas, tiros a la bomba y daño diferencial.

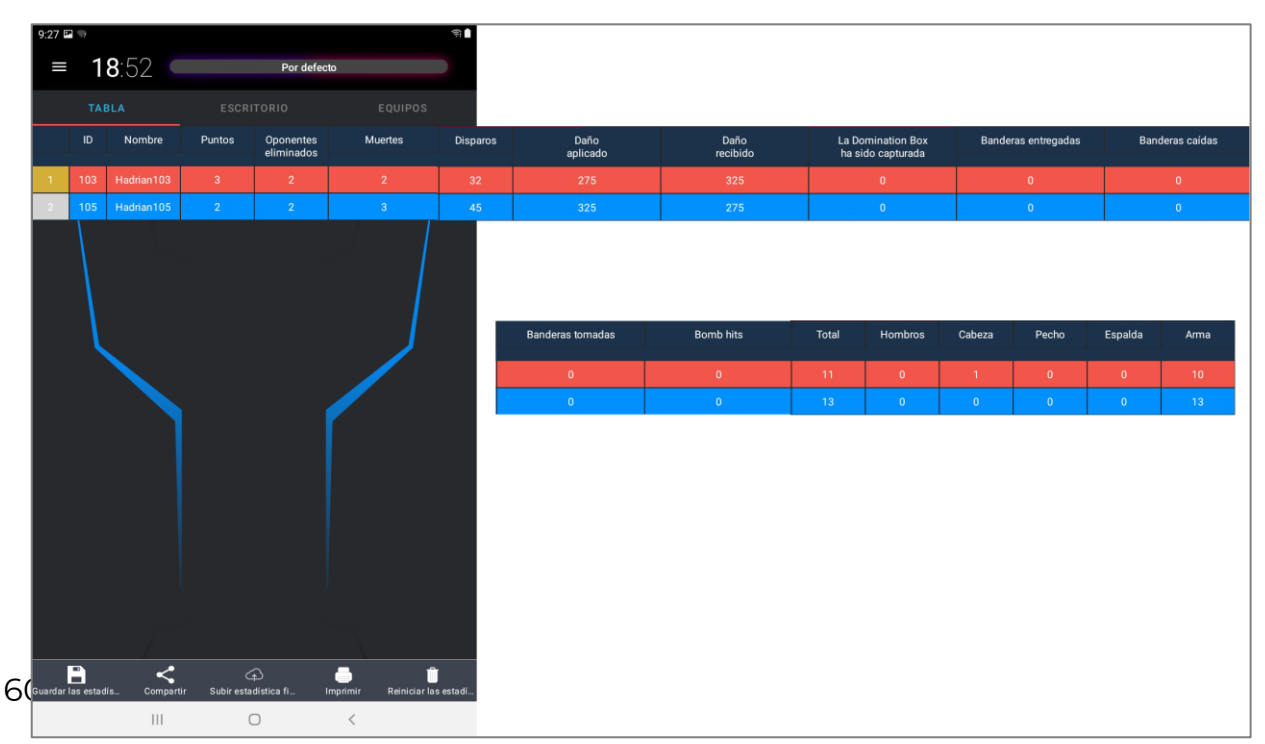

La pestaña "Escritorio" visualiza las nominaciones cómicas corrientes en función de los indicadores de juego - precisión, número de impactos, número de puntos tomado, etc.

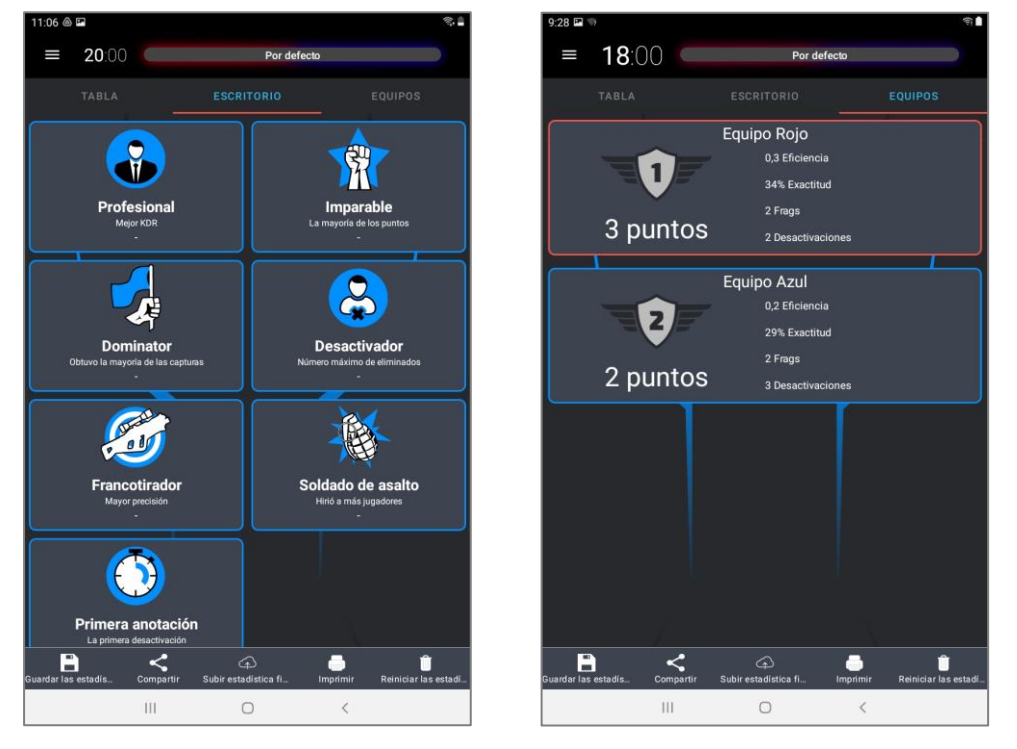

En la pestaña "Equipos" se muestra la estadística de equipos.

Podrá ver la estadística de juego no sólo al finalizar la ronda sino durante el juego.

Con el parámetro encendido "Restablecer estadística antes del juego" (Menú principal/Configuraciones/Configuraciones globales) antes de iniciar la ronda todos los indicadores numéricos se restablecen. En caso contrario la estadística se acumulará antes de apagarse el parámetro "Restablecer estadística antes de jugar". Existe la posibilidad de poner a cero de manera forzosa la estadística pulsando el botón "Restablecer estadística".

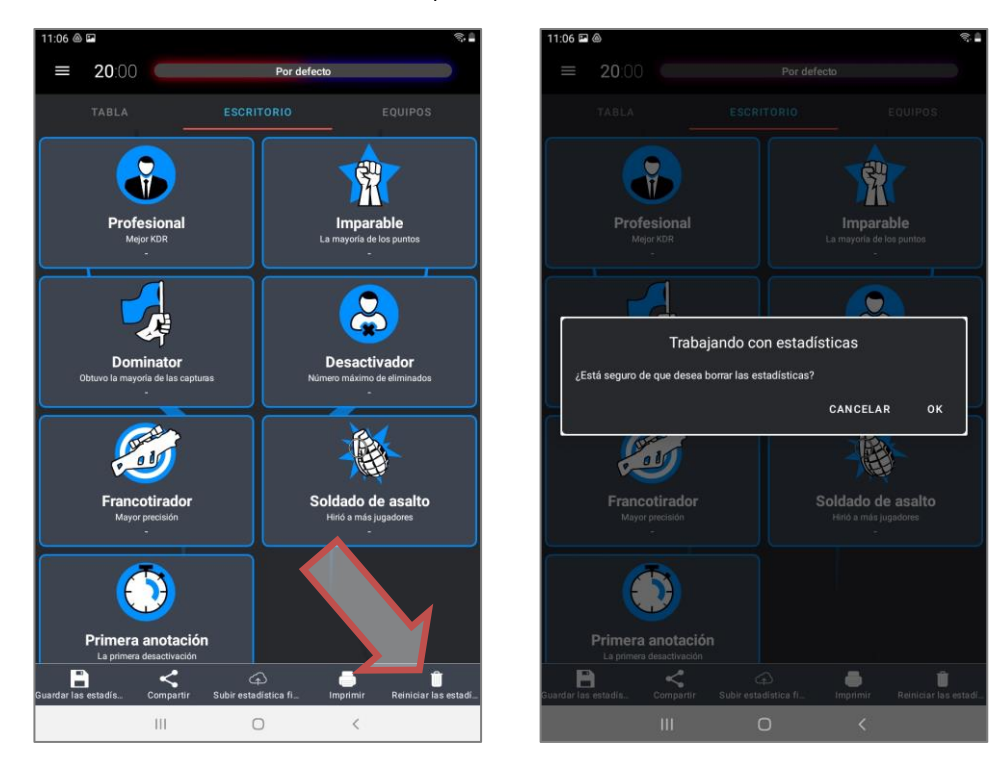

#### **1.9. Finalización de juego**

<span id="page-61-0"></span>Bajo el concepto "Juego" se entiende el proceso de juego en el cual los mismos equipos juegan el número determinado de rondas. Puede ser una o varias rondas. "Ronda" es el proceso de juego con el escenario determinado limitado por tiempo o terminado al producir la condición dada en el escenario (captura del DB, conseguir el nivel dado de puntos, etc.).

La ronda podrá finalizarse también de manera forzosa pulsando el botón "Stop" en el menú principal que aparecerá en el lugar del botón "Inicio".

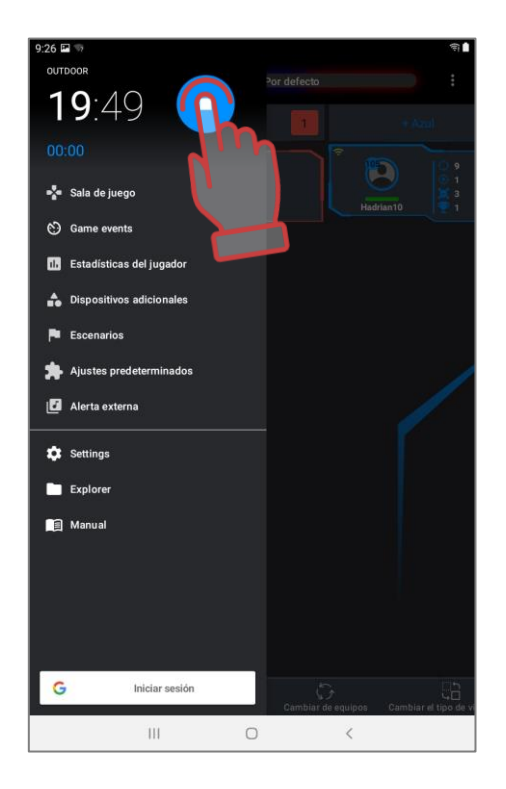

Al finalizarse la ronda o el juego en el programa está disponible la posibilidad de tratar la estadística. Así, en la ventana "Estadística de juego" una vez pulsado el botón "Guardar estadística" el programa restablece resultados corrientes en la memoria del dispositivo en la dirección: Mis archivos/Documentos/pdf/ (la dirección puede ser otra en función de la versión del sistema operativo) Guardando tres archivos gráficos de la estadística general: Game\_statistic\_XX:XX.pdf, Cross\_statistic\_XX:XX.pdf и Honour\_desk\_\_XX:XX.pdf, siendo ХХ:ХХ – tiempo para guardar archivo.

También se guarda la estadística individual de todos los jugadores que participaron en el juego - los archivos Player\_statistic\_ХХ:ХХ Nickname.pdf, siendo Nickname – nombre o nick del jugador.

#### **1.10. Explorador**

<span id="page-61-1"></span>Podrá ver los archivos de estadística igual que los archivos de logs de juego, escenarios guardados, presets e instrucciones entrando en el subpunto del menú principal "Explorador". Así, al elegir la pestaña "Pdf" (primera a la izquierda" podrá abrir archivos por fechas, subrayar todo o archivos separados, imprimir en la impresora, compartir a través del correo o redes sociales.

El botón "Compartir" abre la ventana en la cual al usuario se propone publicar archivos gráficos de a estadística a través del correo, Google Disc o redes sociales en función de los programas instalados en el dispositivo.

#### **Se puede compartir resultado del juego después de conectar el dispositivo a**   $\bullet$ **Internet.**

Las pestañas "Escenarios" y "Presets" también permiten compartir formatos de usuario guardados o eliminarlos.

En la pestaña "Logs" están guardados mensajes de eventos en el programa y en la pestaña "Instrucciones" - versiones pdf de las instrucciones descargadas de la web de la compañía (al pulsar el punto del Menú principal "Instrucciones").

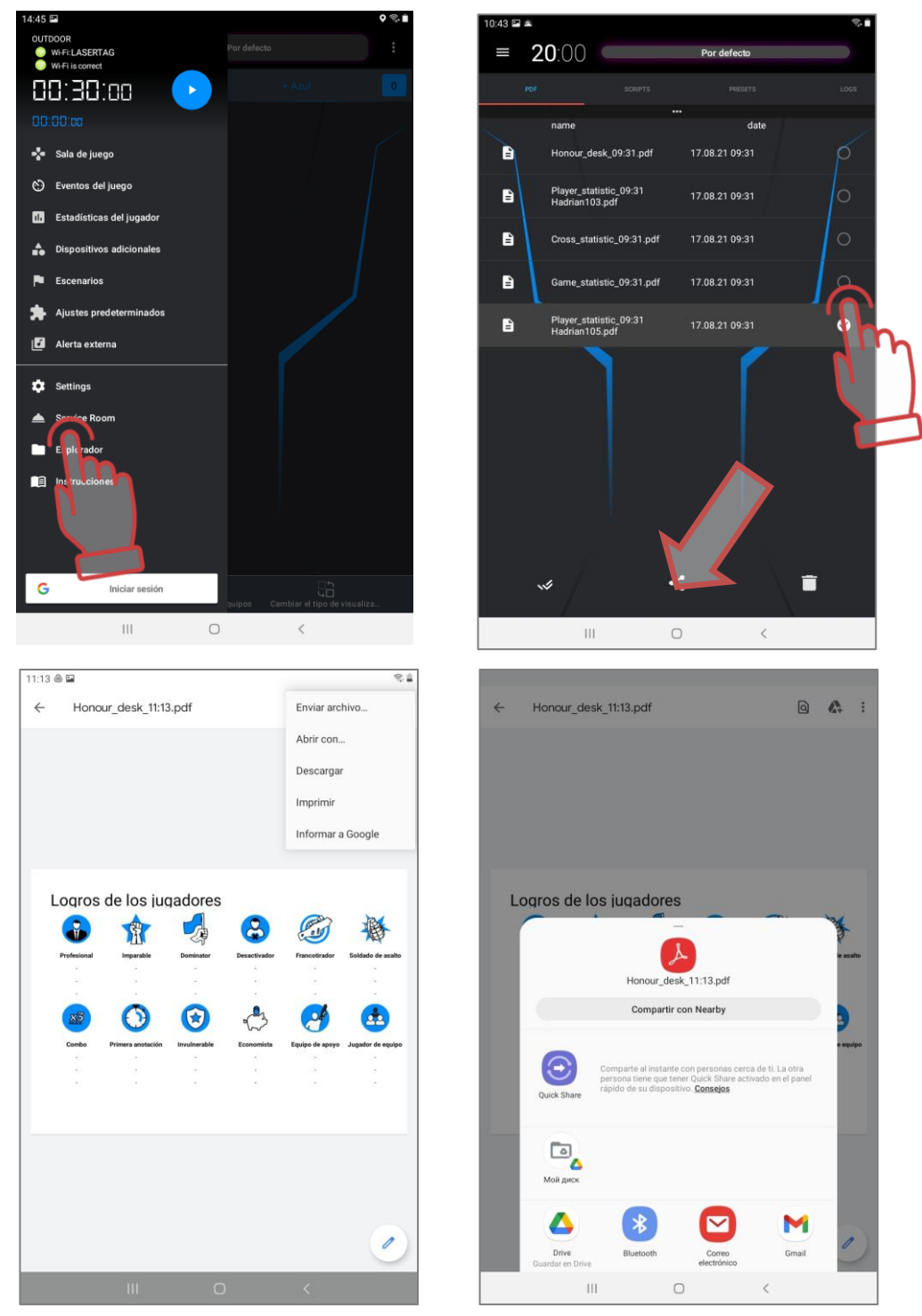

Al pulsar el botón "Imprimir" aparece el diálogo en el cual se puede elegir el informe como pdf-archivos especialmente preparados para la impresión.

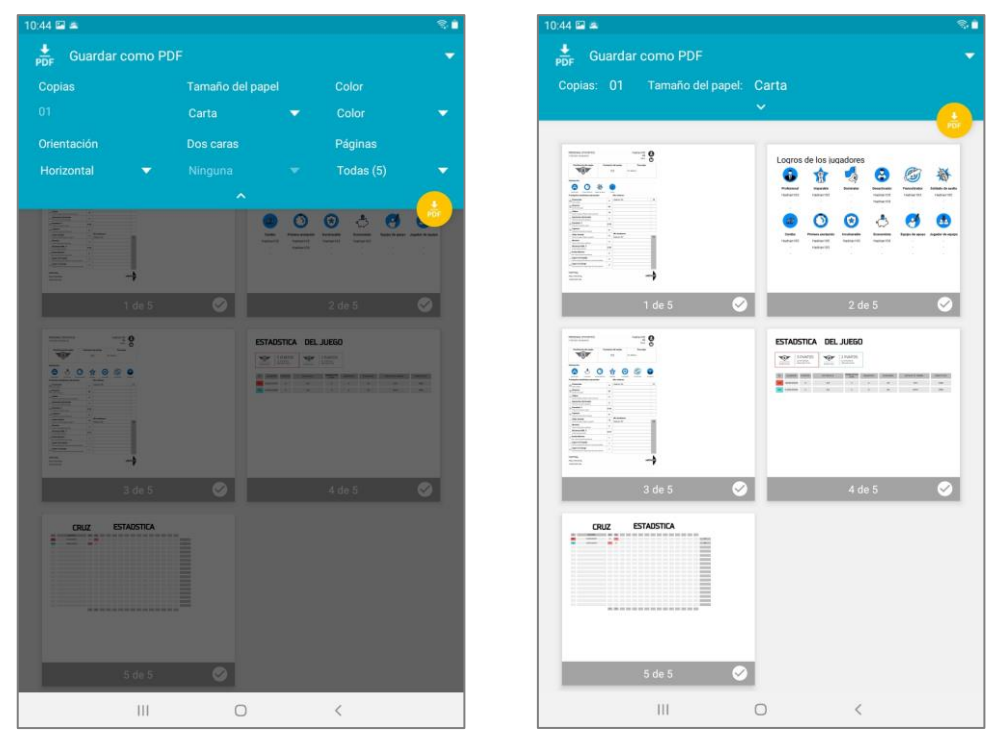

Al elegir en el diálogo de la impresora conectada por Wi-Fi al dispositivo se puede imprimir inmediatamente impresos de informes. También hay posibilidad de configurar la impresión. El diálogo de configuración de la impresión depende de la versión del sistema operativo instalado en el dispositivo.

#### **La impresora deberá conectarse a la misma red que la tableta o smartphone.**  $\bullet$

 $\overline{r}$ 

 $\overline{\phantom{a}}$ 

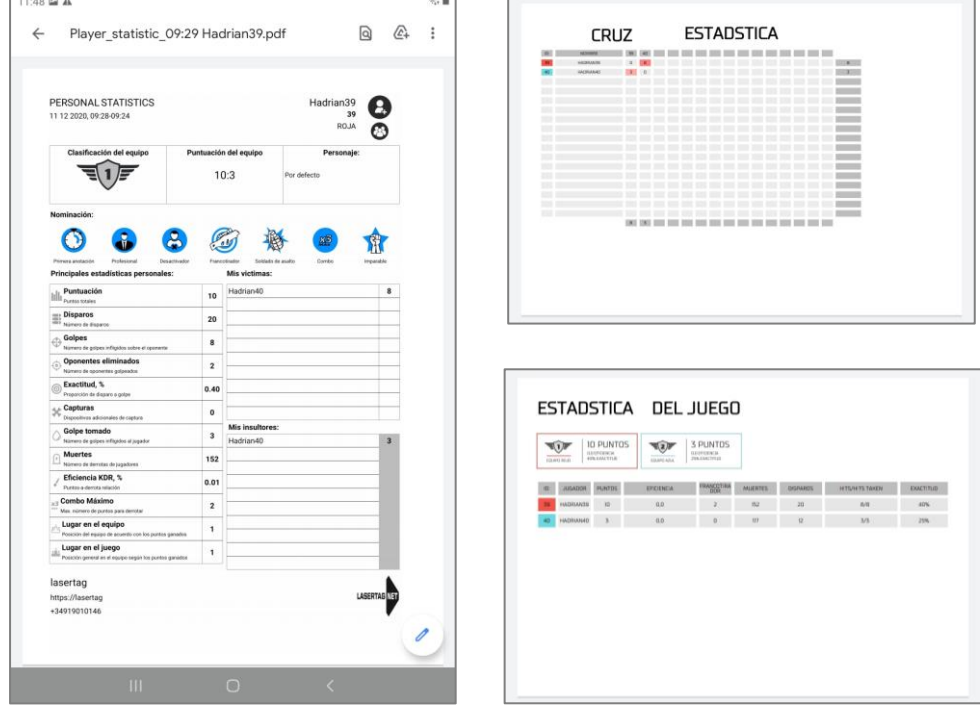

#### **1.11. Instrucciones**

<span id="page-63-0"></span>El programa confiere la posibilidad de descargar Instrucciones de explotación del equipo lásertag (incluso la versión actual de las presentes) directamente de la web de la

compañía. Para lo cual en el menú principal es necesario elegir el punto "Instrucciones" en la ventana aparecido elegir las instrucciones necesarias y pulsar la inscripción "Descargar".

**El dispositivo debe tener acceso a Internet.**

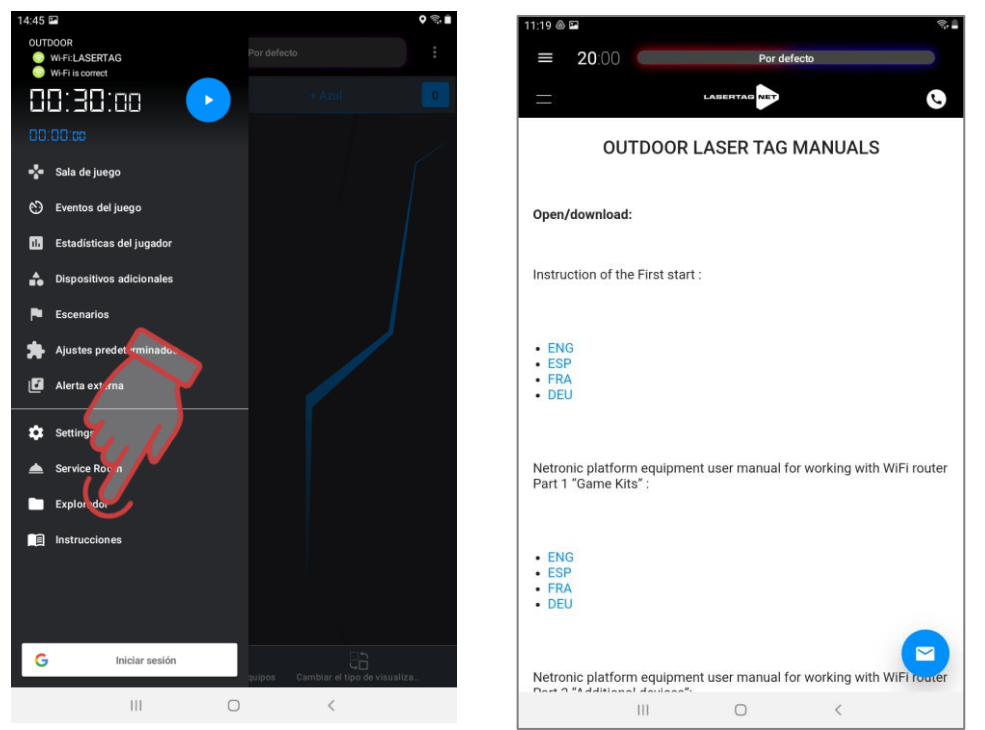

Podrá conocer instrucciones guardadas en la pestaña "Instrucciones" del punto del menú principal "Explorador" (las pimeras).

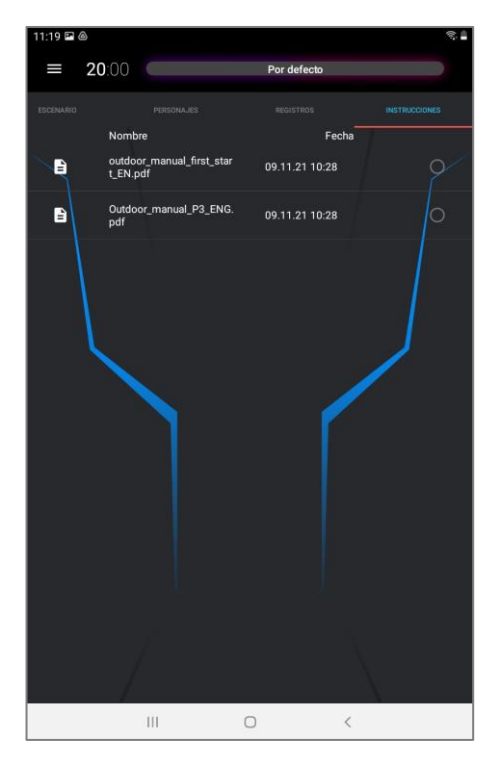

## **1.12. Estadística fiscal**

<span id="page-64-0"></span>El programa permite llevar la estadística de servidor que da la posibilidad al titular del club de controlar el número de juegos celebrados en el solar.

Al enviar kits al titular se le comunica la dirección, login y contraseña del servidor donde obtiene el acceso a la estadística de su club. Allí el titular creará áreas de usuario para los administradores cuyos datos comunicará a sus administradores.

Deberá introducir el nombre de usuario o contraseña que informó el dueño del club al usuario (administrador o instructor) en la sección "Estadística fiscal" (Menú principal/Configuraciones).

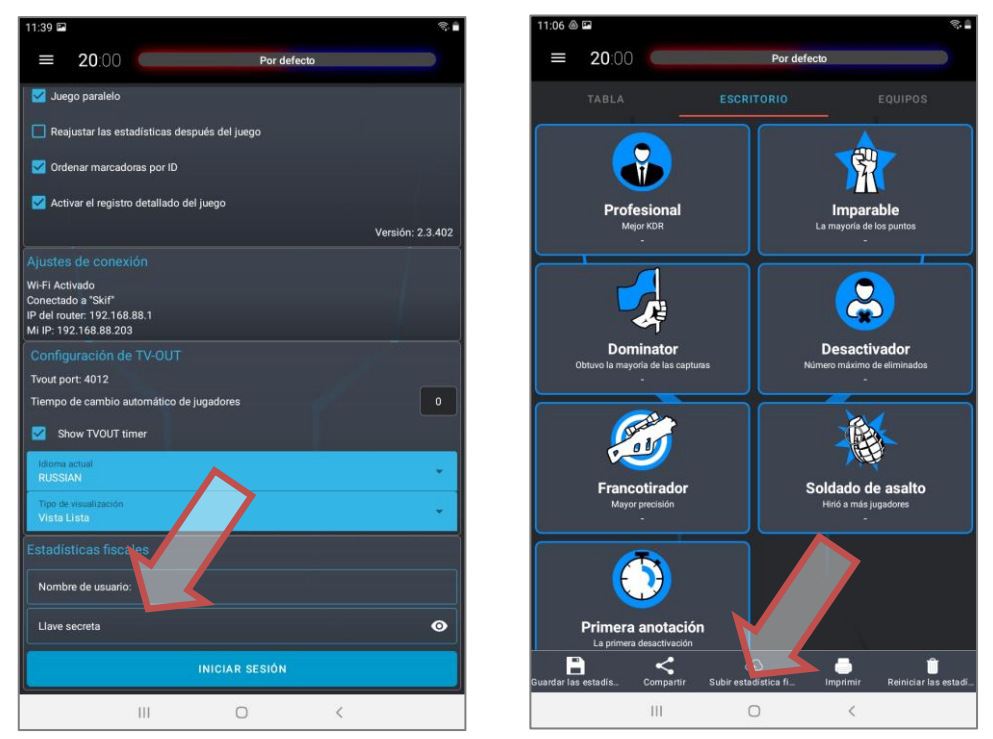

Durante todas las horas laborales la estadística se acumulará en el modo de fondo en el dispositivo hasta que pulse el botón "Enviar estadística fiscal". El usuario que puede ser el administrador, dueño del club que entró bajo su nombre y contraseña una vez conectada la tableta o el smartphone a Internet enviará la estadística al servidor. La estadística en el dispositivo se limpia.

#### **La descarga de estadística al servidor ocurre para los juegos de 3 minutos para que**   $\bullet$ **no se cuenten juegos de prueba y verificación cortos.**

Ahora la información de juegos celebrados (fecha, hora de inicio del juego o finalización, duración y número de los kits participantes en el juego) se guardará en el servidor y estará disponible sólo al titular del club.

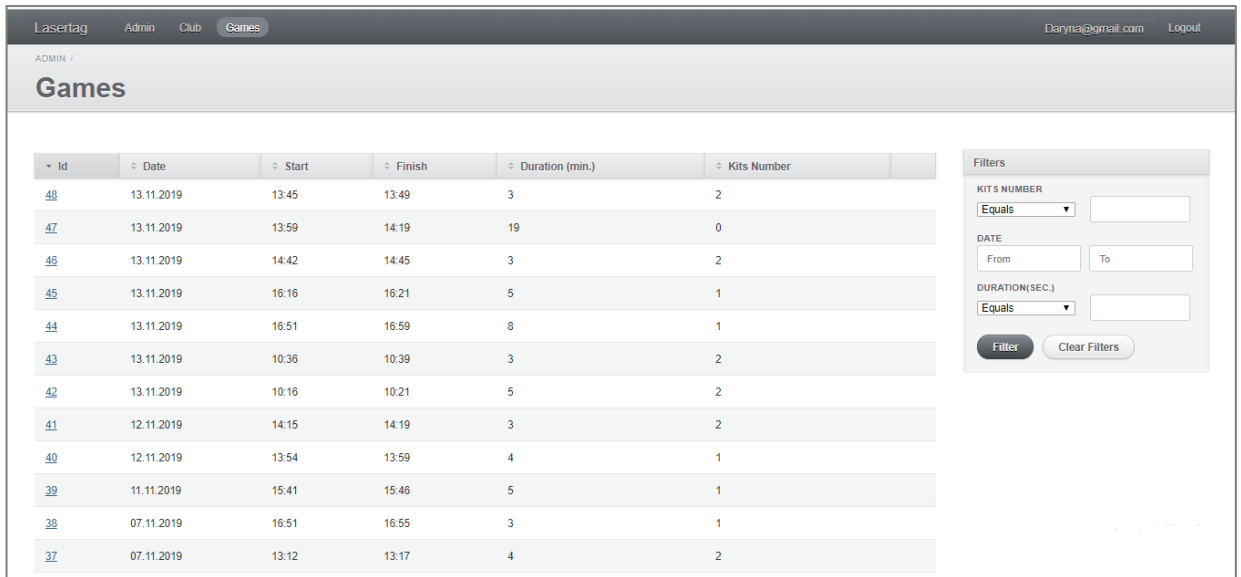

## **1.13. Autorización a través de la cuenta Google**

<span id="page-66-0"></span>En la versión actual del programa apareció la opción de autorización en el programa a través de la cuenta Google. Para autorizarse es necesario en el menú principal abajo de la pantalla haga clic en el botón con el icono de Google "Entrar", elegir la cuenta y autorizarse.

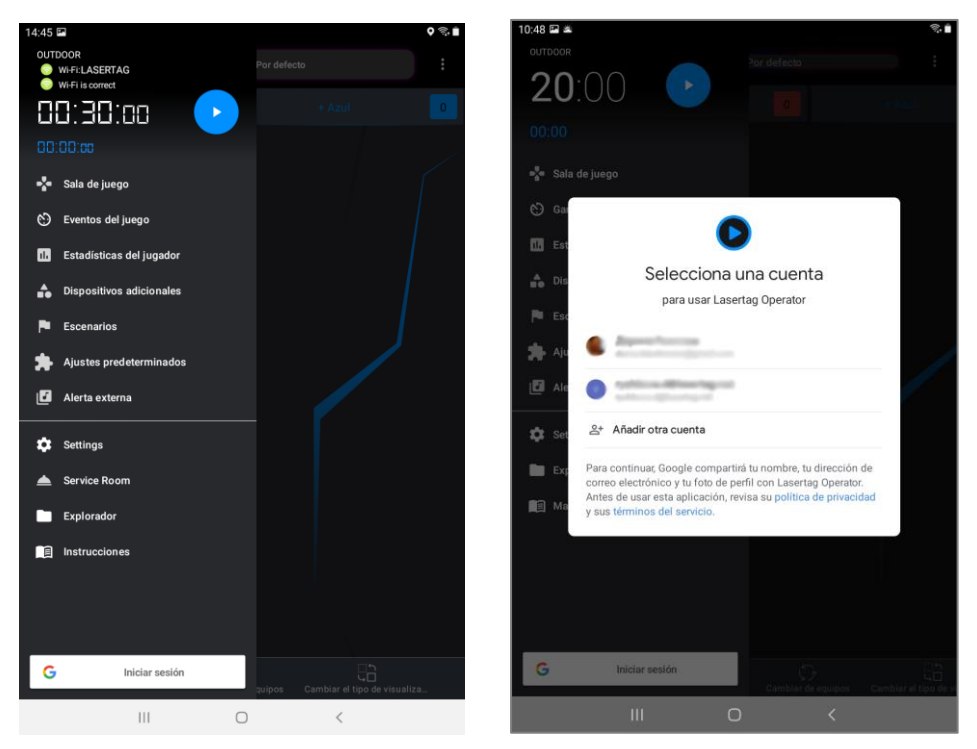

Después de la autorización exitosa el desarrollador podrá recibir notificaciones autorizadas de errores y backlog. Luego (ahora la opción está elaborándose) podrá recibir a su dispositivo las notificaciones de actualizaciones en el programa así como unirse al programa de lealtad de clientes.

# <span id="page-67-0"></span>**2. Emisión de estadística en la pantalla exterior mediante el programa LaserTagStatistic**

La emisión de la estadística operativa y de postjuego en la pantalla del televisor o proyecto instalados en el local extrajuego (sala de espera, local del administrador, etc.) permite:

- Durante la ronda de juego controlar la estadística individual de los jugadores, modo y estado de dispositivos complementarios;
- Con el seguimiento de los cambios operativos de estadística involucrar en el proceso de juego a los jugadores que esperan a su turno así como sus aficionados;
- A cada jugador después del juego estimar inmediatamente sus logros y logros del equipo;
- Como uno de los elementos de publicidad- atraer nuevos visitantes.

Para ello, la empresa ha desarrollado el programa LaserTag Statistic incluido en el paquete de suministro.

El programa se instala en cualquier dispositivo (teléfono inteligente, tableta, computadora, Android TV, decodificador) con la versión instalada del sistema operativo Android no inferior a 4.1.2.

Para instalar o actualizar el programa, debe:

- 1. Verifique el software LaserTagStatistic en el dispositivo. Si la versión no es actual, debe eliminarse.
- 2. Conectarse a la red Wi-Fi con acceso a Internet.
- 3. Descargue el archivo de instalación del programa en el dispositivo (al momento de escribir las instrucciones, la versión actual es LazerTag2.5.3.apk). <https://lasertag.net/support/> la sección Plataforma exterior NETRONIC usando el enrutador Wi-Fi/soporte lógico para los móviles con Android/Programa LaserTagStatistic para emitir la estadística a la pantalla exterior, ya sea en la aplicación Play Market software Laser tag Scoreboard [https://play.google.com/store/apps/details?id=ua.com.Netronic.TV](https://play.google.com/store/apps/details?id=ua.com.Netronic.TVOutLasterTagScoreboard) [OutLasterTagScoreboard.](https://play.google.com/store/apps/details?id=ua.com.Netronic.TVOutLasterTagScoreboard)
- 4. Inicie el proceso de instalación haciendo clic en el archivo de instalación.
- 5. Espere a que el programa se instale e inícielo.
- 6. Conectarse a Wi-Fi de la red LASERTAG introduciendo la contraseña 2015LT2015 (el nombre del punto de control y contraseña podrán ser otros en función de la configuración del enrutador.
- 7. Iniciar programa

Después de abrir el programa LaserTagStatistic pulsar la flechita en el ángulo inferior derecho de la ventana de inicio del programa.

Aparecerá el icono como piñón en el cual también hay que pulsar.

En la ventana aparecida es necesario verificar la conformidad de IP de la tableta o el smartphone y el número del puerto con los datos indicados en el programa Lasertag Operator (Menú/Configuraciones/Configuraciones TV OUT). A diferencia de cambiar manualmente pulsando el valor correspondiente.

También aquí hay posibilidad de elegir el fondo de programa incluso de usuario.

Confirmación de cambios - pulsar el botón con el signo.

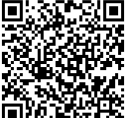

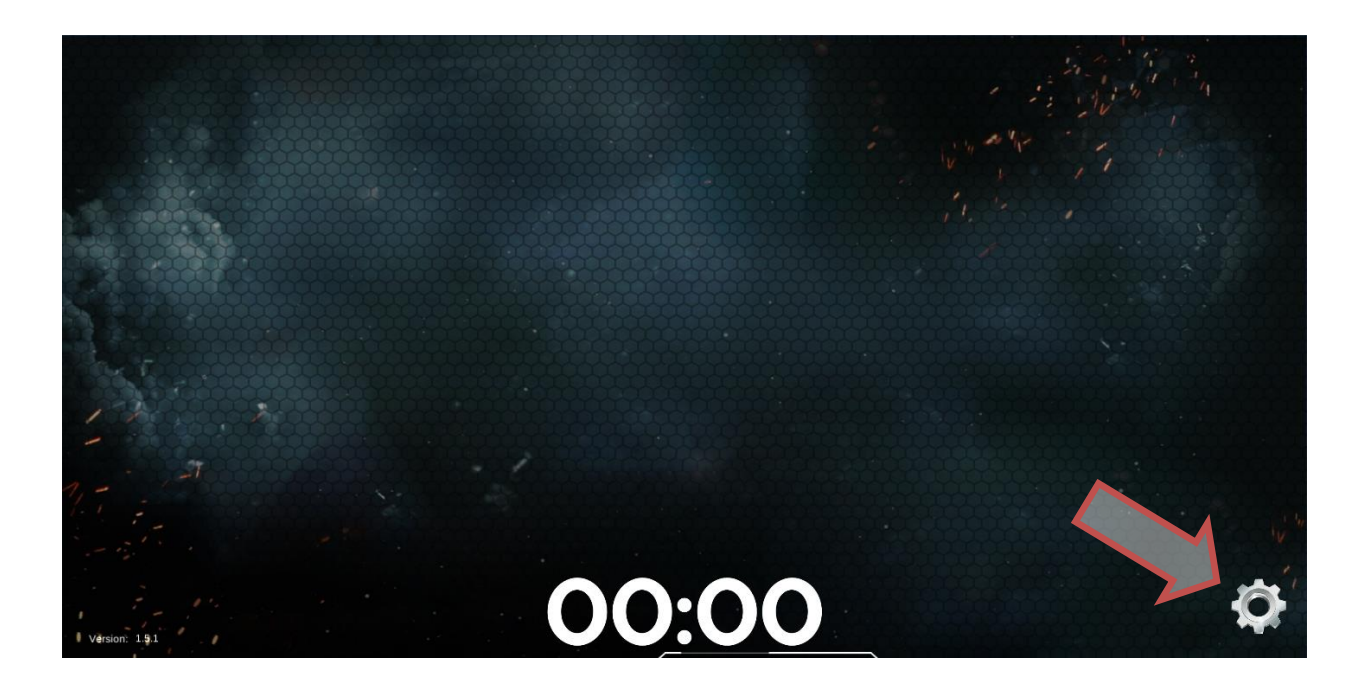

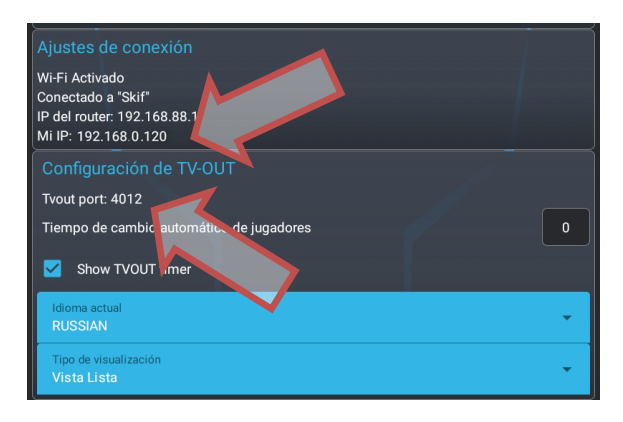

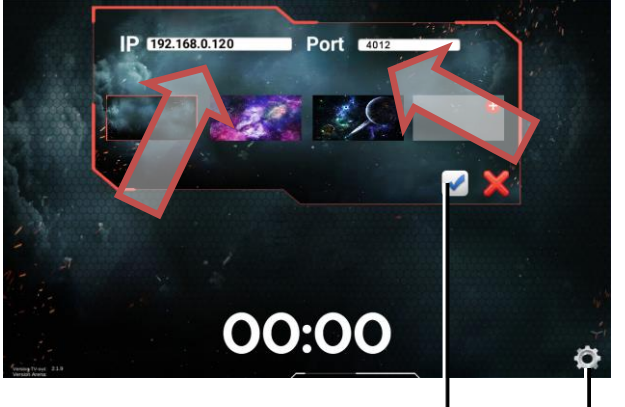

Botón "Configuraciones de programa" Botón "Aplicar

Ahora una vez iniciado el juego en el programa Lasertag Operator en la pantalla exterior se visualizará la estadística de juego.

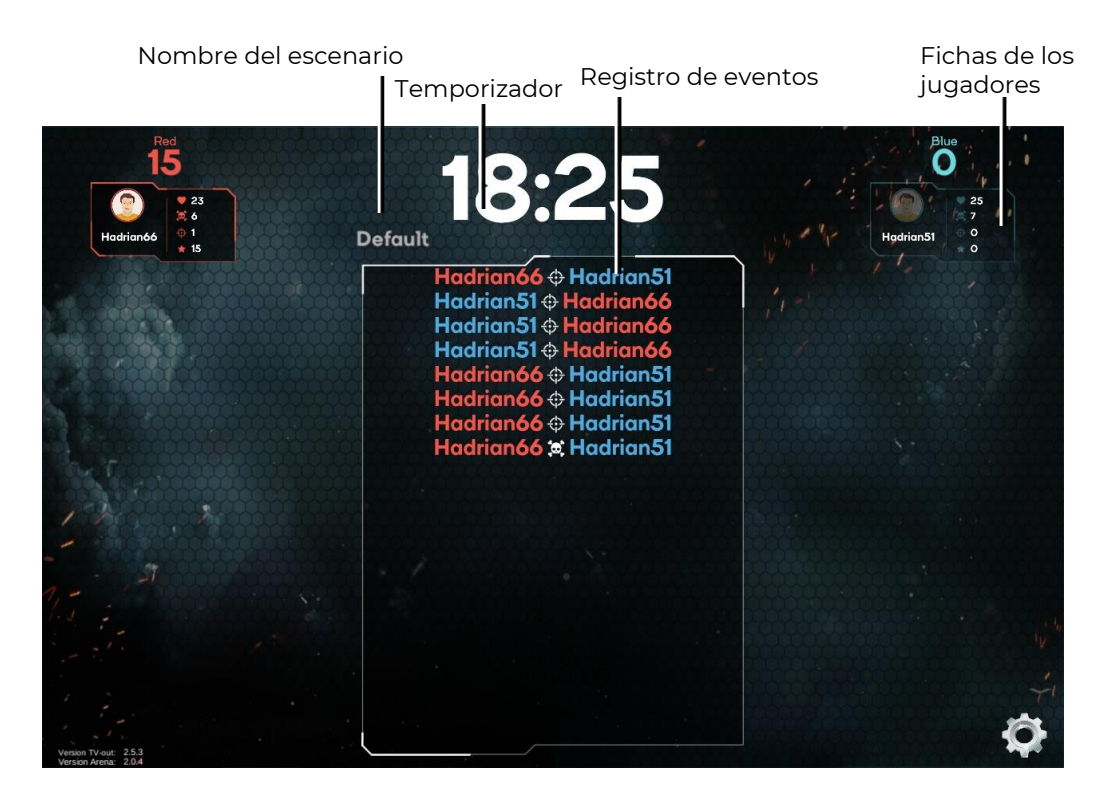

Cuando se muestran las estadísticas en mosaicos, en la pantalla se muestran las fichas de los kits. En cada ficha de los kits se muestra el rendimiento individual de los jugadores en tiempo real.

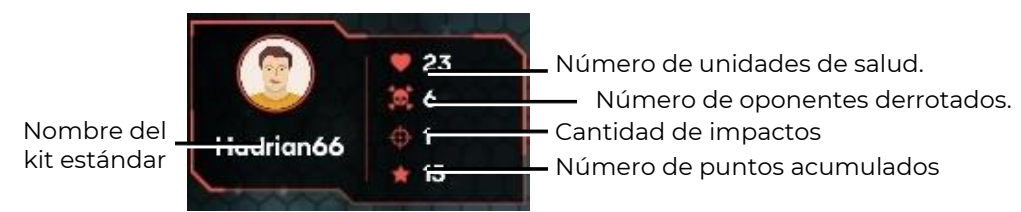

Del mismo modo, las fichas de los dispositivos adicionales se muestran en la pantalla, si están involucrados en el escenario.

En la parte central de la pantalla, se muestra un registro de eventos que ocurren en el campo de juego, y los últimos eventos se muestran en la línea superior, moviendo gradualmente la lista hacia abajo. La pantalla muestra información sobre qué jugador, qué equipo (color de fuente) impactó o eliminó a otro jugador, la captura de la base, la exposición a la radiación, etc.

> El jugador del equipo azul, Hadrian51,eliminó al jugador del equipo rojo, Hadrian66

El jugador del equipo azul Had, capturó la base

Hadrian**51 ⊕ Ha**drian Hadrian66 & Hadria<del>n5</del> Had

El jugador del equipo rojo Hadrian66 impactóal jugador del equipo azul Hadrian51

Durante la ronda de juego la estadística podrá visualizarse tanto como iconos de jugadores como tabla. El tipo de visualización se elige en las configuraciones del programa Lasertag Operator (Menú principal/Configuraciones/Configuraciones TV OUT).

Durante la transmisión de estadística podrá resultar que no todos los iconos o líneas de jugadores se colocan en la pantalla. En este caso el programa fracciona la visualización en páginas y la periodicidad de hojeado de páginas en segundos se pone con parámetro "Tiempo de cambio automático de jugadores" (Menú principal/ Configuraciones/ Configuraciones TV OUT).

Al terminar la ronda en la pantalla se visualizan indicadores personales y de equipo: puntos recogidos, número de tiros hechos, daño causado, número de adversarios afectados (frags), precisión (relación de tiros hechos y número de impactos), número de capturas de los dispositivos complementarios, daño recibido y número de impactos (muertes).

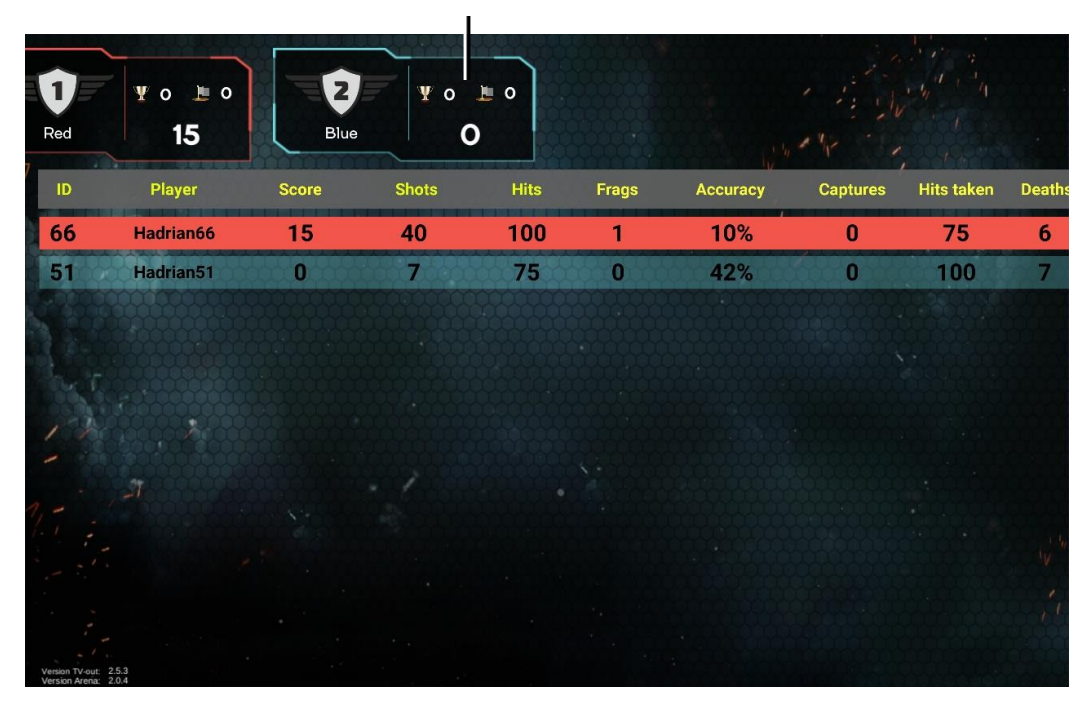

Mosaico de estadísticas del equipo

En esta misma pantalla, se muestran los mosaicos de estadísticas del equipo con el lugar actual o final, el número de puntos anotados por todos los jugadores del equipo y la precisión promedio.

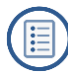